# DEXTBELL

# NIVISTIS

Bedienungsanleitung

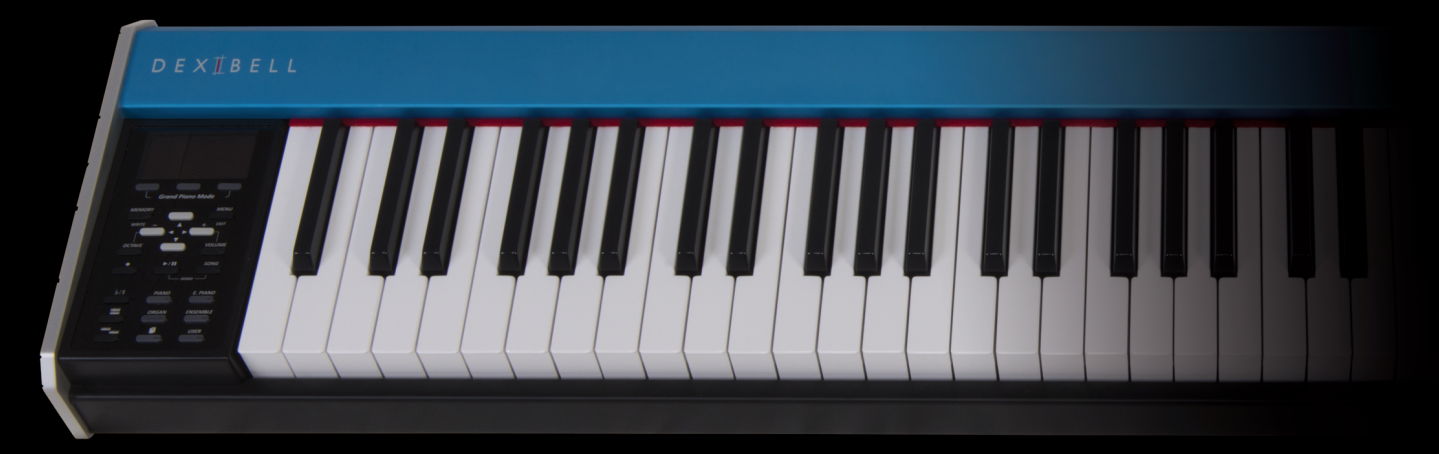

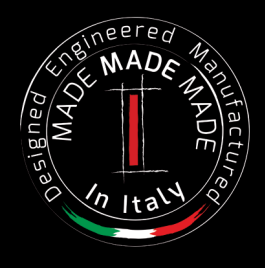

**Für Europa**

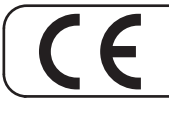

Dieses Produkt entspricht den Anforderungen der EMV Richtlinie 2004/108/EC.

### **Vorschriften und Sicherheitsinformationen**

### **Benutzer in den U.S.A**

Dieses Produkt wurde getestet und entspricht den Grenzwerten für ein Klasse-B-Digitalgeräte gemäß Teil 15 der FCC-Vorschriften. Diese Grenzwerte bieten einen ausreichenden Schutz gegen Interferenzen bei häuslichen Installationen Das Gerät erzeugt und benutzt Funkfrequenzenergie und kann solche abstrahlen und, falls nicht in Übereinstimmung mit den Anweisungen installiert und genutzt, kann es Störungen der Funkkommunikation verursachen Es besteht allerdings keine Garantie, dass in einer bestimmten Installation keine Störungen auftreten können. Falls dieses Gerät Funkstörungen im Radio- oder Fersehempfang verursacht, was durch Aus- und Einschalten des Geräts überprüft werden kann, sollte der Benutzer die Störungen anhand einer der folgenden Vorgehensweisen beheben:

- Ausrichtung oder Lage der Empfangsantenne verändern.
- Abstand zwischen dem Gerät und dem Empfangsgerät erhöhen.
- Das Gerät an einen anderen Stromkreislauf anschließen, als den, an den der Empfänger angeschlossen ist.
- Hilfe des Händlers oder eines erfahrenen Radio/TV-Technikers anfordern.

Dieses Gerät erfüllt Teil 15 der FCC-Bestimmungen Der Betrieb dieses Geräts unterliegt den folgenden Beschränkungen: 1) Dieses Gerät darf keine Störungen verursachen

2) Dieses Gerät muss alle Interferenzen aufnehmen können, auch die Störungen, die einen unerwünschten Betrieb zur Folge haben.

FCC VORSICHT: Änderungen und sonstige vom Hersteller nicht ausdrücklich erlaubte Eingriffe am Gerät können die Betriebszulassung des Nutzers für dieses Gerät hinfällig machen

Anmerkung: Der Hersteller übernimmt keine Verantwortung für Rundfunk- oder Fernsehstörungen, die durch unbefugte Modifikation dieses Geräts entstehen. Diese Änderungen machen die Erlaubnis des Anwenders zum Betrieb des Geräts null und nichtig.

**Für Kanada**

### **HINWEIS**

Dieses Gerät der Klasse B entspricht allen Anforderungen der Canadian Interference Causing Equipment Regulations (kanadische Richtlinien für Geräte, die Funkstörungen erzeugen können).

### **AVIS**

Cet appareil numérique de la classe B respecte toutes les exigences du Règlement sur le matériel brouilleur du Canada.

**WICHTIGER HINWEIS FÜR GROSSBRITANNIEN**

**WICHTIG:** DIE DRÄHTE IN DIESEM NETZKABEL SIND GEMÄSS DEM FOLGENDEN CODE FARBIG GEKENNZEICHNET.

### BLAU: NEUTRAL

BRAUN SPANNUNGSFÜHREND

Da die Farben der Drähte im Netzkabel dieses Gerätes nicht mit den Farbmarkierungen der Klemmen am Stecker übereinstimmen könnten, wie folgt vorgehen:

Der BLAU gekennzeichnete Draht muss mit der mit dem Buchstaben N gekennzeichneten oder SCHWARZ gefärbte Klemme verbunden werden Der BRAUN gekennzeichnete Draht muss mit der mit dem Buchstaben L gekennzeichneten oder ROT gefärbte Klemme verbunden werden Unter keinen Umständen darf einer der oben genannten Drähte mit dem Erdungsanschluss eines Schukosteckers verbunden werden.

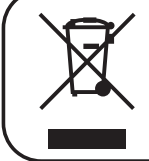

Dieses Symbol bedeutet, dass dieses Produkt in EU-Ländern getrennt vom Hausmüll und gemäß den regionalen Bestimmungen gesammelt werden muss. Mit diesem Symbol gekennzeichnete Produkte dürfen nicht zusammen mit den Hausmüll entsorgt werden.

#### **Für Europa**

# $\bigvee$   $\bigvee$   $\bigcirc$   $\bigcirc$   $\bigcirc$

### Bedienungsanleitung

#### **Willkommen im Referenzhandbuch vonVIVO S1 und herzlichen Glückwunsch zum Kauf dieses Digitalpianos.**

*VIVO S1 ist ein tragbares, kompaktes Digitalpiano mit großartigen Klängen, die die neue Technologie namensT2L (True to Life) anwendet, die auf der Interaktion zwischen Sampling- und Modelling-Methoden basiert.*

*Als "VIVO"-Digitalpiano, ist VIVO S1 das erste "LEBENDE" Instrument, da es auf Ihre Spieler-Artikulation reagiert.*

*VIVO S1hat viele Funktionen wie mitschwingende Resonanzen, Obertöne, Geräusche, Stakkato-Klänge, Timbre-Varianzen, reelle Sustain-Pedal-Simulation, usw. die meinen Gesamt-Sound unter Verwendung von 320 Oszillatoren mit unbegrenzter Noten-Polyphonie ausmachen.*

*Der Qualitätsstandard wurde auf 24 Bit - 48KHz erhöht, mit durchschnittlich 5 mal längeren Aufzeichnungs-Proben als die längsten je gemachten (15 Sekunden auf den unteren Klaviernoten).*

*Die Töne wurden mit einer holophonen Methode aufgenommen, für ein phantastisches 3D-Hörerlebnis.*

*Sie können die besten Flügel, Klaviere, Vintage-E-Pianos und viele weitere Sound-Kategorien mit der besten Qualität und je gehörten Spielbarkeit genießen.*

*Um sicherzustellen, dass Sie den maximalen Genuss erhalten und den vollen Nutzen aus der Funktionalität des Klaviers ziehen, lesen Sie bitte alle Abschnitte dieser Bedienungsanleitung aufmerksam durch.*

#### **Heben Sie dieses Handbuch auf, um später darin nachschlagen zu können.**

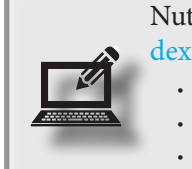

Nutzen Sie die sich Ihnen bietenden Vorteile einfach durch die Registrierung ihres Produkts auf [www.](http://www.dexibell.com/) [dexibell.com.](http://www.dexibell.com/)

Sie erhalten die verlängerte, 3-jährige DEXIBELL-Garantie (Die erweiterte Garantie unterliegt Bedingungen. Siehe entsprechenden Abschnitt.)

- Sie werden über unsere Sonderangebote auf dem Laufenden gehalten.
- Sie werden über jede neue Software-Version und neue Sounds informiert.

Copyright © 2017 D E X I B E L L Alle Rechte vorbehalten. Kein Teil dieser Veröffentlichung darf ohne die schriftliche Zustimmung von D E X I B E L Lin irgendeiner Form reproduziert werden.

# **1 Wichtige Sicherheitsanweisungen**

### <span id="page-3-0"></span>**BITTE ZUERST AUFMERKSAM DURCHLESEN**

<span id="page-3-1"></span>**Immer die unten genannten Vorsichtsmaßnahmen treffen, um die Gefahr schwerer Verletzungen oder Lebensgefahr durch Stromschlag, Brand oder andere Gefahren zu vermeiden.**

 $\ldots$ 

 $\ldots$ 

 $\ddotsc$ 

 $\ddots$ 

 $\ddotsc$ 

 $\ddotsc$ 

 $\ddotsc$ 

 $\ddotsc$ 

 $\cdots$ 

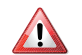

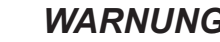

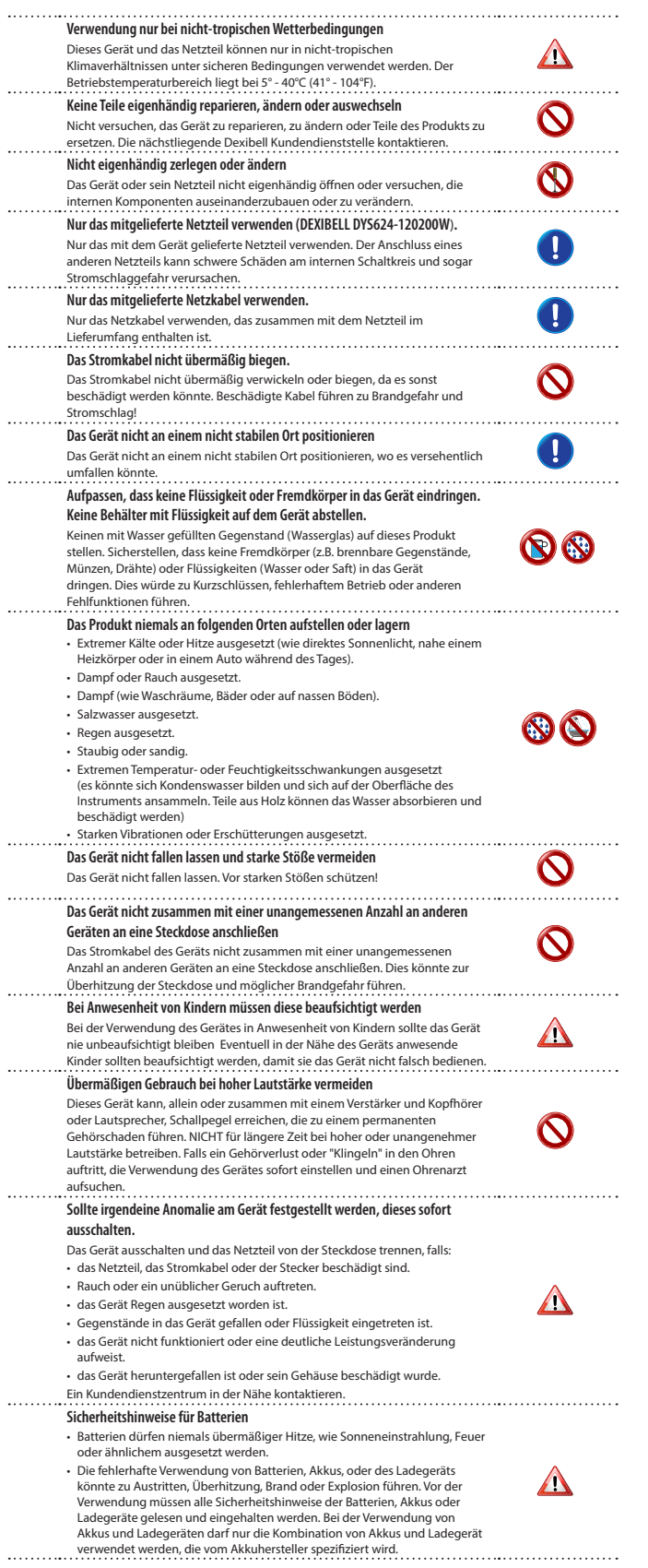

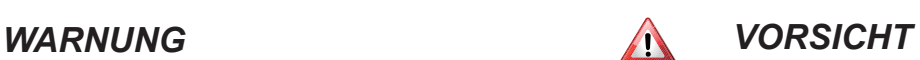

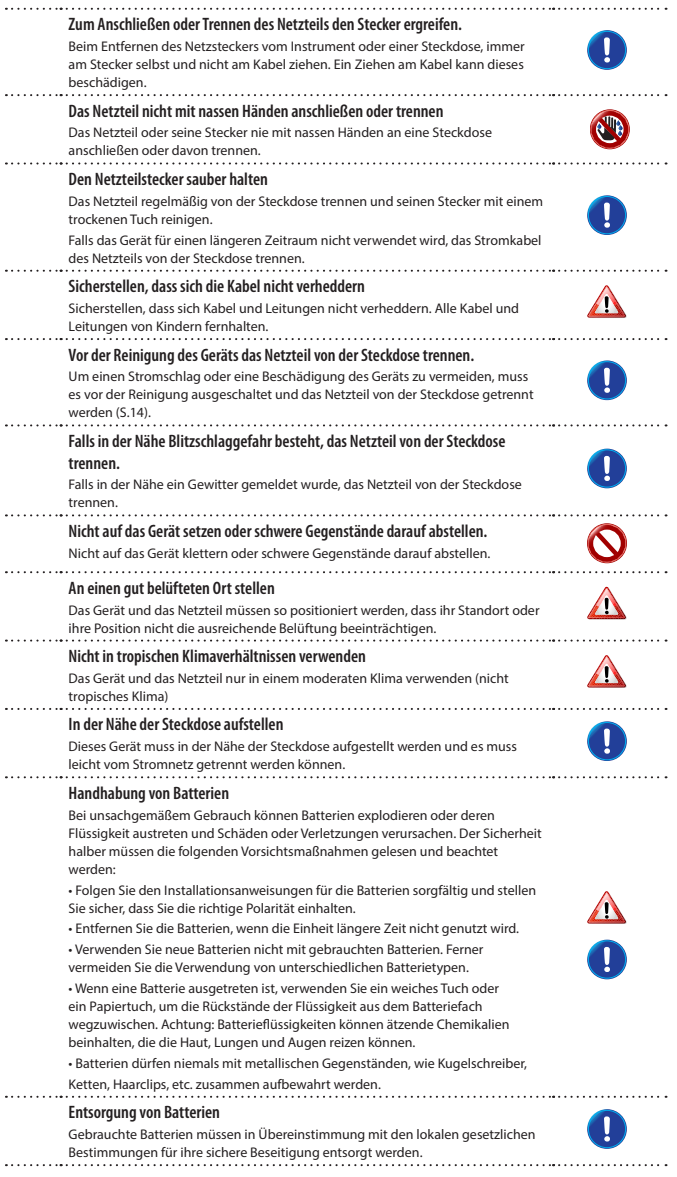

# **2 Wichtige Anweisungen**

<span id="page-4-0"></span>Zusätzlich zu den unter ["Wichtige Sicherheitsanweisungen"](#page-3-0) auf S. [4](#page-3-0) aufgelisteten Angaben muss Folgendes gelesen und beachtet werden:

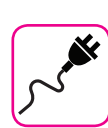

#### **Zur Stromversorgung**

- • Dieses Gerät nicht an dieselbe Steckdose anschließen, die auch für ein Inverter- oder motorgesteuertes Elektrogerät verwendet wird (wie Kühlschrank, Waschmaschine oder Klimaanlage) Dadurch kann ein stark hörbares Geräusch entstehen.
- Das Netzteil kann sich nach längerem kontinuierlichen Gebrauch erhitzen. Dies kann eine normale Wärmeableitung durch das Adaptergehäuse sein. Um die Möglichkeit einer Überhitzung zu reduzieren, das Netzteil an einer gut belüfteten Stelle auf den Boden legen.
- • Vor dem Anschluss des Geräts an andere Ausrüstungen muss die Stromzufuhr der gesamten Ausrüstung getrennt werden. Andernfalls können Stromschlag oder eine Beschädigung der Ausrüstung entstehen.
- Um unnötigen Stromverbrauch zu vermeiden, ist dieses Gerät mit einer "AUTO OFF" Funktion ausgestattet, die das Gerät bei einer Nichtverwendung von 120 Minuten automatisch ausschaltet. Falls das Gerät nicht automatisch ausgeschaltet werden soll, die "AUTO OFF" Einstellung auf "OFF" stellen, wie auf ["Auto OFF" \(S. 48\)](#page-47-0) beschrieben.

#### **ANMERKUNG**

Die "AUTO OFF" Einstellung wird beim Ausschalten des Geräts gespeichert.

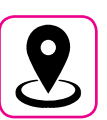

### **Zum geeigneten Standort**

- Das Gerät nicht neben Leistungsverstärkern (oder anderer Ausrüstung, die große Leistungstrafos enthält) positionieren, um ein induziertes Summen zu vermeiden. Um das Problem im Falle eines Summens zu beheben, die Ausrichtung des Geräts ändern oder es von der Störungsquelle entfernen.
- Das Gerät nicht in der Nähe eines Fernsehers oder Radios benutzen. Dieses Gerät kann den Radio- und Fernsehempfang stören.
- Falls das Gerät zusammen mit der iPhone/iPad Applikation verwendet wird, sollte auf dem iPhone/iPad der "Flugzeugmodus" eingestellt werden, um ein durch Kommunikation verursachtes Rauschen zu vermeiden
- • Die Verwendung von Mobiltelefonen in der Nähe des Geräts kann ein Rauschen verursachen. Im Falle eines Rauschens sollten diese drahtlosen Vorrichtungen weiter vom Gerät entfernt oder ausgeschaltet werden.
- Das Gerät nicht extremer Kälte, Hitze oder direkter Sonneneinstrahlung aussetzen oder in der Nähe von Wärme ausstrahlenden Vorrichtungen positionieren. Das Gerät während der Tageszeit nicht in einem Auto lassen. Hohe Temperaturen können das Gerät beschädigen.
- • Vorsicht bei der Verstellung des Geräts von einem Standort zu einem anderen mit drastischen Raumtemperaturänderungen. Aufgrund der starken Temperaturänderung kann sich Kondenswasser im Gerät bilden. Die Verwendung des Geräts bei Vorhandensein von Kondenswasser kann zu Schäden führen. Falls angenommen wird, dass sich Kondenswasser gebildet hat, das Gerät für einige Stunden nicht benutzen, bis es vollständig getrocknet ist.
- Gegenstände aus Vinyl, Kunststoff oder Gummi dürfen nicht für längere Zeit auf dem Gerät abgestellt werden. Diese Gegenstände können das Finish verfärben oder auf andere Weise beschädigen.
- • Keine Gegenstände für längere Zeit auf das Gerät stellen. Dies kann die Ursache für Fehlfunktion der Tasten der Tastatur sein.
- • Keine Aufkleber, Abziehbilder oder selbsthaftendes Material am Gerät anbringen. Der Klebstoff ist schwierig zu entfernen und Lösungsmittel können das Oberflächenfinish beschädigen.
- • Keinen mit Wasser gefüllten Gegenstand (Wasserglas) auf dieses Gerät stellen. Keinen Alkohol, Parfüm, Haarspray, Nagellack usw. in der Nähe des Geräts verwenden. Falls Flüssigkeit auf das Gerät spritzen sollte, diese sofort mit einem trockenen weichen Tuch von der Oberfläche entfernen.

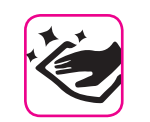

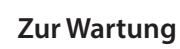

- • Für die Reinigung des Geräts ein Tuch in lauwarmes Wasser tauchen, gut auswringen und die gesamte Oberfläche mit gleicher Krafteinwirkung abwischen. Eine zu starke Reibung an derselben Stelle kann das Finish beschädigen.
- Das Gerät nicht mit Benzin, Alkohol oder irgendeiner Art von Lösungsmittel abwischen. Andernfalls kann es zu Verfärbungen und/ oder Verformungen des Geräts kommen.

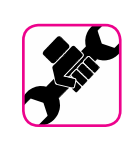

### **Zu Reparaturen**

Vor dem Versand des Geräts an ein autorisiertes Zentrum für die Reparatur müssen immer die Daten auf einem USB-Speicher gesichert werden. Alle im Speicher des Geräts vorhandenen Daten könnten verloren gehen. Wichtige Daten sollten immer über ein Backup gesichert oder auf Papier geschrieben werden (falls möglich) Dexibell übernimmt keine Haftung für den Verlust von Daten.

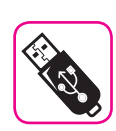

### **Zu externem Speicher**

- • Den USB-Speicher (im Handel erhältlich) vorsichtig und im korrekten Winkel in den Schlitz stecken.
- • Bei der Handhabung des USB-Speichers sehr vorsichtig vorgehen: • Immer auf einem Metalluntergrund stehen, bevor der USB-Speicher gehandhabt wird.
- • Die Stifte des USB-Speicheranschlusses nicht berühren oder schmutzig werden lassen.
- Den USB-Speicher nicht extremen Temperaturen aussetzen (z.B. direktes Sonnenlicht in einem geschlossenen Fahrzeug).
- Der USB-Speicher darf nicht nass werden.
- • Nicht fallen lassen oder übermäßigen Stößen oder Erschütterungen aussetzen.
- • Während des Ablesens oder Schreibens von Daten darf der USB-Speicher nicht getrennt werden (das heißt, während die Anzeigeleuchte des USB-Speichers blinkt)
- • Niemals den USB-Hub für den Anschluss des USB-Speichers an das Gerät verwenden.
- • Für dieses Gerät kann ein handelsüblicher USB-Speicher verwendet werden. Diese Vorrichtungen können in einem Computergeschäft, bei einem Händler von Digitalkameras usw. erhalten werden.
- • Die Audio-Aufzeichnungen verlangen nach einem USB-Speichergerät mit hoher Dauertransferrate. Nicht alle USB-Geräte garantieren eine einwandfreie Leistung

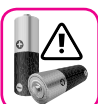

### **Vorsichtsmaßnahmen für Batterien (nicht mitgeliefert)**

- Die Batterien außerhalb der Reichweite von Babys und kleinen Kindern aufbewahren.
- • Batterien dürfen nicht bei hohen Temperaturen, wie starker direkter Sonneneinstrahlung, in Autos bei heißem Wetter oder direkt vor Heizungen verwendet oder aufbewahrt werden. Das könnte zum Austritt der Batterieflüssigkeit, schlechter Leistung und kürzerer Lebensdauer der Batterie führen.
- • Der Temperaturbereich für die Verwendung der Batterien hängt von dem verwendeten Batterietyp ab. Siehe die den Batterien beigelegte Dokumentation.
- • Frisch- und Salzwasser dürfen nicht auf die Batterie gespritzt werden und die Enden dürfen nicht feucht werden. Das könnte zur Wärmeentwicklung und Rostbildung auf der Batterien und ihren Enden führen.
- • Die Schutzmechanismen und andere Teile dürfen nicht verändert oder entfernt werden. Batterien niemals auseinanderbauen.
- • Nicht auf Batterien schlagen oder diese fallen lassen. Eine starke Auswirkung kann zu Austritten der Batterieflüssigkeit, Wärmeentwicklung, Explosion oder Brand führen.

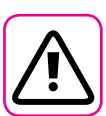

### **Weitere Vorsichtsmaßnahmen**

- Der Inhalt des Speichers könnte aufgrund einer Fehlfunktion oder Fehlbedienung verloren gehen. Um dem Datenverlust vorzubeugen, muss regelmäßig eine Backup-Kopie der wichtigen, im Gerätespeicher gespeicherten Daten auf einen anderen Speicher (z.B. USB-Speicher) durchgeführt werden.
- • Leider kann bei der Wiederherstellung der vorher auf dem USB-Speicher gespeicherten Daten ein Fehler vorkommen. Dexibell kann nicht für entgangenen Gewinn, Folgeschäden oder Datenverlust haftbar gemacht werden.
- An den Tasten, Schaltern, Reglern und Steuerelementen und bei der Verwendung von Anschlüssen und Steckern keine übermäßige Kraft ausüben. Eine grobe Behandlung kann zu Schäden oder Störungen führen.
- • Keinen starken Druck auf das Display ausüben.
- • Beim Trennen des Kabels immer am Stecker und niemals am Kabel selbst ziehen. Andernfalls können Kurzschlüsse oder Schäden an den Innenteilen des Kabels auftreten.
- • Die Lautstärke des Geräts niedrig halten. Das Gerät sollte bei einer angemessenen Lautstärke verwendet werden, um die Nachbarn nicht zu stören, vor allem in der Nacht und am frühen Morgen. Für ein lautes Spielen der Musik in der Nacht sind Kopfhörer zu verwenden.
- • Für den Transport des Geräts muss es in die Originalverpackung mit Polsterung gelegt werden. Andernfalls müssen gleichwertige Verpackungsmaterialien verwendet werden. Für den Transport oder das Handling des Geräts müssen immer zwei oder mehrere Personen anwesend sein.
- Kabel mit niedriger Impedanz für das Gerät verwenden Die Verwendung von Kabeln mit Impedanz kann zu einem extrem niedrigen oder nicht hörbaren Schallpegel führen.

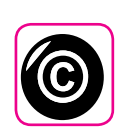

### **Zu Urheberrecht und Marken**

- Dexibell übernimmt keine Haftung in Bezug auf Verstöße des Benutzer durch die Verwendung dieses Geräts.
- Die teilweise oder gesamte Aufnahme, Vervielfältigung, Verbreitung von urheberrechtlich geschütztem Material (Lieder, Live-Performance, usw.), eines Dritten, ohne die Erlaubnis des Inhabers des Urheberrechts ist gesetzlich verboten.
- Copyright © 2003 by Bitstream, Inc. Alle Rechte vorbehalten. Bitstream Vera ist eine Handelsmarke der Bitstream, Inc.
- iPad® und iPhone® sind registrierte Handelsmarken der Apple Inc.
- App Storesm ist eine Dienstleistungsmarke von Apple.

### **In diesem Handbuch verwendete Begriffe und Symbole**

Es werden die folgenden Symbole verwendet.

**ANMERKUNG** Gibt eine wichtige Anmerkung an, die gelesen werden muss. **MEMO**  Gibt eine Notiz bezüglich der Einstellung oder Funktion an. Kann gelesen werden, oder nicht. **TIPS** Gibt nützliche Hinweise für den Betrieb an. Bei Bedarf zu lesen.

## Inhalt

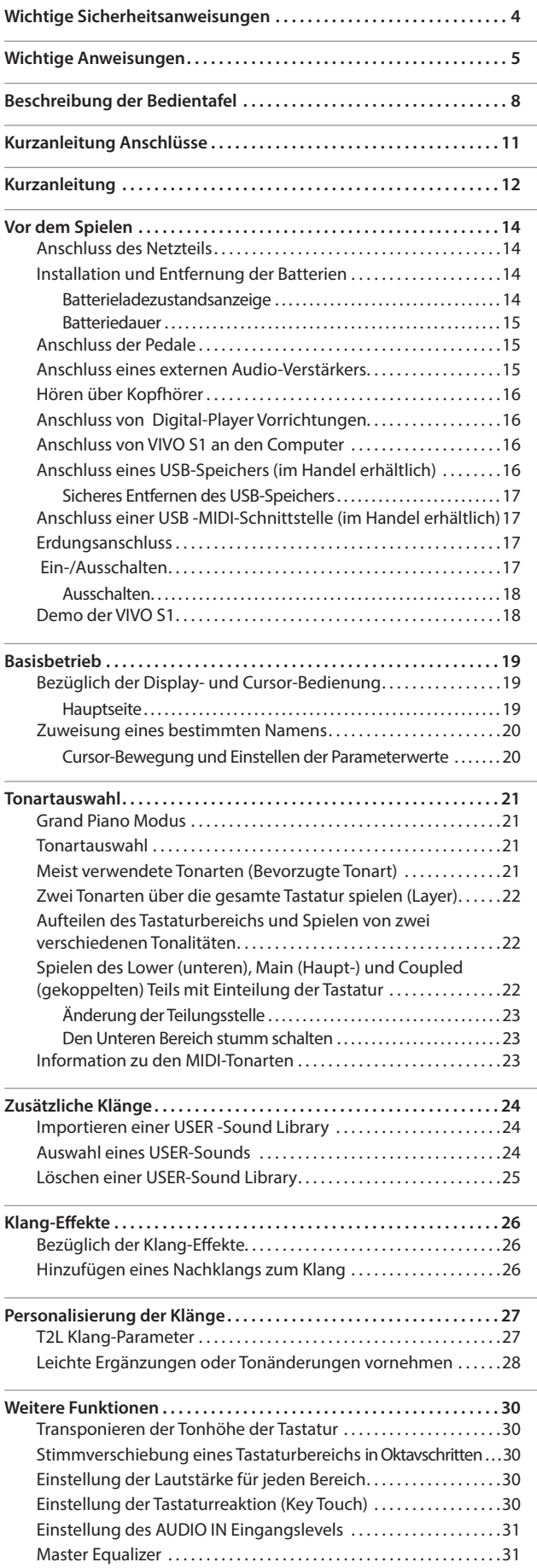

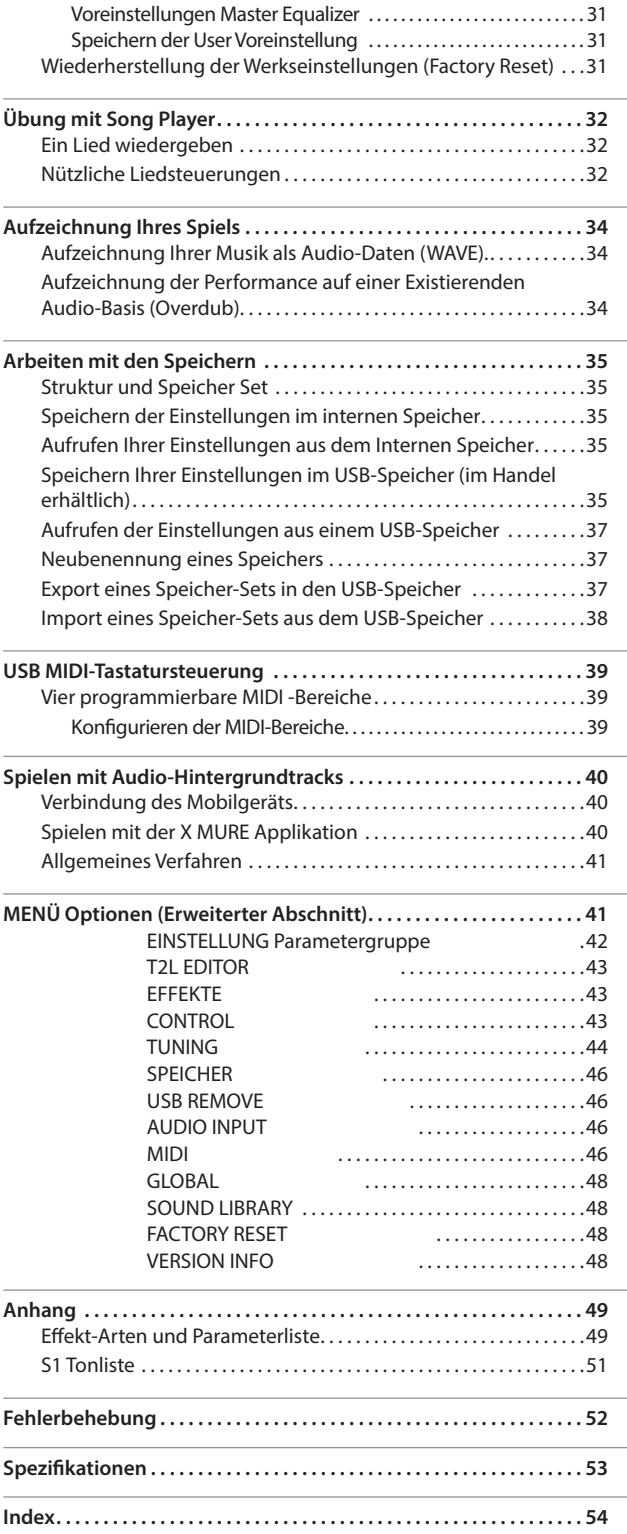

<span id="page-7-0"></span>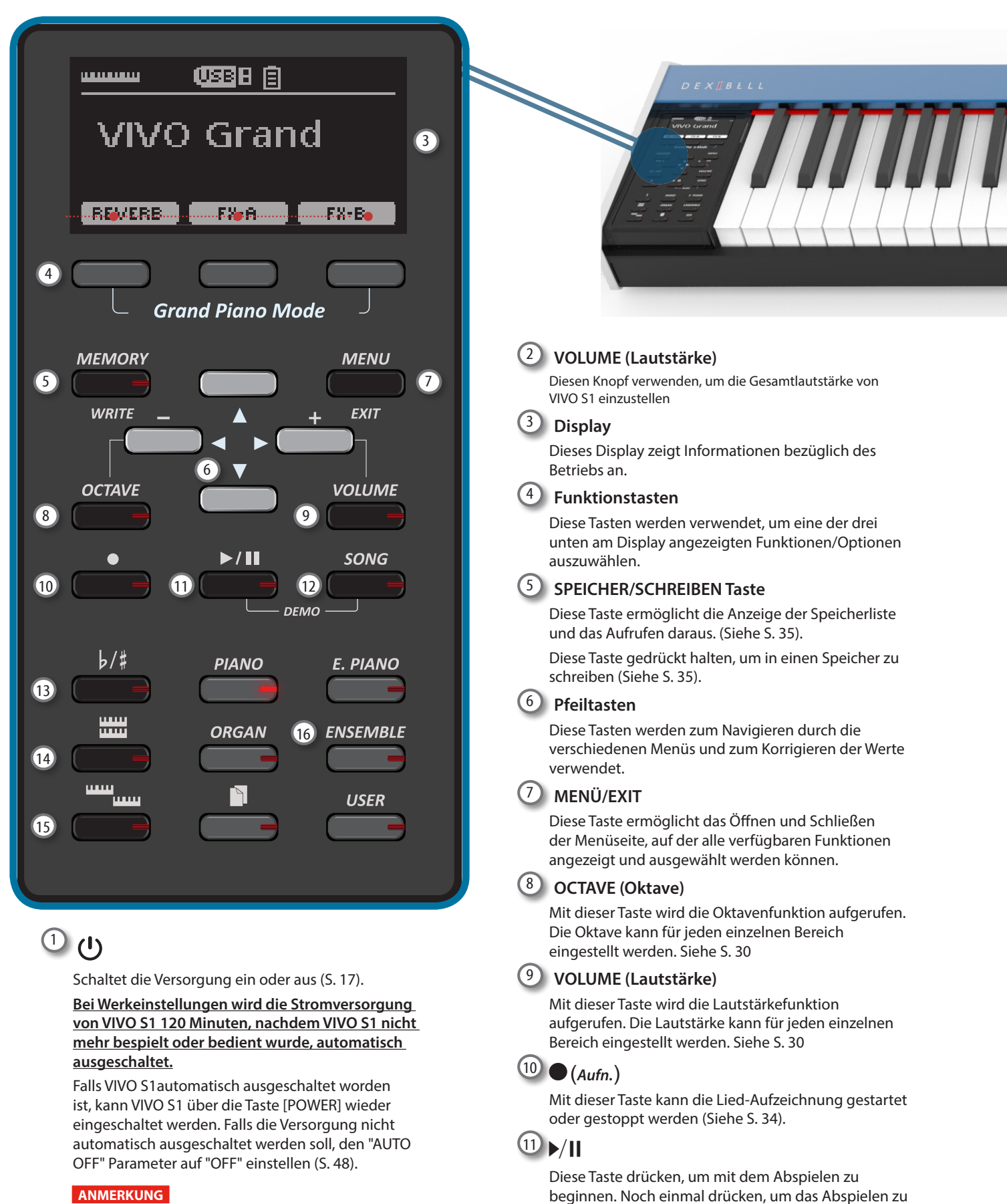

#### **ANMERKUNG**

Um Funktionsstörungen zu vermeiden, das Netzteil niemals trennen, während das Gerät eingeschaltet ist.

Zusammen mit der Taste [SONG] drücken, um das Demo-Stück anzuhören.

stoppen (Siehe S. [32](#page-31-1)).

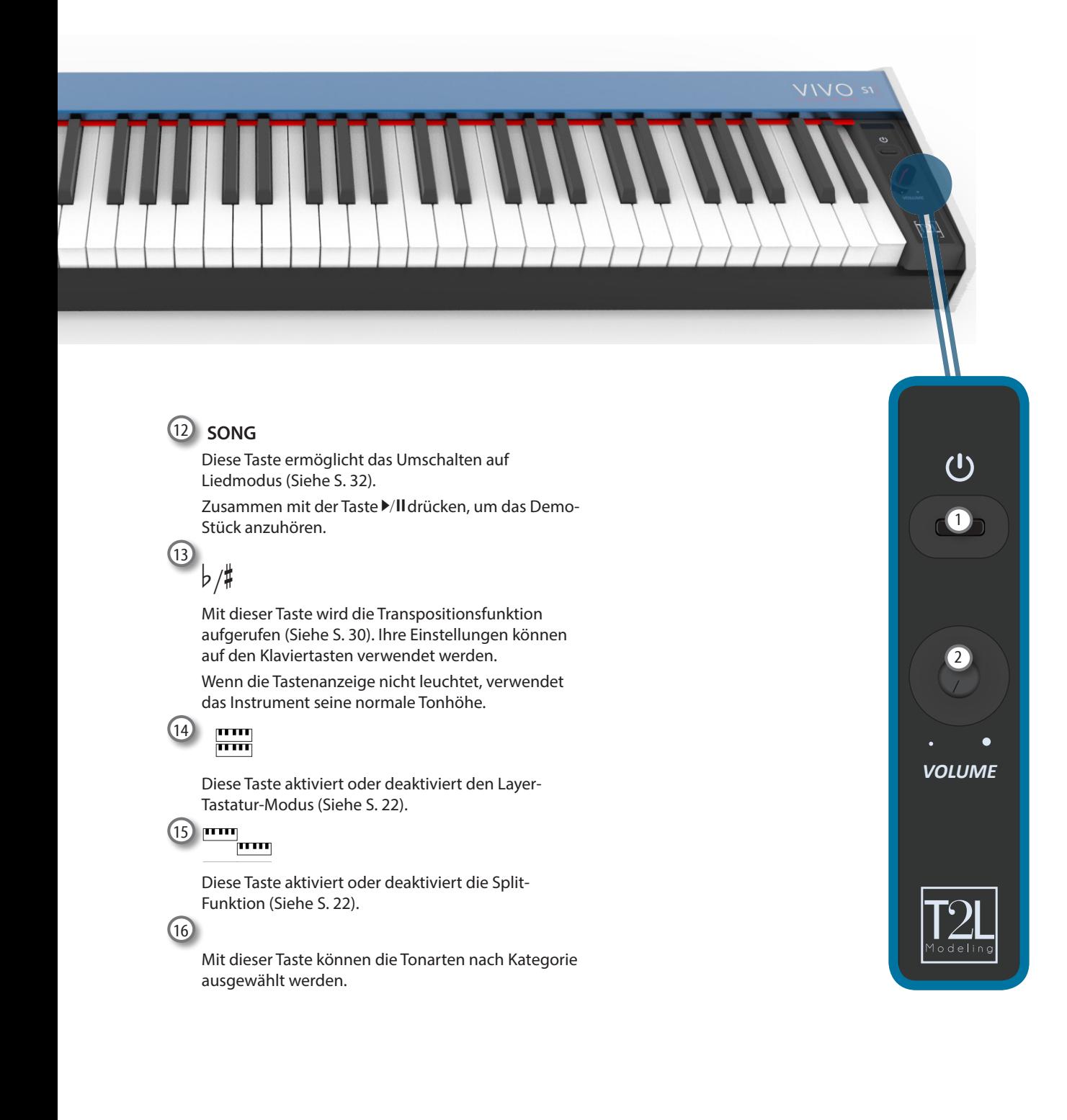

# **Rückseite**

<span id="page-9-0"></span>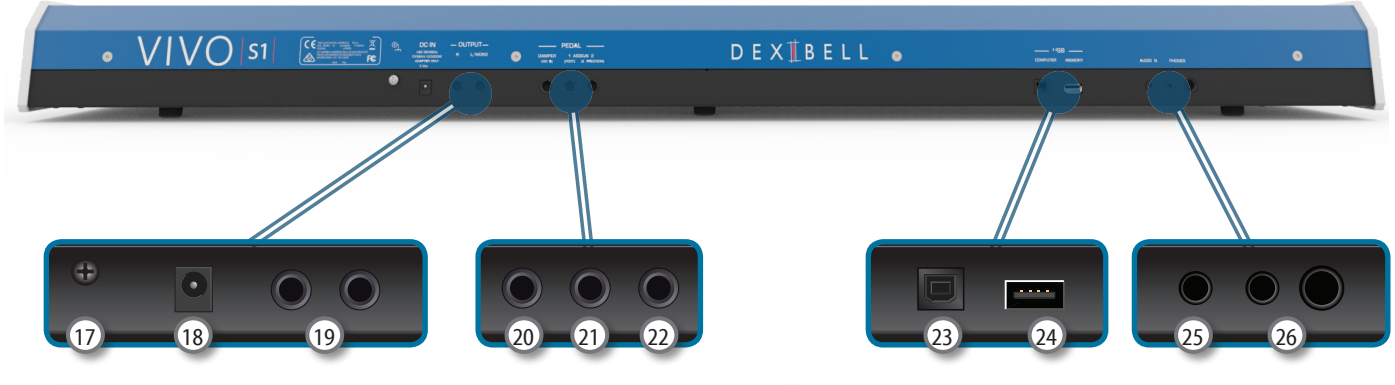

### 17 **Ground Terminal (Erdungsanschluss)**

Bei bestimmten Aufstellungen kann beim Berühren des Geräts ein leichtes Kribbeln gespürt werden.

Dieses Gefühl kann beseitigt werden, indem das Erdungskabel an eine externe Erdung angeschlossen wird. Für Details siehe S. ["Erdungsanschluss" \(S. 17\)](#page-16-2).

### 18 **DC IN-Buchse**

Das mitgelieferte Netzteil hier anschließen (S. [14\)](#page-13-0).

#### 19 **Buchsen AUDIO OUTPUT R, L/MONO**

An diese Buchsen kann ein externer Lautsprecher mit Verstärker angeschlossen werden.

#### 20 **DAMPER PEDAL (HOLD)**

Dieses Pedal verwenden, um den Klang zu halten (S. [43](#page-42-1))

#### **ANMERKUNG**

An diesem Stecker sollte ein Pedal mit kontinuierlichem Controller angeschlossen werden. Somit können alle Musiknuancen genossen werden.

### 21 **ASSIGN 1 PEDAL (FUSS)**

Der Anschluss eines im Handel erhältlichen Pedals an den Stecker ermöglicht die Steuerung einer zuweisbaren Funktion mit dem Fuß (S. [43](#page-42-2))

An diesen Stecker können nur Fußschalter angeschlossen werden (ON/OFF Typ).

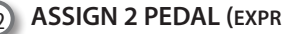

#### 22 **ASSIGN 2 PEDAL (EXPRESSION)**

Der Anschluss eines im Handel erhältlichen Pedals an den Stecker ermöglicht die Steuerung einer zuweisbaren Funktion mit dem Fuß (S. [44\)](#page-43-1)

Dieser Stecker erkennt automatisch jegliches angeschlossene Expression-Pedal, indem die Expression-Funktion unabhängig von der aktuell zugewiesenen Funktion eingestellt wird.

#### 23 **USB Computer-Port**

Ein USB-Kabel verwenden, um VIVO S1 über diesen Anschluss an den Computer anzuschließen (S. [16\)](#page-15-1).

### 24 **USB-Speicher-Port (oder als MIDI-** Schnittstelle**)**

Mit einem hier im Handel verfügbaren USB-Speicher (S. [16](#page-15-2)) oder einer im Handel verfügbaren USB MIDI-Schnittstelle für den Anschluss von VIVO S1 an eine externe Tastatur oder an ein MIDI-Gerät verbinden (S. [17\)](#page-16-3).

#### **ANMERKUNG**

- \* Den USB-Speicher vorsichtig einführen und sicherstellen, dass der Anschluss an der Vorrichtung angemessen und korrekt angeschlossen worden ist.
- \* Dexibell empfiehlt, keine USB-Hubs zu verwenden, egal ob diese aktiv oder passiv sind. Bitte nur einen USB-Speicher an diesen Port anschließen.

### 25 **AUDIO IN**

Mit dieser Mini-Buchse können die Audio-Ausgänge einer externen Signalquelle (CD/MP3-Player, usw.) angeschlossen werden.

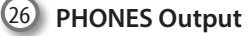

Hier können ein oder zwei Paar Kopfhörer angeschlossen werden.

# **Batteriefach**

Unterseite

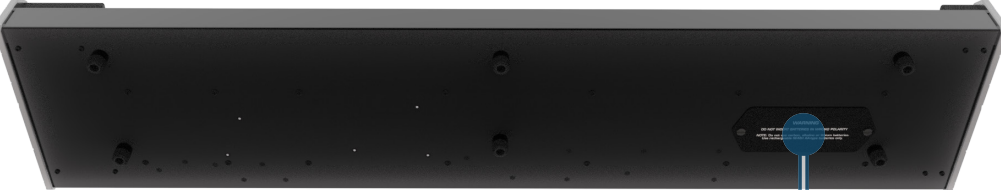

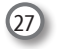

Hier werden 8 im Handel erhältliche AA-Akkus (Ni-MH) eingefügt (siehe S. [14\)](#page-13-2).

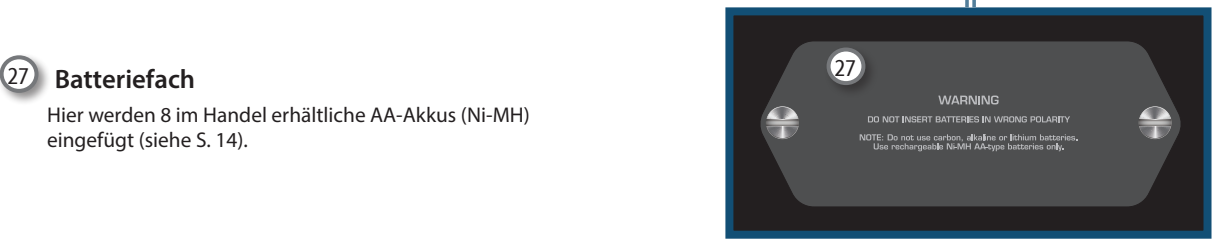

# <span id="page-10-0"></span>**4 Kurzanleitung Anschlüsse**

# **Peripheriegeräte**

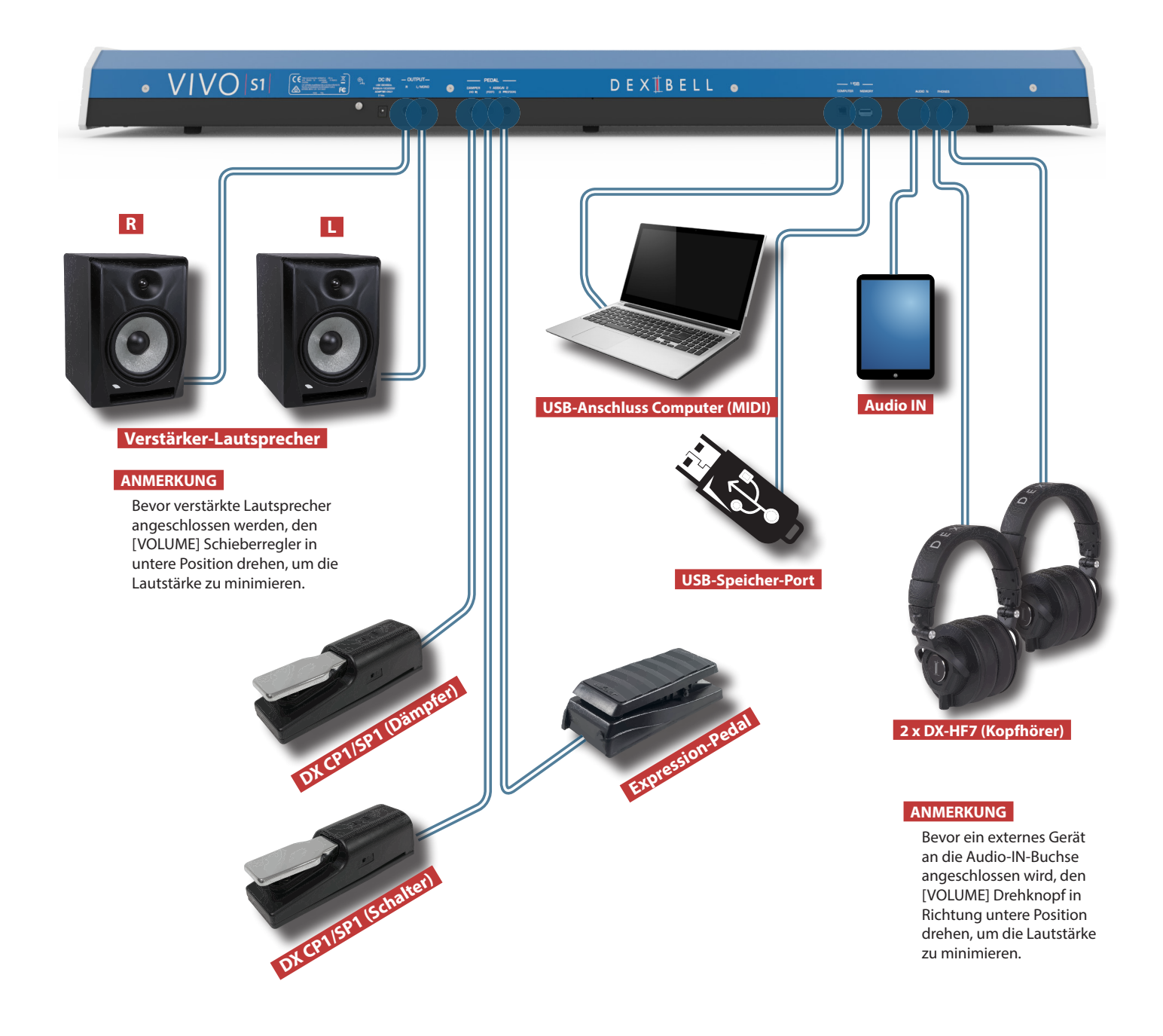

### **Klang-Effekte (FX-A, FX-B)**

Diese Funktionstasten drücken, um die Effect-Seite zu öffnen und zu schließen, auf der Sie den Typ des Effekts anzeigen oder ändern und Parameter ändern können.

<span id="page-11-0"></span>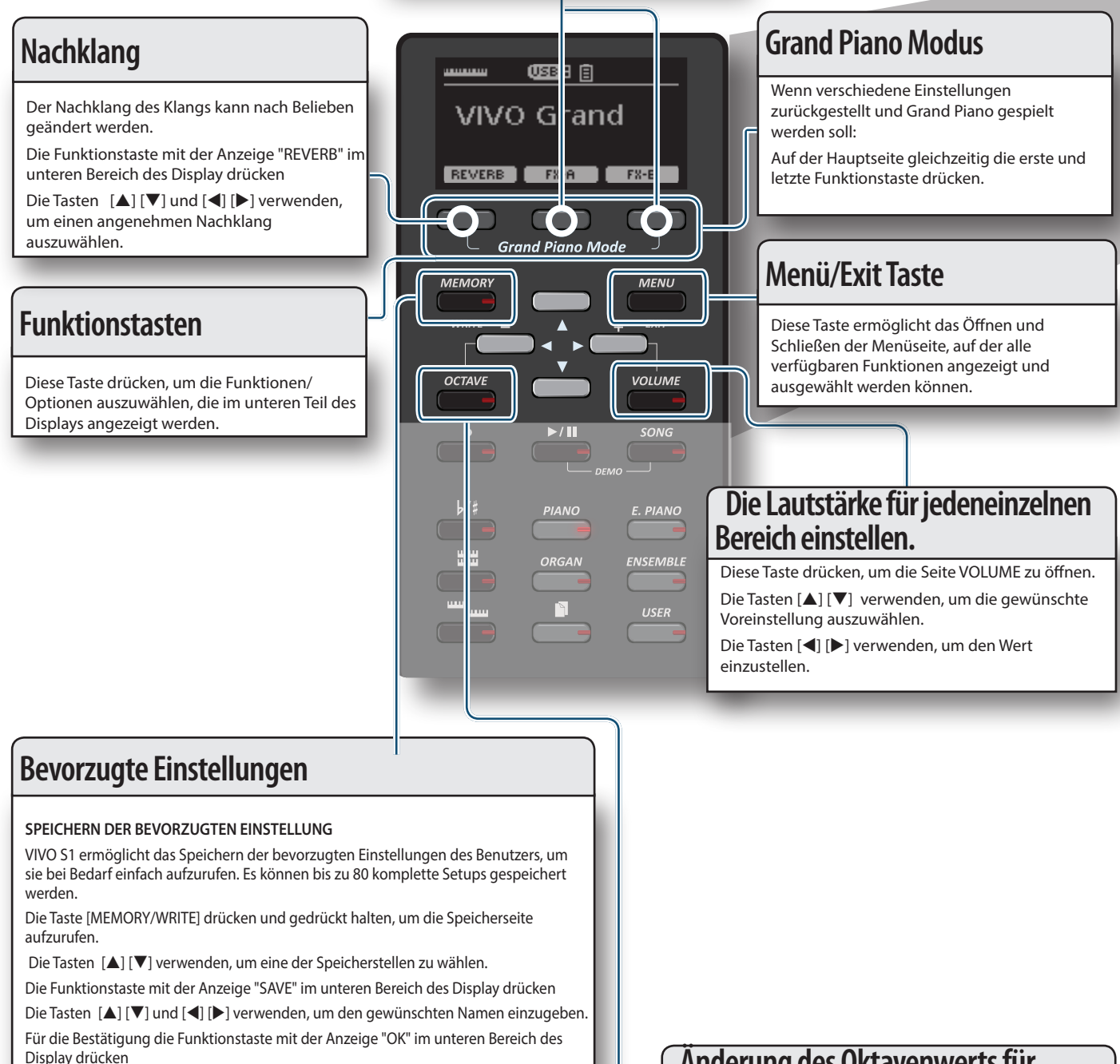

AUFRUFEN DER BEVORZUGTEN EINSTELLUNG

Die Taste [MEMORY/WRITE] drücken, um die Speicherseite aufzurufen.

Die Tasten [▲] [▼] verwenden, um eine der Speicherstellen zu wählen.

Die Funktionstaste "RECALL" unter dem Display drücken, um den Speicher auszuwählen.

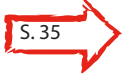

#### **MEMO (Speicher)**

Es kann auch direkt auf einem USB-Speicher (im Handel erhältlich) gespeichert und aufgerufen werden.

### **Änderung des Oktavenwerts für jeden Bereich**

Diese Taste drücken, um die Seite OCTAVE aufzurufen. Die Tasten [▲] [▼] verwenden, um die gewünschte Voreinstellung auszuwählen.

Die Tasten [<] [▶] verwenden, um den Wert einzustellen.

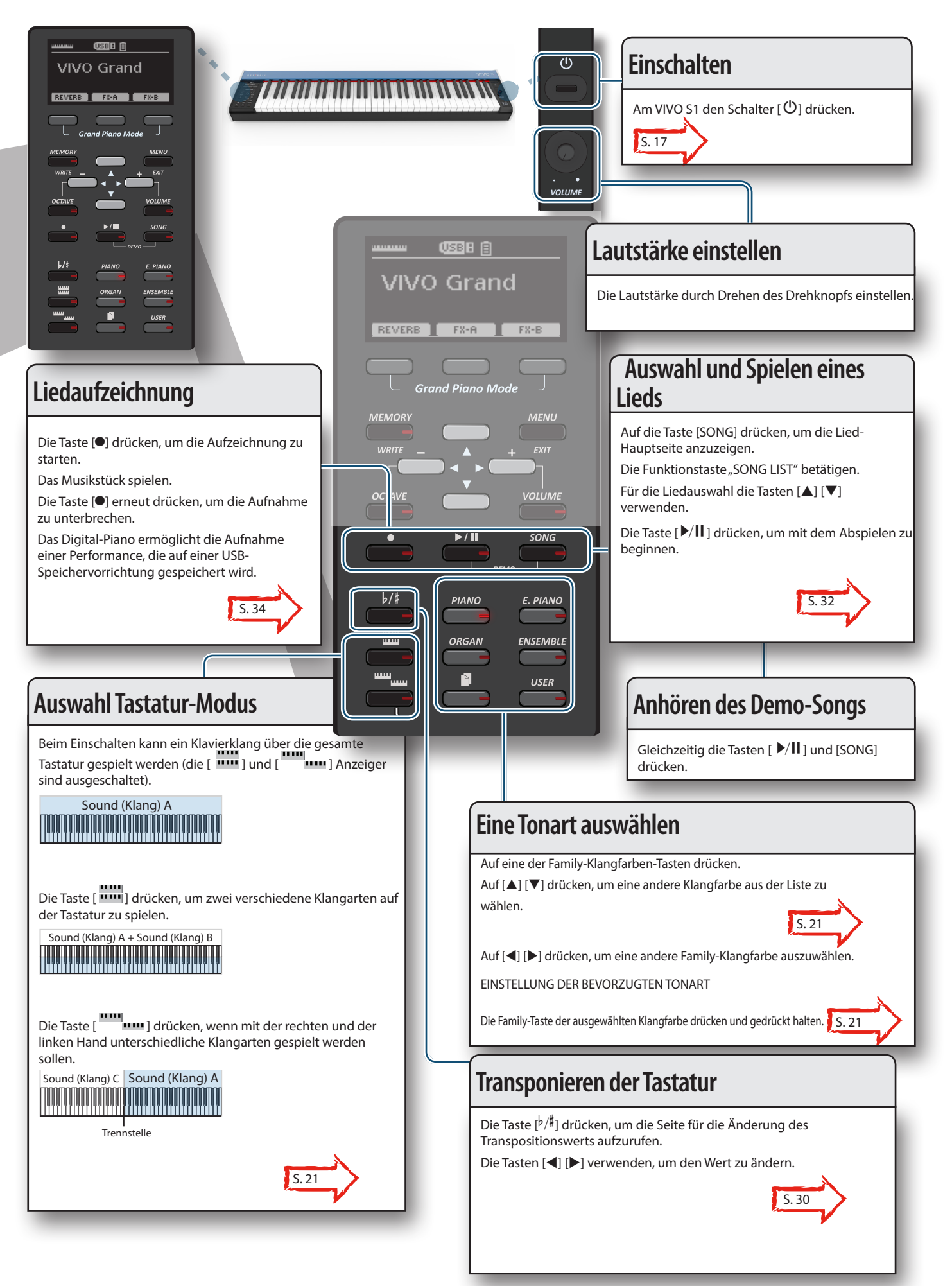

+

# <span id="page-13-1"></span>**6 Vor dem Spielen**

### <span id="page-13-0"></span>**Anschluss des Netzteils**

VIVO S1 ist ein elektronisches Instrument, das eine Form von elektrischer Versorgung benötigt. Die Stromversorgung vonVIVO S1 kann mit dem mitgelieferten Netzteil oder 8 im Handel erhältlichen Batterien (Typ AA, Ni-MH) erfolgen.

**1. Die Taste [VOLUME] nach links drehen, um die Lautstärke zu minimieren.**

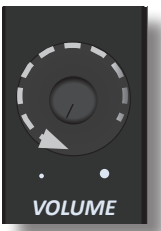

**2. Das Netzteil an die VIVO S1 DC IN Buchse anstecken, die sich unten an der Rückseite befindet.**

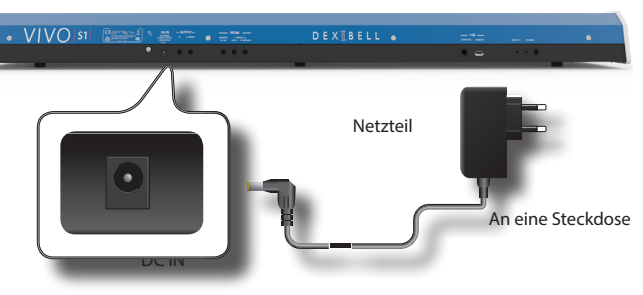

#### **ANMERKUNG**

Sichergehen, dass nur das mit dem Gerät gelieferte Netzteil (DEXIBELL DYS624-120200W verwendet wird. Zudem sicherstellen, dass die Netzspannung bei der Installation mit der auf dem Körper des Netzteils angegebenen Eingangsspannung übereinstimmt. Andere Netzteile könnten eine unterschiedliche Polarität verwenden oder für eine andere Spannung entwickelt worden sein. Ihre Benutzung kann daher zur Schäden, Funktionsstörungen oder Stromschlag führen.

#### **ANMERKUNG**

Falls VIVO S1 für längere Zeit nicht verwendet wird, muss das Netzkabel von der Steckdose getrennt werden.

#### **ANMERKUNG**

Um Funktionsstörungen zu vermeiden, das Netzteil niemals trennen, während das Gerät eingeschaltet ist.

**3. Das Netzteil in eine Steckdose einstecken.**

### <span id="page-13-2"></span>**Installation und Entfernung der Batterien**

VIVO S1 verfügt über ein Fach, in dem Sie 8 im Hand erhältliche Ni-MH-Batterien vom Typ AA (die wiederaufladbar sind) einfügen. Sie können Ihr Instrument daher ohne die Verbindung mit dem mitgelieferten Netzteil spielen.

- **1. VIVO S1 ausschalten.**
- **2. Das Batteriefach befindet sich auf der seitlichen Unterseite des Instruments. Das Instrument umdrehen und auf ein weiches Tuch legen, um Kratzer zu vermeiden.**

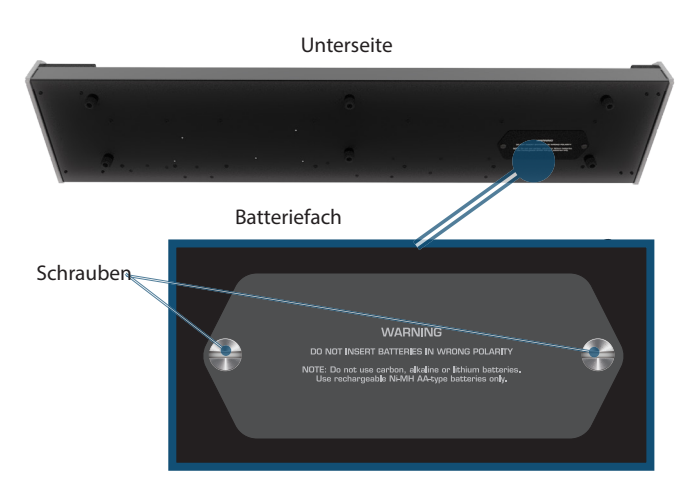

- **3. Verwenden Sie eine Münze, um die Schrauben, die die Abdeckung des Batteriefachs befestigen, aufzuschrauben und heben Sie die Abdeckung an.**
- **4. Fügen Sie 8 wiederaufladbare Ni-MH-Batterien vom Typ**  AA in das Fach ein und beachten Sie dabei die "+"- und **"-"-Ausrichtungen.**

#### **ANMERKUNG**

Nur Ni-MH-Batterien vom Typ AA verwenden. Keine Kohle-, Alkali- oder Lithiumbatterien verwenden.

**5. Das Batteriefach schließen und eine Münze verwenden, um die Schrauben zur Befestigung der Abdeckung einzuschrauben.**

#### **ANMERKUNG**

Beachten Sie, dass sich die Batterien nicht einfach wieder aufladen, indem Sie im Fach von VIVO S1 gelassen werden. Dazu ist eine externe Ladeeinheit erforderlich.

#### **ANMERKUNG**

Beim Austauschen der Batterien, sicherstellen, dass sie richtig inseriert werden (richtige Polarität sicherstellen).

#### **ANMERKUNG**

Entfernen Sie die Batterien, wenn VIVO S1 längere Zeit nicht genutzt wird.

### **Batterieladezustandsanzeige**

### **ANMERKUNG**

Wenn bei Verwendung von Batterien die Meldung "**System will turn off in a few minutes**" (System wird in wenigen Minuten abgeschaltet) auf dem Display erscheint, **müssen die Batterien sofort ausgetauscht werden (oder das mitgelieferte Netzteil verwendet werden)**.

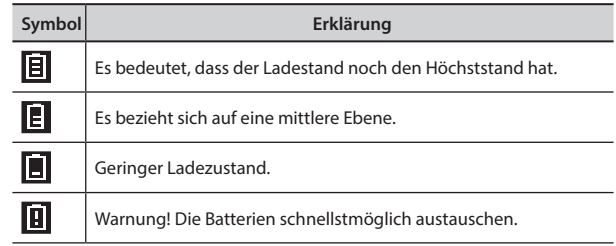

#### **ANMERKUNG**

Die Batterieladezustandsanzeige ist nur eine ungefähre Angabe.

### <span id="page-14-0"></span>**Batteriedauer**

Neue oder vollständige geladene Batterien sollten ungefähr 4 Stunde (für 2450mAh Ni-MH-Batterien) bei Dauerbetrieb funktionieren.

#### **ANMERKUNG**

Die tatsächliche Batterielebensdauer hängt von den Verwendungsbedingungen, der Qualität der Batterien und der Anzahl von Ladezyklen ab.

#### **ANMERKUNG**

Bestimmte Batterien können öfters wieder aufgeladen werden, bevor sie durch neue ersetzt werden müssen. Beachten Sie, dass es normal für die Batterien ist, dass sie mit der Zeit immer weniger lange funktionieren. Am Ende ihres Lebenszyklus halten sie beispielsweise nur mehr eine Stunde lang. Aber dabei handelt es sich um einen allmählichen Prozess.

### <span id="page-14-1"></span>**Anschluss der Pedale**

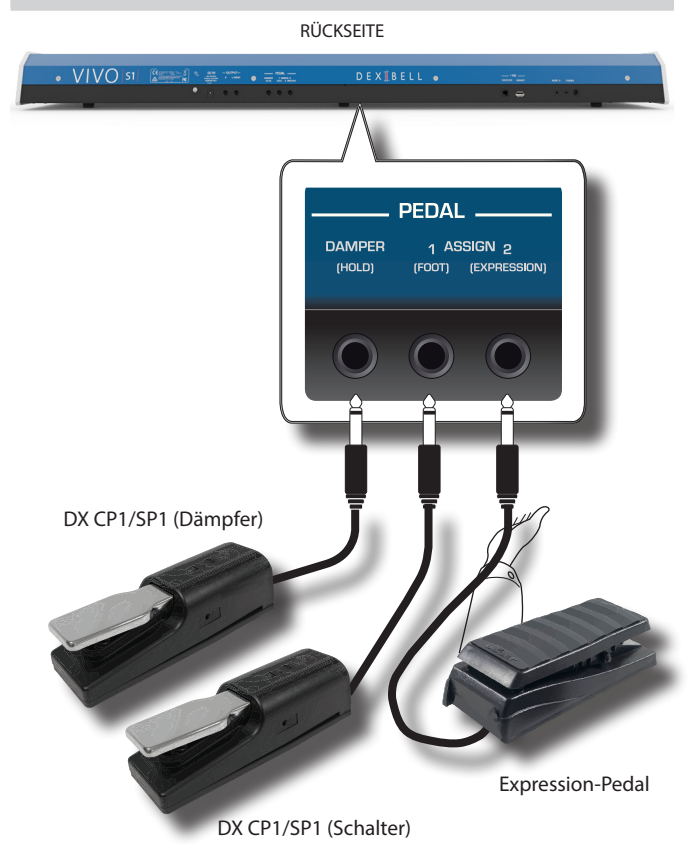

#### **1. An die DAMPER (HOLD) Buchse ein Sustain-Pedal anschließen.**

Dies ist das meist gebrauchte Pedal eines Digital-Pianos. Wenn gedrückt, werden alle Noten mit kontinuierlichem Klang gespielt, bis die Schwingung auf natürliche Weise nachlässt.

#### **WICHTIGE INFORMATION**

Um eine vollständige Simulation der gedämpften Saiten eines akustischen Klaviers zu erhalten und alle Musiknuancen schätzen zu können, muss ein kontinuierlicher Pedal-Controller anstelle eines On/Off-Pedals an die DAMPER (HOLD) Buchse angeschlossen werden.

#### **ANMERKUNG**

DAMPER (HOLD) akzeptiert beide Arten von Pedalen, kontinuierlich oder Fußschaltung (ON/OFF Typ).

**2. Einen Fußschalter an die PEDAL ASSIGN 1 Buchse anschließen.** 

Mit diesem Pedal können viele Funktionen mit dem Fuß gesteuert werden. Es kann eine der verfügbaren Funktionen zugeordnet werden. Siehe ["PEDAL ZUWEISUNG 1" \(S. 43\)](#page-42-2).

### **ANMERKUNG**

Die PEDAL ASSIGN 1 Buchse akzeptiert nur Fußschalter (ON/OFF Typ).

**3. An die PEDAL ASSIGN 2 Buchse ein Expression-Pedal anschließen.** 

Dieses Pedal ist nützlich für die Steuerung verschiedener Klangaspekte, gewöhnlich die Lautstärke. Wird verwendet für Orgeln, Saitenklänge, usw.

### **Automatische Erkennung eines EXPRESSION-Pedals**

Der PEDAL ASSIGN 2 Stecker erkennt automatisch jegliches angeschlossene Expression-Pedal, indem die Expression-Funktion unabhängig von der aktuell zugewiesenen Funktion eingestellt wird.

Es kann eine der verfügbaren Funktionen zugeordnet werden. Siehe ["PEDAL ZUWEISUNG 2" \(S. 44\)](#page-43-1).

#### **ANMERKUNG**

PEDAL ASSIGN 2 akzeptiert beide Arten von Pedalen, kontinuierlich oder Fußschaltung (ON/OFF Typ). Wenn ein kontinuierliches Pedal angeschlossen wird, wird es automatisch als Expression-Pedal erkannt.

### **Anschluss eines externen Audio-Verstärkers**

Die OUTPUT R L/MONO Stecker können an einen externen Verstärker, Mischkonsolen, usw. angeschlossen werden..

#### **ANMERKUNG**

Falls nur ein Kanal für den externen Verstärker benutzt werden soll, L/MONO mit seiner Buchse verbinden. Für optimale Klangqualität sollte in Stereo gearbeitet werden.

- **1. Die Taste [VOLUME] nach links drehen, um die Lautstärke zu minimieren.**
- **2. Die OUTPUT Buchsen von VIVO S1 an die Eingänge der externen Audio-Vorrichtung anschließen. RÜCKSEITE**

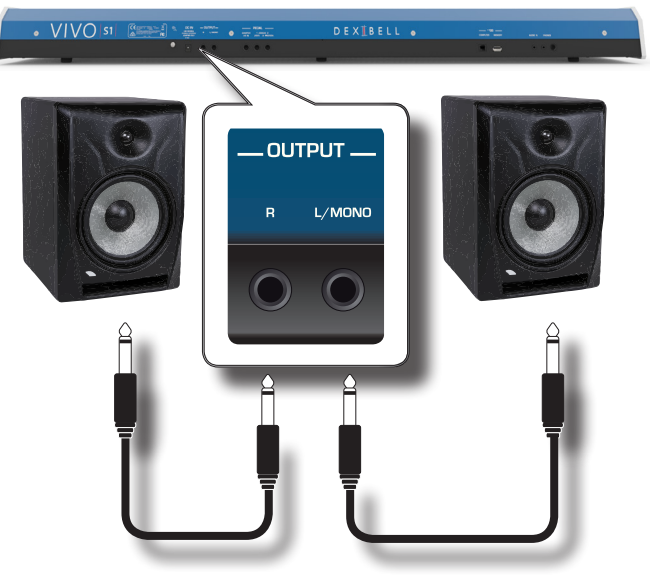

### <span id="page-15-0"></span>**Hören über Kopfhörer**

Die Kopfhörer können verwendet werden, um VIVO S1 zu verwenden, ohne die Umgebung zu stören, beispielsweise nachts.

**1. Hier können die Kopfhörer angeschlossen werden. VIVO S1 hat zwei Buchsen für Kopfhörer. Die Kopfhörer können gleichzeitig von zwei Personen verwendet werden.**

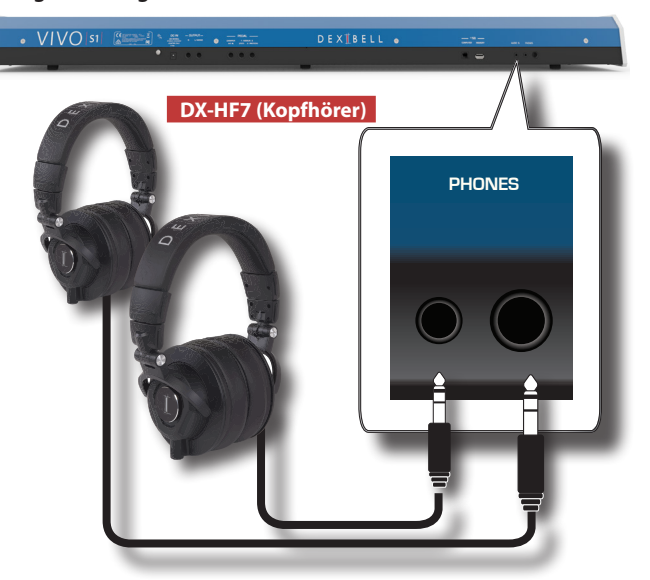

**2. Die [VOLUME] Taste von VIVO S1 drehen, um die Lautstärke des Kopfhörers einzustellen.** 

**Vorsicht bei der Verwendung der Kopfhörer**

- • Eine grobe Handhabung vermeiden, um die internen Kabelleiter nicht zu beschädigen. Bei der Verwendung der Kopfhörer entweder den Stecker oder das Headset handhaben.
- • Falls die Lautstärke des Geräts schon aufgedreht ist, wenn die Kopfhörer eingesteckt werden, können diese beschädigt werden. Die Lautstärke minimieren, bevor die Kopfhörer eingesteckt werden.
- • Eine übermäßige Lautstärke schadet nicht nur dem Gehör, sondern kann auch die Kopfhörer belasten. Die Musik sollte bei einer vernünftigen Lautstärke genossen werden.

### <span id="page-15-3"></span>**Anschluss von Digital-Player Vorrichtungen**

Die INPUT-Buchse kann an eine Audio-Playback Vorrichtung angeschlossen werden.

Das Playback-Audio wird durch die OUTPUT-Lautsprecher von VIVO S1 wiedergegeben.

- **1. Die Taste [VOLUME] nach links drehen, um die Lautstärke zu minimieren.**
- **2. AUDIO IN von VIVO S1 an einen Ausgang einer externen Signalquelle anschließen.**

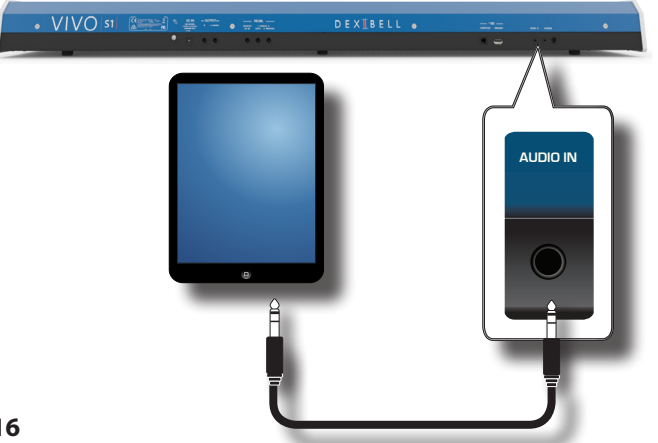

#### **MEMO (Speicher)**

Die Lautstärke der an die VIVO S1 INPUT-Buchse angeschlossenen Vorrichtung kann eingestellt werden. Siehe ["AUDIO INPUT" \(S. 46\)](#page-45-1).

### <span id="page-15-1"></span>**Anschluss von VIVO S1 an den Computer**

• Falls ein (handelsübliches) USB-Kabel für den Anschluss an den COMPUTER-Port auf der Rückseite von VIVO S1 an den USB-Port des Computers verwendet wird, können MIDI Daten zwischen VIVO S1 und der Sequencer-Software übertragen werden.

### **ANMERKUNG**

VIVO S1 unterstützt keinen GM/GS Standard.

### **Vorrichtungen zum Anschließen von VIVO S1 an den**

### **Computer**

• USB-Kabel (Typ A–Vaterteil - Typ B–Vaterteil: im Handel erhältlich)

**1. Ein Standard-USB-Kabel verwenden (A**g**B-Typ-Anschlüsse, im Handel erhältlich) um VIVO S1 an den Computer anzuschließen, wie unten dargestellt.**

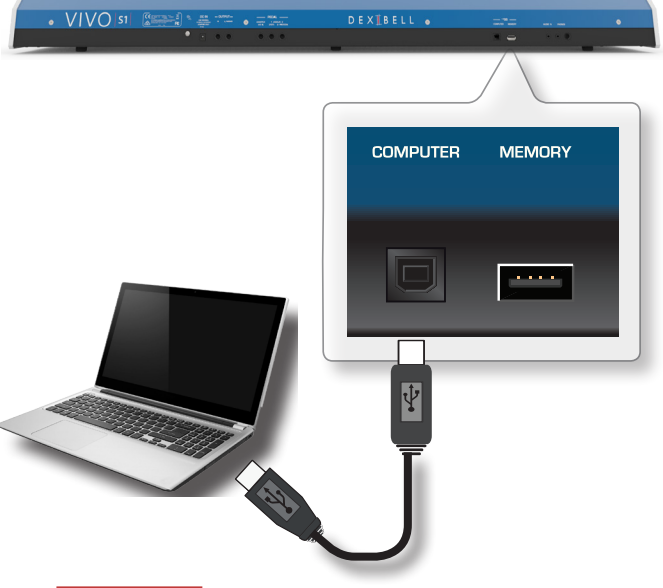

#### **ANMERKUNG**

- Um das Risiko einer Funktionsstörung und/oder Beschädigung an den externen Lautsprechern zu vermeiden, die Lautstärke immer ganz herunter drehen und alle Vorrichtungen ausschalten, bevor irgendwelche Anschlüsse vorgenommen werden.
- • Über USB können ausschließlich MIDI-Daten übertragen und empfangen werden. Audio-Daten können nicht übertragen oder empfangen werden.
- • VIVO S1 einschalten, bevor die MIDI-Applikation am Computer gestartet wird. Niemals VIVO S1 ein-/ausschalten, während die MIDI-Applikation läuft.

### <span id="page-15-2"></span>**Anschluss eines USB-Speichers (im Handel erhältlich)**

**1. Einen USB-Speicher an den SPEICHER-Port auf der Rückseite von VIVO S1 einstecken.**

### **Anschluss einer USB -MIDI-Schnittstelle (im Handel erhältlich)**

<span id="page-16-0"></span>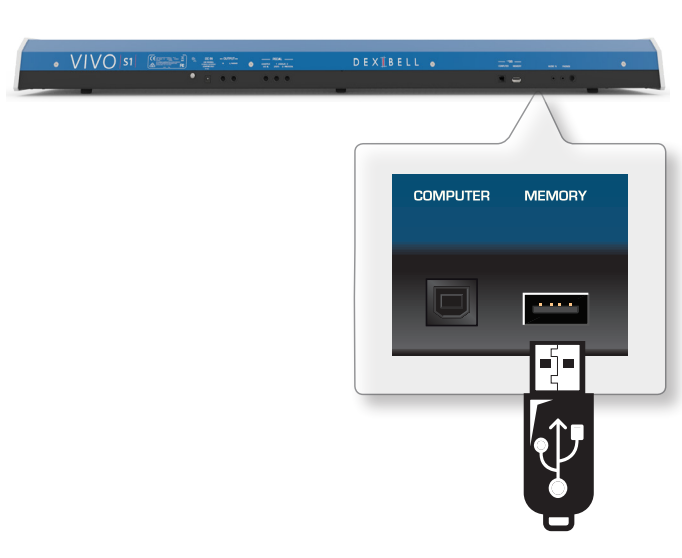

#### **ANMERKUNG**

Den USB-Speicher vorsichtig einführen und sicherstellen, dass der Anschluss an der Vorrichtung angemessen und korrekt angeschlossen worden ist.

### <span id="page-16-4"></span>**Sicheres Entfernen des USB-Speichers**

#### **ANMERKUNG**

Den USB-Speicher immer sicher abmelden, bevor er physisch aus der USB-Buchse abgezogen wird. Vor dem Abziehen des USB-Speichers die Funktion "USB REMOVE" verwenden.

- **1. Die Taste "MENU" betätigen.**
- **2. Die Tasten [] [] zum Durchblättern der Liste**  verwenden und die Funktion "USB REMOVE" auswählen.
- **3. Die Tasten [] verwenden, um auf die Funktion zuzugreifen.**

Das Display zeigt Folgendes an:

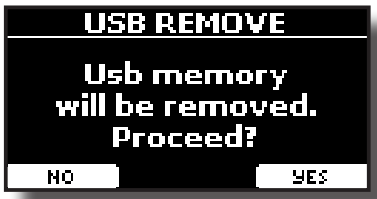

**4. Die Funktionstaste "YES" drücken, um den USB-Speicher sicher abzumelden.**

Nun kann der USB-Speicher sicher abgezogen werden.

### <span id="page-16-3"></span>**Anschluss einer USB -MIDI-Schnittstelle (im Handel erhältlich)**

Möglicherweise ist es sinnvoll, Geräte, wie Tastaturen, die mit einem MIDI-Anschluss ausgestattet sind, zu verbinden, um Nachrichten zu übermitteln oder zu empfangen. MIDI ist ein universeller Standard, was bedeutet, dass Musikdaten von Instrumenten verschiedener Art und von verschiedenen Herstellern gesendet und erhalten werden können.

Dazu können Sie eine im Handel erhältliche USB MIDI-Schnittstelle, die mit dem USB-Speicher-Port von VIVO S1 verbunden ist, verwenden.

- **1. Eine handelsübliche USB MIDI-Schnittstelle mit dem SPEICHER-Port auf der Rückseite von VIVO S1 einstecken.**
- **2. MIDI IN der MIDI-Schnittstelle mit dem MIDI OUT-Verbinder der Tastatur oder des anderen Geräts mit einem MIDI-Kabel verbinden.**

**3. MIDI OUT der MIDI-Schnittstelle mit dem MIDI IN-Verbinder der Tastatur oder des anderen Geräts mit einem anderen MIDI-Kabel verbinden.**

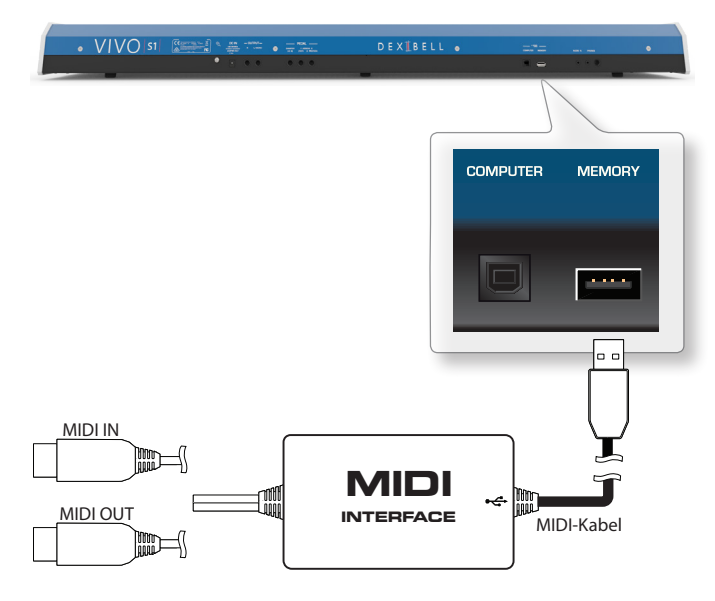

### <span id="page-16-2"></span>**Erdungsanschluss**

Abhängig von den Umständen eines bestimmten Setups, kann an der Stelle, an der das Gerät berührt wird, ein leichtes Kribbeln gespürt werden.

Dieses Gefühl kann beseitigt werden, indem das Erdungskabel an eine externe Erdung angeschlossen wird.

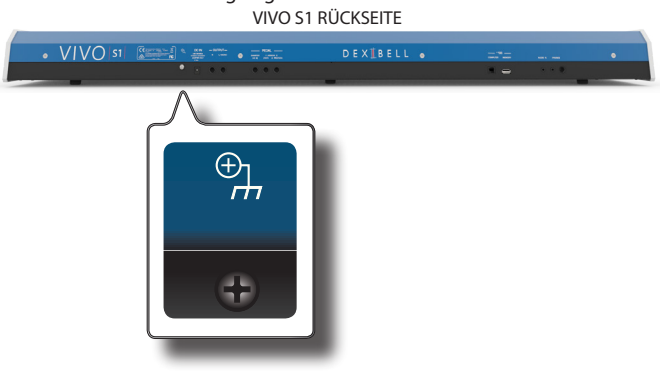

**1. Die Schraub-Erdungsklemme für die Erdung oder die Verbindung mit dem Chassis des Mischers, dem Vorverstärker oder einem anderen Gerät mit dem System verwenden..**

### <span id="page-16-1"></span> **Ein-/Ausschalten**

Nachdem alle Vorrichtungen angeschlossen wurden, zum Einschalten den unten beschriebenen Vorgang befolgen.

**1. Die Taste [VOLUME] nach links drehen, um die Lautstärke zu minimieren.**

#### **ANMERKUNG**

Vor dem Ein-/Ausschalten von VIVO S1 immer sicherstellen, dass die Lautstärke herunter gedreht wurde. Auch bei herunter gedrehter Lautstärke können beim Ein-/Ausschalten von VIVO S1 Töne wahrgenommen werden.

Dies ist normal und kein Anzeichen einer Funktionsstörung.

**2. Am VIVO S1 die Taste [** " **] rechts drücken, um das Gerät einzuschalten.**

<span id="page-17-0"></span>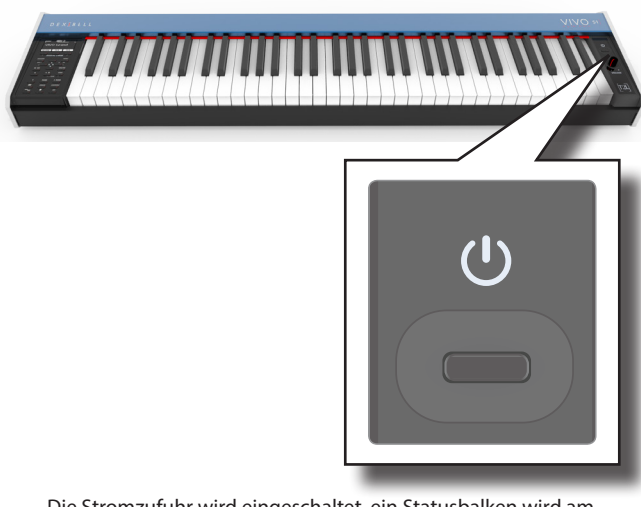

Die Stromzufuhr wird eingeschaltet, ein Statusbalken wird am Display von VIVO S1 angezeigt.

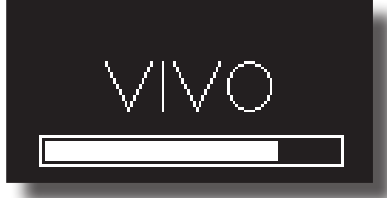

*VOLUME* Nach einer kurzen Pause erscheint die Hauptseite und VIVO S1 kann ab jetzt Klänge produzieren.

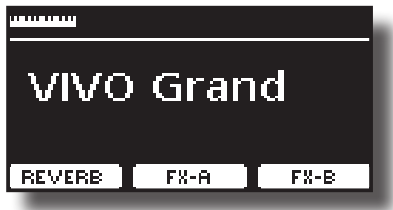

**3. Zum Einstellen der Lautstärke den [VOLUME] Drehknopf verwenden.**

#### **ANMERKUNG**

Dieses Gerät ist mit einem Schaltkreisschutz ausgestattet. Es ist ein kurzes Intervall (einige Sekunden) erforderlich, bevor das Gerät normal betrieben werden kann.

### **Ausschalten**

**1. Die Taste [VOLUME] nach links drehen, um die Lautstärke zu minimieren.**

#### **ANMERKUNG**

Um Funktionsstörungen zu vermeiden, das Netzteil niemals trennen, während das Gerät eingeschaltet ist.

#### **2.** Am VIVO S1 den Schalter [  $\circlearrowright$  ] drücken.

Eine Ausschalten-Bestätigungsmeldung wird angezeigt:

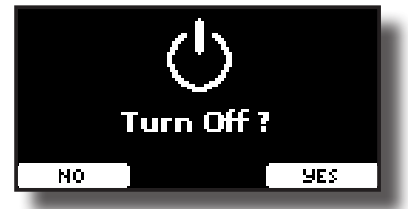

**3. Zur Bestätigung die Funktionstaste "YES" drücken.**  Das Display zeigt folgende Meldung an:

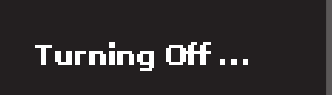

und das Gerät schaltet sich nach wenigen Sekunden aus. Falls es nicht ausgeschaltet werden soll, die Funktionstaste "NO" betätigen.

#### **ANMERKUNG**

Falls das Gerät vollständig abgeschaltet werden soll, zuerst den Schalter [ $'$ ] ausschalten und anschließend das Netzkabel von der Steckdose trennen. Siehe ["Anschluss des Netzteils" \(S. 14\).](#page-13-0)

### **Falls das eingeschaltete Gerät für einen bestimmten Zeitraum nicht benutzt wird, schaltet es sich automatisch aus.**

### **Falls die Versorgung nicht automatisch ausgeschaltet werden soll, die "AUTO OFF" Einstellung auf "OFF" drehen.**

**Bei Werkeinstellungen wird die Stromversorgung 120 Minuten, nachdem das Gerät nicht mehr bespielt oder bedient wurde, automatisch ausgeschaltet.** Kurz bevor VIVO S1 automatisch abgeschaltet wird, erfolgt das Countdown auf dem Display. Falls VIVO S1 weiterhin verwendet werden soll, jede beliebige Taste drücken.

Falls die Versorgung nicht automatisch ausgeschaltet werden soll, die "AUTO OFF" Einstellung auf "OFF" stellen, wie auf S. [48](#page-47-0) beschrieben.

### **Demo der VIVO S1**

VIVO S1 beinhaltet ein Demo, das die besten Klänge des Instruments vorführt.

**1.** Gleichzeitig die Tasten [ $\blacktriangleright$ /**ll** ] und [SONG] drücken.

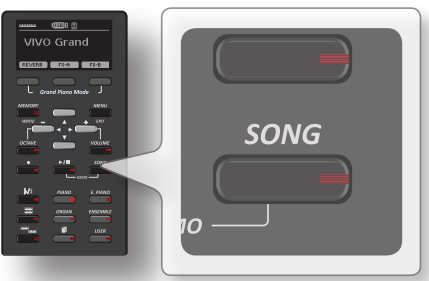

Die Wiedergabe startet automatisch mit dem Demo-Song.

**2. Die Taste [MAIN/EXIT] drücken, um die Demo-Funktion zu verlassen**.

#### **ANMERKUNG**

Alle Rechte vorbehalten. Die nicht autorisierte Verwendung dieses Materials für andere Zwecke als den Privatgebrauch ist gesetzwidrig.

### <span id="page-18-0"></span>**Bezüglich der Display- und Cursor-Bedienung**

Dieser Abschnitt bietet einen Überblick über die auf der Hauptseite angezeigten Informationen. Zudem zeigt dieser Abschnitt an, wie das Menü zu bedienen ist.

### <span id="page-18-1"></span>**Hauptseite**

Die VIVO S1 Hauptseite enthält viele nützliche Informationen.

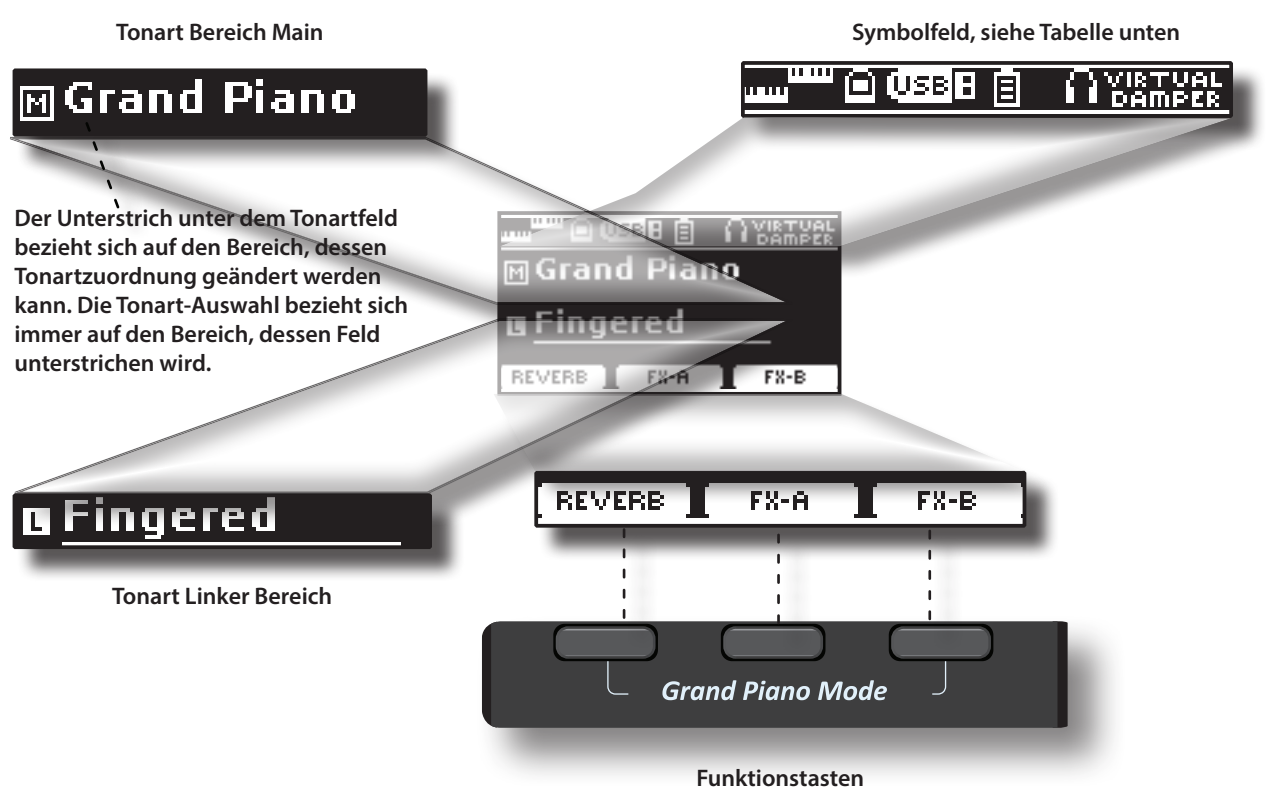

Die Funktionstasten verwenden, um eine der drei unten am Display angezeigten Funktionen/Optionen auszuwählen.

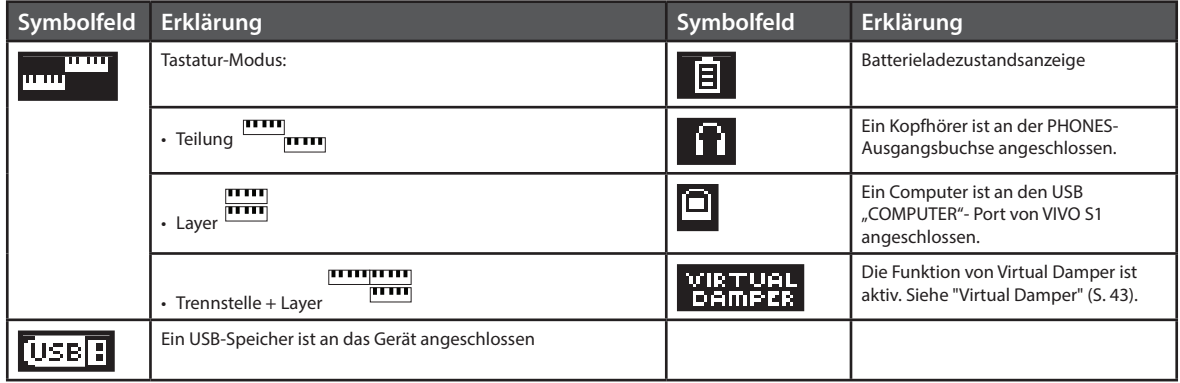

### <span id="page-19-1"></span><span id="page-19-0"></span>**Cursor-Bewegung und Einstellen der Parameterwerte**

**1. Die Taste [MENU/EXIT] drücken, um auf die verfügbaren Funktionsgruppen zuzugreifen.** 

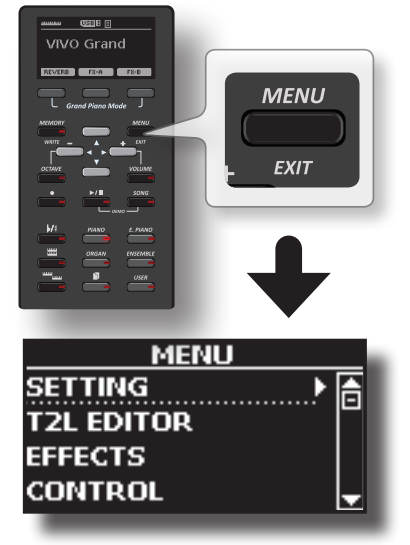

**2. Die Tasten [] [] für die Auswahl der gewünschten Funktionsgruppe verwenden.**

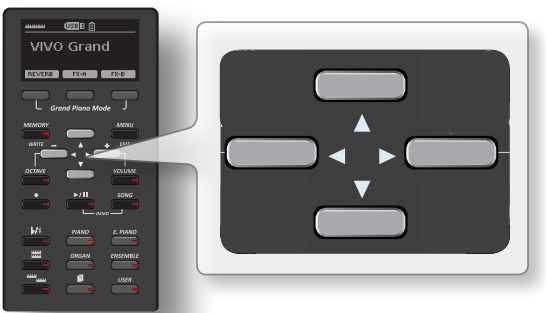

**3. Die Taste [] zum Zugriff auf die gewünschte Funktionsgruppe betätigen.**

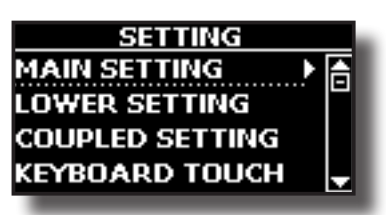

- **4. Die Tasten [] [] zum Durchblättern der Parameterliste verwenden.** Das ausgewählte Parameterfeld ist unterstrichen.
- **5. Die Tasten [] [] verwenden, um den gewünschten Wert einzustellen.**
- **6. Die Taste [MENU/EXIT] drücken, um auf die Hauptseite zurückzukehren.**

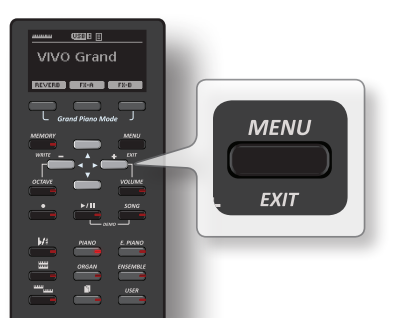

### <span id="page-19-2"></span>**Zuweisung eines bestimmten Namens**

In vielen Fällen muss einer Datei ein Name zugewiesen werden. Im folgenden Beispiel wird gezeigt, wie ein Speichername zugeordnet wird.

Nach der Auswahl, einen Speicher zu speichern, zeigt das Display Folgendes an:

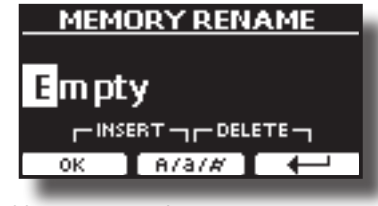

VIVO S1 schlägt einen Speichernamen vor.

- **1. Die Tasten [][] verwenden, um ein anderes Schriftzeichen auszuwählen.**
- **2. Die Tasten [] [] verwenden, um die nächste Schriftzeichenposition auszuwählen, die geändert werden soll, dann wieder die Tasten [][] betätigen.**
- **3. Mit der Funktionstaste [A/a/#] kann zwischen Groß- und Kleinbuchstaben und Zahlen umgeschaltet werden.**

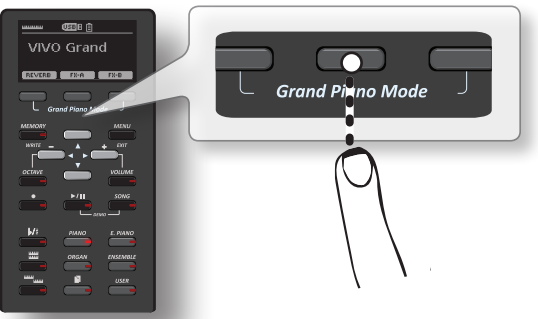

**4. Zum Löschen des ausgewählten Schriftzeichens gleichzeitig die mittlere und rechte Funktionstaste betätigen.** 

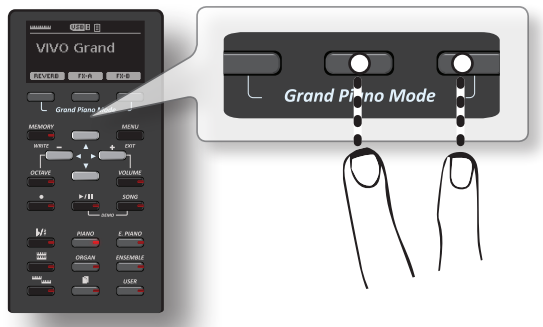

**5. Zum Eingeben eines Schriftzeichens gleichzeitig die linke und mittlere Funktionstaste drücken.**

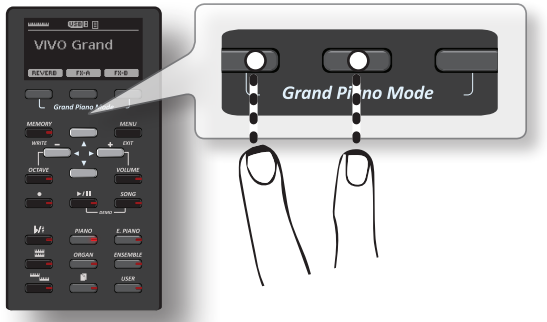

**6. Die Schritte (2) und (3) wiederholen, um den Namen zu vervollständigen.**

VIVO S1 hat eine breite Auswahl hochwertiger Tonarten in sechs Kategorien. Die Klaviertonarten werden insbesondere dank der neuen Klangerzeugung mit allen feinen Nuancen eines echten akustischen Klaviers getreu wiedergegeben.

VIVO S1 ermöglicht es, jede der verfügbaren Tonarten jedem der drei Echtzeit-Bereiche zuzuordnen. Die Tonartauswahl bezieht sich immer auf den Bereich (Main, Coupled oder Lower), dessen Feld aktuell auf der Hauptseite unterstrichen ist.

### **Grand Piano Modus**

#### **ANMERKUNG**

<span id="page-20-3"></span><span id="page-20-0"></span>**8**

Beim Einschalten befindet sich das Instrument automatisch im Grand Piano Modus.

**1. Auf der Hauptseite gleichzeitig die erste und letzte Funktionstaste drücken.**

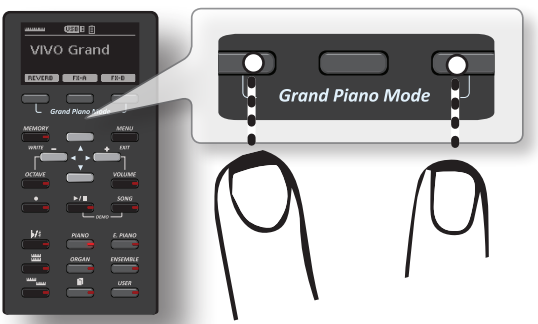

Die "Grand Piano" Tonart ist aufgerufen und alle verschiedenen Parameter werden so geändert, dass der beste Klavierton gespielt werden kann.

**2. Die Tastatur betätigen, um den Klavierton zu genießen.**

Alle Tasten spielen Klaviertöne. Bereich Main

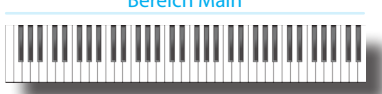

### <span id="page-20-1"></span>**Tonartauswahl**

**1. Auf die gewünschte Tonarttaste drücken, um die zu spielende Tonart-Kategorie auszuwählen.**

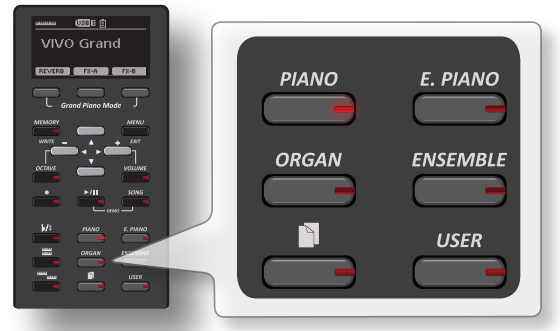

Die letzte Tonart, der für diese Kategorie ausgewählt wurde, wird aufgerufen.

Die Tastenanzeige leuchtet auf, und ein temporäres Fenster zeigt die Tonartenliste an, in der der abgerufene Ton unterstrichen ist:

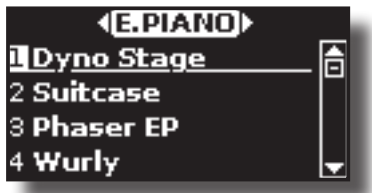

Im Beispiel wurde die Taste [E. PIANO] gedrückt.

**2. Während das Tonartfenster aktiv ist, die Tasten [] [] verwenden, um einen Ton in derselben Kategorie zu wählen.**

Falls sich das Fenster während des normalen Betriebs schließt, erneut die Tonarttaste drücken.

Siehe ["S1 Tonliste" \(S. 51\)](#page-50-1) für die Liste der verfügbaren Tonarten.

### **3. Auf der Tastatur spielen.**

Der Klang des gewählten Instrumentes wird wiedergegeben.

#### **MEMO (Speicher)**

Der zuletzt ausgewählte Ton jeder Kategorie wird temporär gespeichert und jedes mal aufgerufen, sobald die entsprechende Tonarttaste gedrückt wird.

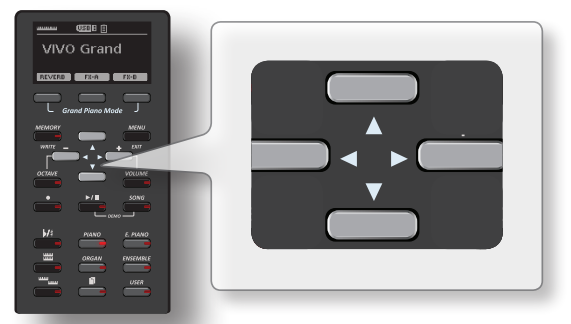

**4. Während das Tonartfenster aktiv ist, die Tasten [] [] drücken, um die vorherige oder nächste Tonartkategorie zu wählen oder eine andere gewünschte Tonarttaste betätigen.** Nach einigen Sekunden Inaktivität des Tonartänderungsvorgangs wird die Hauptseite angezeigt.

### **TIPS**

Eine schnelle Art der Tonartänderung auf der Hauptseite: die Tasten **[] []** verwenden, um einen nächsten oder vorherigen Ton in derselben Kategorie auszuwählen.

### <span id="page-20-2"></span>**Meist verwendete Tonarten (Bevorzugte Tonart)**

Die Funktion "Bevorzugte Tonart" gewährleistet den einfachen Abruf der am meisten verwendeten Töne. Die Bevorzugte Tonart kann für jede der sechs Kategorien gespeichert und durch Drücken der Tonarttaste einfach aufgerufen werden. Dies ist nützlich bei einem Liveauftritt.

- **1. Die gewünschte Tonart auswählen. Siehe ["Tonartauswahl" \(S. 21\)](#page-20-3).**
- **2. Die Tonarttaste, die den ausgewählten Ton beinhaltet drücken und gedrückt halten, um ihn zu speichern.**

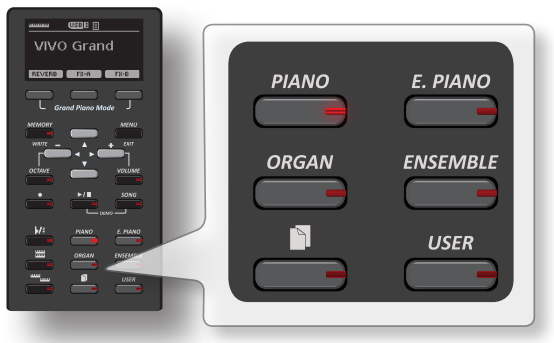

Das Display zeigt eine Bestätigungsmeldung an:

Die Position des ausgewählten Tons wird gespeichert und wird jedes mal aufgerufen, sobald die entsprechende Tonarttaste gedrückt wird. <span id="page-21-0"></span>Das Instrument wird die Auswahl beim nächsten Einschalten beibehalten.

### <span id="page-21-1"></span>**Zwei Tonarten über die gesamte Tastatur spielen (Layer)**

Im vorherigen Abschnitt ["Tonartauswahl"](#page-20-1) wurde erklärt, wie eine Tonart ausgewählt wird. Nachfolgend wird angegeben, wie eine zweite Tonart über die gesamte Tastatur hinzugefügt wird.

**1. Die Taste [ ] drücken, um eine zweite Tonart (Bereich Coupled) über die gesamte Tastatur hinzuzufügen.**

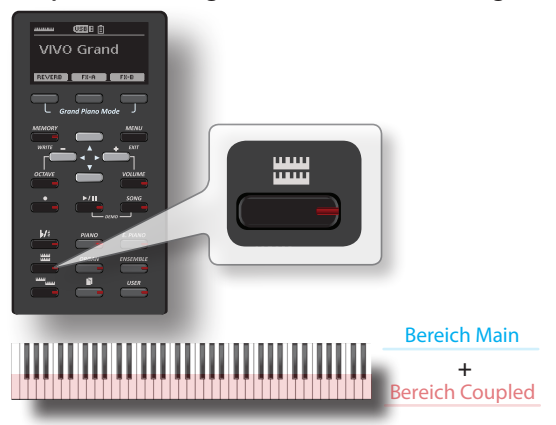

Der Bereich Coupled [C] wird automatisch ausgewählt. Die Hauptseite zeigt Folgendes an:

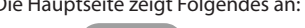

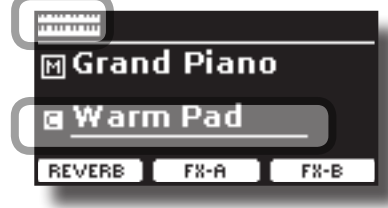

Das Feld Bereich Coupled [C] auf der Hauptseite ist unterstrichen, um darüber zu informieren, dass sich die Tonartauswahl auf diesen Bereich bezieht .

#### **ANMERKUNG**

Für die Tonartauswahl sollte auf der Hauptseite geprüft werden, welcher Bereich aktuell ausgewählt ist, um sicherzustellen, dass keine Tonart für den falschen Bereich ausgewählt wurde.

#### **2. Auf der Tastatur spielen.**

Die Tonarten des Bereichs Main [M] und Bereichs Coupled [C] erklingen zusammen.

- **3. Um eine Tonart des Bereichs Coupled zu ändern, siehe ["Tonartauswahl" \(S. 21\).](#page-20-1)**
- **4. Um auf der Hauptseite den Bereich Main (Hauptbereich) zu wählen, die Tasten [] [] benutzen.**
- **5. Für die Änderung einer Tonart des Bereichs Main, siehe ["Tonartauswahl" \(S. 21\).](#page-20-1)**

#### **ANMERKUNG**

Hier kann der Tastaturbereich für den Bereich Coupled (Note Low, Note High) eingestellt werden. Siehe ["COUPLED EINSTELLUNG" \(S. 42\)](#page-41-1).

### <span id="page-21-2"></span>**Aufteilen des Tastaturbereichs und Spielen von zwei verschiedenen Tonalitäten**

Durch den Trennungs-Modus können zwei verschiedene Stimmen auf der Tastatur gespielt werden, eine mit der linken und eine mit der rechten Hand. **1. Wenn die linke und rechte Hand unterschiedliche Tonarten spielen sollen, muss die Taste [ ] gedrückt werden.** 

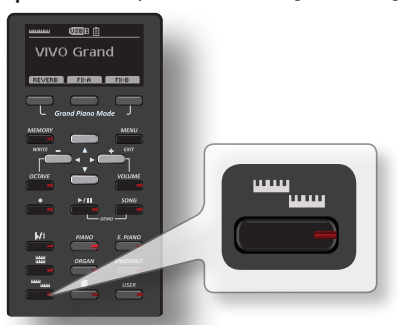

Die Tastatur wird in zwei Bereiche unterteilt. Der linke Bereich der Tastatur ab der Trennstelle wird zum Bereich Lower, während der rechte Bereich zum Bereich Main wird.

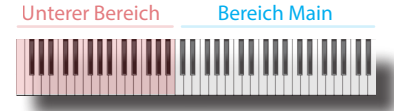

Die Hauptseite zeigt Folgendes an:

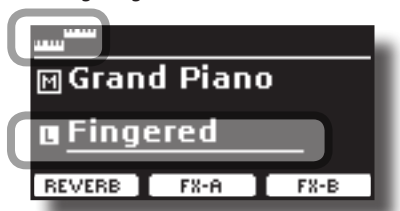

Das Feld Bereich Lower [L] auf der Hauptseite ist unterstrichen, um darüber zu informieren, dass sich die Tonartauswahl auf diesen Bereich bezieht .

#### **2. Auf der Tastatur spielen.**

Sie hören die Klänge vom Main-Bereich [M] auf der rechten Seite der Tastatur und vom Lower-Bereich [L] auf der linken Seite.

#### **MEMO (Speicher)**

Für die Änderung der Trennstelle siehe ["Änderung der Teilungsstelle"](#page-22-1)  [\(S. 23\)](#page-22-1).

- **3. Um eine Tonart des linken Bereichs zu ändern, siehe ["Tonartauswahl" \(S. 21\)](#page-20-1).**
- **4. Um auf der Hauptseite den Bereich Main (Hauptbereich)**  zu wählen, die Tasten [▲] [▼] benutzen.
- **5. Für die Änderung einer Tonart des Bereichs Main, siehe ["Tonartauswahl" \(S. 21\)](#page-20-1).**

### **Spielen des Lower (unteren), Main (Haupt-) und Coupled (gekoppelten) Teils mit Einteilung der Tastatur**

Mithilfe dieses Modus wird die Tastatur geteilt und es können drei verschiedene Stimmen gespielt werden.

**1. Wenn die linke und rechte Hand drei Töne spielen sollen, die Tasten [ ] und [ ] gleichzeitig drücken.** 

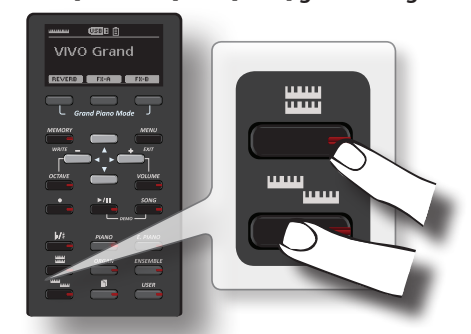

<span id="page-22-0"></span>Die Tastatur wird in zwei Bereiche unterteilt. Der Tastaturbereich links von der Trennstelle wird zum unteren Bereich (Lower), während der rechte Bereich zum Haupt- und gekoppelten Bereich (Main und Coupled) wird.

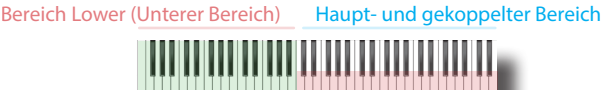

Die Hauptseite zeigt Folgendes an:

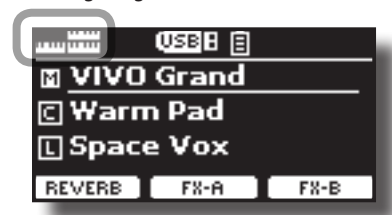

Der Hauptbereich (Main) [M] ist unterstrichen und zeigt an, dass sich die Klangauswahl auf diesen Bereich bezieht .

**2. Auf der Tastatur spielen.**

### **MEMO (Speicher)**

Für die Änderung der Trennstelle siehe ["Änderung der](#page-22-1)  [Teilungsstelle" \(S. 23\)](#page-22-1) .

**3. Um einen Klang zu ändern, den Teil mithilfe der [] []- Tasten auf der Hauptseite auswählen und dann den Klang ändern. Siehe ["Tonartauswahl" \(S. 21\).](#page-20-1)**

### <span id="page-22-1"></span>**Änderung der Teilungsstelle**

**1. Die Taste [ ] drücken und gedrückt halten, bis die folgende Seite auf dem Display angezeigt wird.**

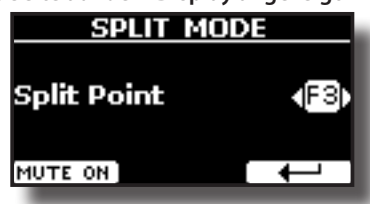

**2. Die Tasten [] [] verwenden, um die neue Trennstelle einzustellen oder drücken Sie die gewünschte Taste auf der Tastatur.** 

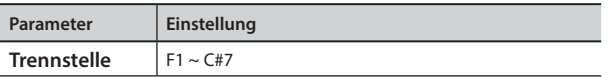

**3.** Die Funktionstaste "<sup> $\leftrightarrow$ "</sup> drücken, um auf die vorherige **Seite zurückzukehren, oder die Taste [MENU/EXIT] betätigen, um direkt auf die Hauptseite zu gelangen.**

### **Den Unteren Bereich stumm schalten**

Mithilfe dieser Funktion wird der Bereich Lower stumm geschaltet. Diese Funktion ist nützlich, wenn nur eine über MIDI verbundene, externe Vorrichtung gespielt wird.

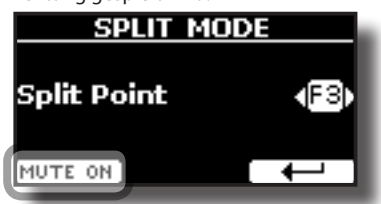

**1. Auf der Seite SPLIT die Funktionstaste "MUTE ON" betätigen.**

Die im Bereich Lower gespielte Note produziert keinen Ton. Der Name der Funktionstaste ändert sich in "MUTE OFF"

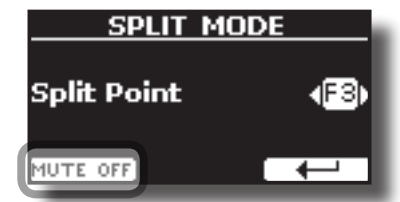

**2. Erneut die Funktion "MUTE OFF" betätigen, um die Stumm-Funktion zu verlassen.**

### **Information zu den MIDI-Tonarten**

Die Wahl der Tonarten kann auch über USB MIDI erfolgen. Zu diesem Zweck wird eine "interne"Adresse benutzt, die gewöhnlich nicht angezeigt ist. Bei MIDI-Anwendungen mit Sequenzern oder externen Steuerungen kann es nützlich sein, diese "offizielle" Adresse zu kennen. VIVO S1 verfügt über ein praktisches System, das diese Angabe sofort liefert. Somit ist es nicht nötig, für die MIDI-Adresse in der Liste der Tonarten am Ende des vorliegenden Handbuchs nachzuschlagen.

**1. Eine Tonart wählen. Siehe ["Tonartauswahl" \(S. 21\)](#page-20-1).**

Die folgende temporäre Seite wird angezeigt:

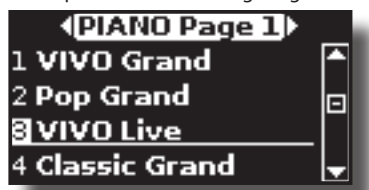

Im oberen Beispiel wurde der die Tonart "VIVO Live" gewählt.

**2. Eine der Funktionstasten unter dem Display drücken.**

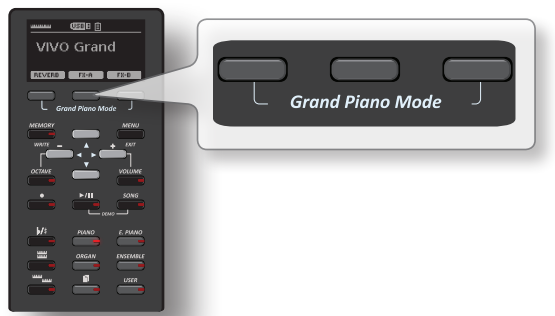

Die Information zum MIDI-Ton erscheint vorübergehend:

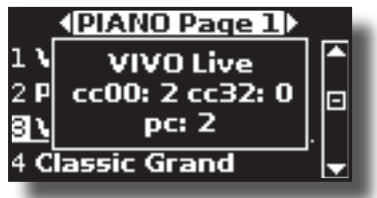

# <span id="page-23-1"></span><span id="page-23-0"></span>**9 Zusätzliche Klänge**

### Sound Library  $(\sqrt{\frac{1}{2}})$  (Klangbibliothek)

VIVO S1 Von hier aus können neue Klänge installiert werden von: DEXIBELL Official Sounds (Dateierweiterung .DXS)

Die neuen Klänge stehen auf der folgender Webseite zur Verfügung und können dort heruntergeladen werden:

<http://www.dexibell.com/>

*Besuchen Sie unsere Webseite regelmäßig, um über neue Sounds und Updates auf dem Laufenden zu bleiben!*

 Klänge von Drittanbietern (Dateierweiterung .SF2) Im Internet steht eine Vielzahl an Sounds Libraries (Klangbibliotheken) mit der Dateierweiterung .SF2 zur Verfügung. VIVO S1 ist mit diesen Klangarten kompatibel.

### **Importieren einer USER -Sound Library**

Die entsprechenden Sound Libraries können in den internen Speicher von VIVO S1 eingelesen und bei Auftritten verwendet werden. Um sie zu importieren, sind ein USB-Stick und ein PC erforderlich.

### **Laden einer Sound Library auf einen USB-Stick.**

- **1. Am PC die neue Sound Library von der DEXIBELL-Webseite (.DXS) oder einer anderen Webseite (.SF2) herunterladen.**
- **2. Im Root-Menü des USB-Sticks einen Ordner mit dem**  Namen "SOUND" anlegen.
- **3. Die Sound Library (.DXS/.SF2) auf dem USB-Stick im**  Ordner "/SOUND" speichern.
- **4. Den USB-Stick in den USB-Anschluss von VIVO S1 stecken. Siehe ["Anschluss eines USB-Speichers \(im Handel erhältlich\)" \(S. 16\).](#page-15-2)**

### **Die Sound Library sollte vor dem Import angehört werden.**

**1. Die Taste [MENU/EXIT] drücken und mithilfe der [ ]-Tasten**  die Funktionsgruppe "SOUND LIBRARY" auswählen.

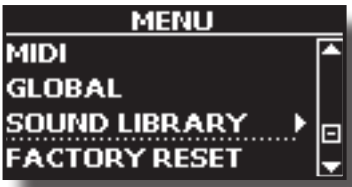

**2. Durch Drücken der Taste [] werden die im internen Speicher von VIVO S1 gespeicherten Klangarchive angezeigt.**

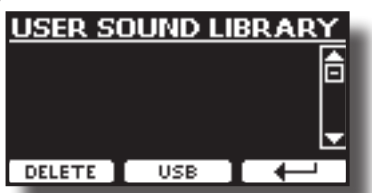

In dem Beispiel oben ist ersichtlich, dass kein Klangarchiv geladen wurde.

**ANMERKUNG**

Wenn die Sound Library die Größe des internen Speichers übersteigt, wird die Meldung "Space not available" (Speicherplatz nicht verfügbar) angezeigt.

**3.** Die Taste für die "USB"-Funktion drücken, um die **Klangarchive auf dem USB-Stick anzuzeigen.**

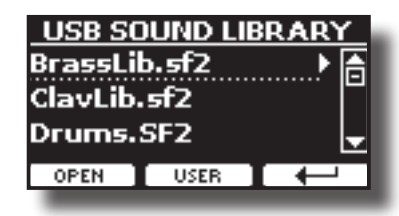

#### **MEMO (Speicher)**

VIVO S1 zeigt die auf dem USB-Stick im Ordner "\SOUND" gespeicherten Klänge an.

- **4. Mithilfe der [[]]-Tasten die gewünschte Sound Library wählen.**
- **5.** Zum Öffnen der Sound Library die Funktion "OPEN" oder **die Taste [] drücken.**

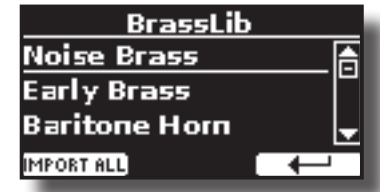

Der Sound/die Sounds in der Library werden nun angezeigt.

- **6. Mithilfe der [[ ]]-Tasten den gewünschten Klang wählen.**
- **7. Auf der Tastatur spielen.**

Es ist jetzt der in der Library gewählte Klang zu hören.

### **Importieren der Sound Library**

Wenn der Sound gefällt, kann die Library im internen Speicher gespeichert werden.

8. Die Funktionstaste "IMPORT ALL" drücken, um die Sound **Library zu importieren.**

Eine Meldung bestätigt den erfolgreichen Import.

### **Auswahl eines USER-Sounds**

### **1.** Die Taste "USER" drücken.

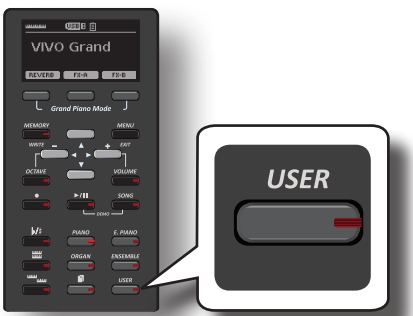

Es wird der zuletzt verwendete Sound aufgerufen.

Die Tastenanzeige leuchtet auf, und ein temporäres Fenster zeigt die User-Tonartenliste an, in der der abgerufene Ton unterstrichen ist:

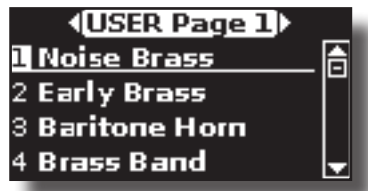

<span id="page-24-0"></span>**2. Während das Tonartfenster aktiv ist, die Tasten [] [] verwenden, um einen USER-Sound zu wählen.**

Falls sich das Fenster während des normalen Betriebs schließt, erneut die Tonarttaste drücken.

### **TIPS**

Schnelle Klangänderung von der Hauptseite aus: Mithilfe der **[] []** -Tasten den nächsten oder vorherigen Klang aus derselben Kategorie auswählen.

### **Löschen einer USER-Sound Library**

- **1. Die Taste [MENU/EXIT] drücken und mithilfe der [] []-Tasten den Cursor bewegen und die Funktionsgruppe "SOUND LIBRARY" auswählen.**
- **2. Durch Drücken der Taste [] werden die im internen Speicher von VIVO S1 gespeicherten Klangarchive angezeigt.**

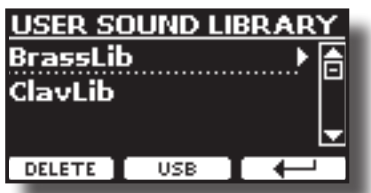

- **3. Mithilfe der [[ ]]-Tasten Sound-Library wählen, die gelöscht werden soll.**
- **4. Mithilfe der [DELETE] (LÖSCHEN)-Funktion die gewählte Sound-Library löschen.**

Eine Meldung bestätigt die erfolgreiche Löschung der Sound-Library.

# <span id="page-25-1"></span><span id="page-25-0"></span>**10 Klang-Effekte**

### **Bezüglich der Klang-Effekte**

 VIVO S1 ist ein Instrument der Superlative mit der fortschrittlichsten und besten Klang-Erzeugungstechnologie, die Dexibell zu bieten hat. Wenn eine Tonart aufgerufen wird, fügt das Instrument automatisch die entsprechenden Effekte für diesen Klang hinzu.

Trotzdem bietet VIVO S1 die Möglichkeit, die Art der Effekte oder einige ihrer Parameter zu ändern.

VIVO S1 verwaltet zwei Effektoreneinheiten (FX-A und FX-B) für jeden Tastaturbereich (Main, Lower, Coupled).

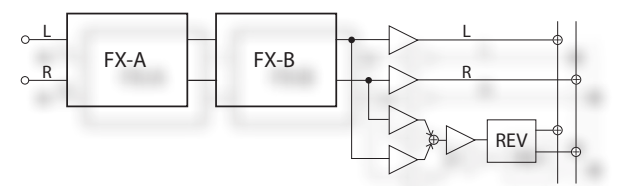

**1. Auf der Hauptseite die Funktionstaste "FX-A" oder "FX-B" drücken.**

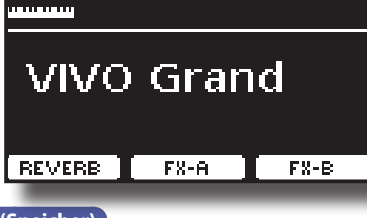

**MEMO (Speicher)**

Diese Funktion kann auch durch Drücken der Taste [MENU] EFFECTS ausgewählt werden.

Die "FX-A"-Seite des "MAIN"-Bereichs wird angezeigt:

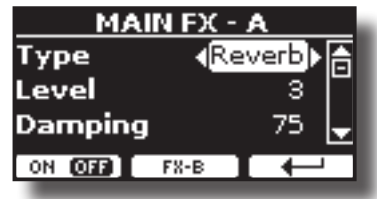

**MEMO (Speicher)**

Mit den Tasten [▲] [▼] können Sie einen anderen aktiven Bereich auf der Hauptseite auswählen.

**2. Die Tasten [] [] für die Auswahl der Effektart betätigen.**

Falls der FX-Prozessor auszuschließen ist oder nicht, die Funktionstaste "ON/OFF" betätigen.

Für die Effekte-Liste siehe ["Effekt-Arten und Parameterliste" \(S. 49\)](#page-48-1).

- **3. Die Tasten [] [] drücken, um den dem ausgewählten Effekt entsprechenden Parameter auszuwählen.**
- **4. Die Tasten [] [] verwenden, um den Parameterwert zu ändern.** Für Details über die Parameter eines jeden Effekts, siehe S. ["Effekt-](#page-48-1)[Arten und Parameterliste" \(S. 49\)](#page-48-1).
- **5. Für die Bearbeitung des zweiten FX-Prozessors die Funktionstaste "FX-B" drücken.**

### <span id="page-25-2"></span>**Hinzufügen eines Nachklangs zum Klang**

Der Nachklang ermöglicht die Auswahl mehrerer digitaler Nachklang-Effekte, die dem Klang zusätzliche Tiefe und Ausdruck verleihen, um eine realistische, akustische Atmosphäre zu schaffen.

**1. Auf der Hauptseite die linke Funktionstaste drücken, um auf die Nachklang-Parameter zuzugreifen.**

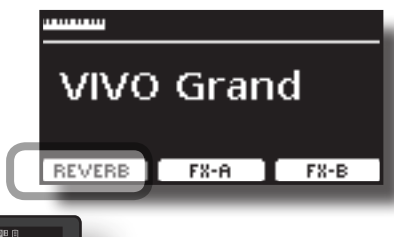

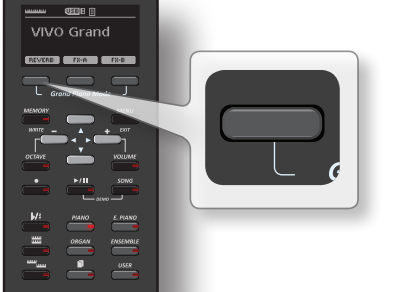

Das Display zeigt die Seite Nachklang an:

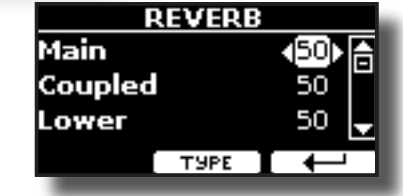

#### **MEMO (Speicher)**

Diese Funktion kann auch durch Drücken der Taste [MENU]  $\rightarrow$  EFFECTS  $\rightarrow$  REVERB ausgewählt werden.

- **2. Die Tasten [] [] verwenden, um anzugeben, in welchem Bereich die Nachklang-Stufe geändert werden soll.**
- **3. Die Tasten [] [] verwenden, um die Nachklang-Stufe zu ändern.**

### **Änderung der Nachklang-Art**

Durch diesen Parameter kann spezifiziert werden, welche Art des Nachklang-Effekts benötigt wird.

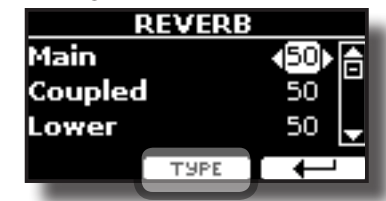

**1. Auf der Seite Nachklang die Funktionstaste "TYPE" (Art) drücken um auf die Seite Nachklang-Art zuzugreifen.**

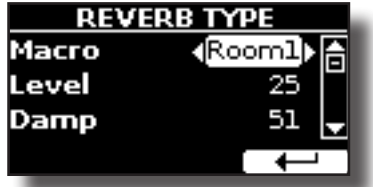

**2. Die Tasten [] [] für die Auswahl des bevorzugten Makro-Typs betätigen.** 

Die verfügbaren Makro-Nachklänge sind folgende:

#### **Einstellung**

Hall, Dark Hall, Mid Hall, Concert Hall, Large Hall, Chathedral, Arena, Cave, Chamber, Room, Venue, Ambience, Wooden Room, Brick Room, Studio Booth, Small Room, Living Room, Office, Warehouse, Music Club, Plate, Small Spring, Bright Spring, AmpSpring.

# <span id="page-26-0"></span>**11 Personalisierung der Klänge**

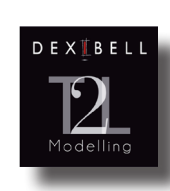

### **T2L-Modellierung**

Die revolutionäre Technologie an allen Modellen der Digitalen Pianos von Dexibell. T2L-Modelling ist die Kombination von innovativen Technologien, entwickelt, um die maximale Timbre-Genauigkeit und präzise Klangansprache wie die

Vielfachartikulationen eines Pianisten zu erreichen.

T2L Modelling hat viele Algorithmen, die alle Merkmale eines akustischen Klaviers simulieren. Es beachtet viele Aspekte, wie:

#### **NoDamper (Kein Dämpfer) ("No Damper" bei hohen Noten)**

Bei den letzten 18 hohen Tönen gibt es, wie auch im akustischen Instrument, keinen Dämpfer und sie können so frei schwingen, auch wenn die Tasten freigelassen werden.

Die Dauer dieser Noten beim Spielen in Stakkato ist viel länger als die der vorherigen, für die der Dämpfer vorhanden ist.

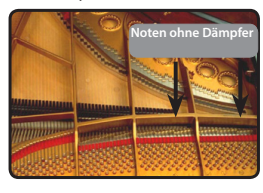

#### **FP-Simulation ("Forte Pedal" Multi-Tätigkeitssimulation)**

Das "Forte" Pedal (Sustain) führt mehrere Tätigkeiten aus, die durch diese Funktion simuliert werden..

**A**) Wenn das "Forte" Pedal gedrückt wird, wird ein Klang erzeugt, der die Reibungsgeräusche der Dämpferfilze beim Freilassen der Saiten simuliert (Dämpferreibungsgeräusch).

**B**) Durch Drücken des "Forte" Pedals werden die aktiven Noten mit von allen frei schwingenden Saiten produzierten Resonanzen bereichert, dank der erhöhten Dämpfer (Saitenresonanz). Das Ergebnis der Saitenresonanz ändert den Klang einer gehaltenen Note durch die Verwendung des "Forte" Pedals im Vergleich zum Klang einer einfach gehaltenen Note wesentlich .

**C**) Wenn das "Forte" Pedal freigelassen wird, wird ein Geräusch gleich dem mechanischen Geräusch im akustischen Instrument simuliert (Sustain Pedal Mechanisches Geräusch).

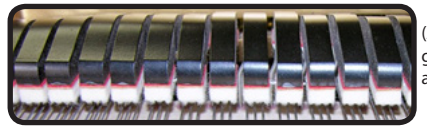

(A) & (B) "Forte" Pedal ist gedrückt, Filzdämpfer sind angehoben.

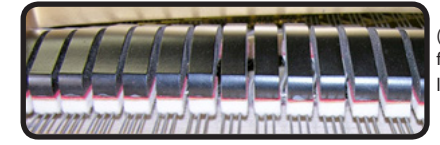

(C) "Forte" Pedal ist freigelassen, Filzdämpfer liegen auf den Saiten.

#### **SP-Simulation ("Soft Pedal" Simulation)**

Das "Soft" Pedal vollführt eine Änderung der Lautstärke und Klangfarbe des Klangs, indem die "Soft" Funktion am akustischen Klavier simuliert wird

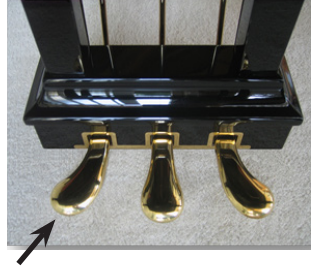

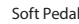

### <span id="page-26-1"></span>**T2L Klang-Parameter**

VIVO S1 ermöglicht die Personalisierung der Tonarten der Klaviertastatur durch die Einstellung der verschiedenen Faktoren, die den Klang beeinflussen.

Jede Tonart hat eine verfügbare Anzahl an Parametern, mit denen der Klang personalisiert werden kann. Nachfolgend wird ein Beispiel einiger Parameter dargestellt, die den Klavierklang charakterisieren.

### **Hammer-Geräusche (Taste Gedrückt- impulsive Geräusche)**

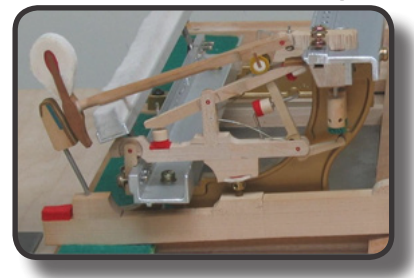

Der Notenanschlag enthält einen impulsiven Klanganteil, produziert vom Schlag des Hammers auf die Saiten und durch die Resonanz des Piano-Körpers verstärkt und gehalten. Eine Funktion ist verfügbar, um diese Klangelemente zu reduzieren/erhöhen.

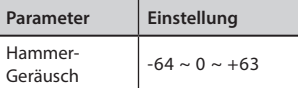

### **Key Off Noise (Taste Losgelassen- Mechanische Geräusche)**

Das Freilassen der Tasten erzeugt mechanische Geräusche proportional zur Freilassgeschwindigkeit. Dieses Verhalten des akustischen Instruments wird von dieser Funktion wiedergegeben.

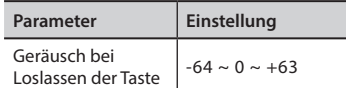

### **Dämpfer-Geräusch**

Dies ist das typische Geräusch eines akustischen Klaviers, wenn das Sustain-Pedal gedrückt (alle Dämpfer anheben) oder freigelassen wird (alle Dämpfer senken)

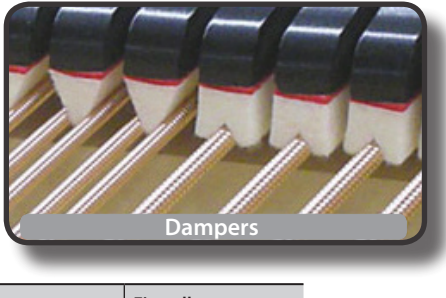

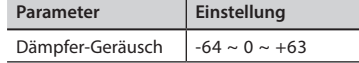

### **String Reso (Mitschwingende Harmonische Resonanzen)**

Wie beim akustischen Klavier können während des Gedrückthaltens einiger Tasten und dem Spielen anderer Noten im Stakkato-Modus eine Vielzahl an zusätzlichen Flageolett-Tönen gehört werden, dank der "mitschwingenden Resonanz", die durch die ungehindert schwingenden Saiten (durch die angehobenen Dämpfer) der gehaltenen Noten erzeugt werden.

<span id="page-27-0"></span>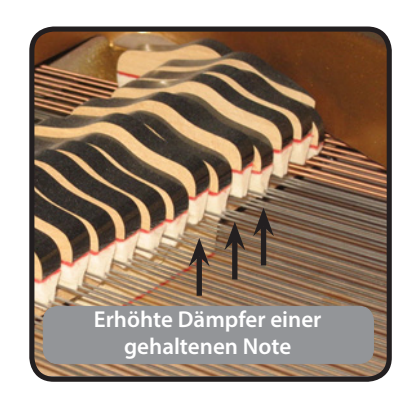

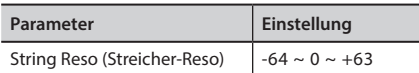

### **Damper Reso (Dämpfer-Reso)**

Hierbei handelt es sich um den typischen Klang der frei schwingenden Saiten (alle Dämpfer sind angehoben), wenn das Dämpfer-Pedal gedrückt wird.

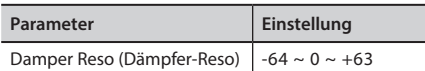

### **Cabinet Reso (Wurly, Ak. Gitarre, Harfe)**

Dank diese Parameters kann die Gehäuseresonanz erhöht oder verringert werden.

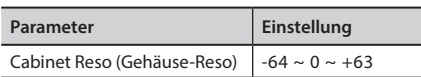

### **Bell (für E-Piano)**

Der "Bell" ist charakteristisch für einige E-Pianos, die in den 1970er Jahren besonders weit verbreitet waren.

Die Quantität dieses typischen Klangs kann eingestellt werden.

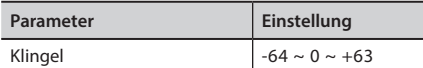

### **Klick (für Vintage-Orgel)**

Der Tasten-Klick ist für Vintage-Orgeln typisch. Es handelt sich um ein elektrisches Geräusch als Ergebnis des Kontakts der Tasten. Es wurde immer als Defekt betrachtet und alles versucht, dieses Klicken zu reduzieren, aber es konnte nie beseitigt werden. Mittlerweile ist es zu einem charakteristischen "Klick'" für moderne und Rock Musiker geworden.

Die Quantität des Klick-Geräuschs beim Drücken und Freilassen einer Taste kann eingestellt werden.

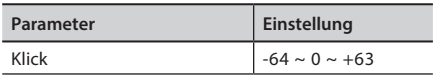

### **Growl (Knurren, für E-Piano)**

Dies ist eine typische Verzerrung des Tons während der Anschlagphase mit einem "Knurren"-Effekt. Dank dieses Parameters kann der Effekt erhöht oder verringert werden.

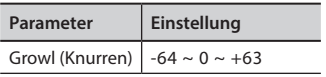

### **Loslass-Geräusch (für Clavinett, Harpsy, Kirchenorgel, E-Klavier, Fingered Bass)**

Die Menge dieses Geräuscheffekts, den einige Instrumente produzieren, sobald ihre Tasten freigelassen werden, kann eingestellt werden.

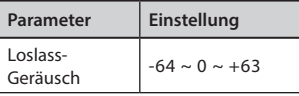

### **Percussion (Vintage Orgel)**

Nicht zu verwechseln mit dem Tastenklick der Pop-Orgel. Der Schlag wurde mit dem Aufkommen der E-Orgeln eingeführt, um die perkussiven Klänge von Harfe, Xylophon und Marimba nachzuahmen.

 Die Perkussion ist typisch für die oberen Töne. Dieser Parameter stellt die perkussive Klangmenge ein.

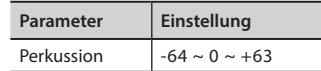

### **Attack, Hold, Decay, Sustain und Release**

Diese Parameter charakterisieren die Hüllkurve des Klangs. Wenn die Taste einer Orgel gedrückt gehalten wird, spielt sie einen Ton mit konstanter Lautstärke. Wird die Taste freigelassen, stirbt der Ton schnell. Im Gegensatz dazu ist der Klang einer Gitarre sofort nach dem Zupfen der Saite am Lautesten und verklingt schnell. Die Hüllkurve eines Klangs kann mit diesen Parametern geändert werden.

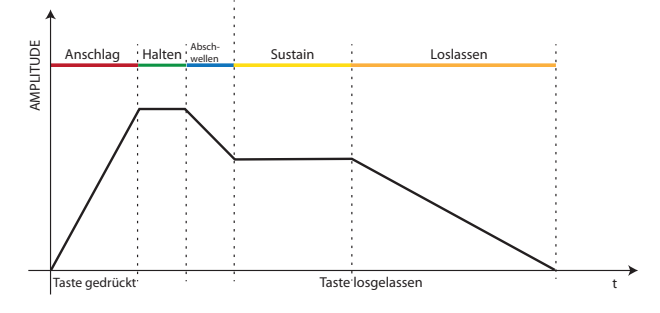

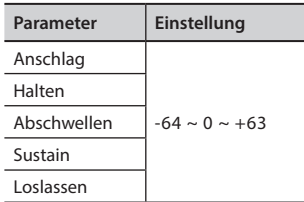

### **Ride**

Dieser Parameter erhöht oder verringert die Lautstärke des Klangs des Ride Beckens, enthalten im "Ac. Bass&Ride" Ton.

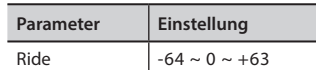

### **Leichte Ergänzungen oder Tonänderungen vornehmen**

Obwohl Dexibell-Klänge entwickelt wurden, um die höchste Klanggenauigkeit zu erreichen, können sie trotzdem jederzeit ganz nach dem Geschmack des Benutzers geändert, oder eine neue Klangfülle kreiert werden.

- **1. Den Klang auswählen, der personalisiert werden soll.**
- **2. Die Taste [MENU/EXIT] drücken und mithilfe der [] []-** Tasten die Funktionsgruppe "T2L EDITOR" auswählen.

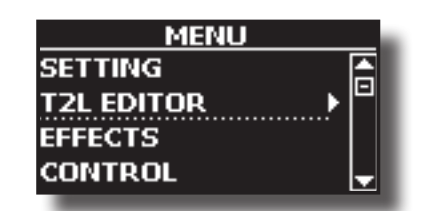

**3. Die Tasten [] verwenden, um auf die Seite "T2L EDITOR" zuzugreifen.**

Die folgende Seite wird angezeigt:

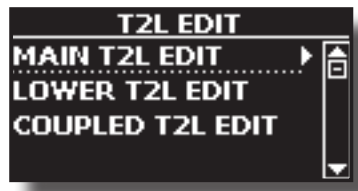

**4. Wählen Sie nun aus, in welchem Bereich der Tastatur Sie den in Schritt 1 ausgewählten Ton ändern möchten.**

Das Display zeigt die Klangbearbeitungsseite an, die alle möglichen Parameter für die ausgewählte Tonart enthält:

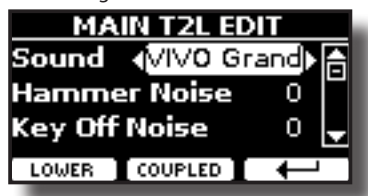

Im oberen Beispiel wurde VIVO Grand Piano ausgewählt.

- **5. Die Tasten[] [] verwenden, um den Parameter auszuwählen, der geändert werden soll.**
- **6. Die Tasten [] [] verwenden, um den Wert einzustellen.**
- **7. Für die Änderung einer Tonart im LOWER oder COUPLED Bereich die entsprechende Funktionstaste drücken.**

### **Änderung speichern**

Die Einstellungen müssen im Speicher abgespeichert werden. Siehe ["Arbeiten mit den Speichern" \(S. 35\).](#page-34-1)

### <span id="page-29-3"></span><span id="page-29-0"></span>**Transponieren der Tonhöhe der Tastatur**

Die Transposereinstellung ermöglicht es, die Tonhöhe des Digital-Pianos in Halbtonstufen zu erhöhen oder zu senken.

Dies ist sehr nützlich, wenn unterschiedlich gestimmte Instrumente begleitet werden oder wenn ein Lied in einer Tonart gelernt aber in einer anderen gespielt werden muss, oder ein Sänger in einer anderen Tonart als die Originalmusik singt.

### **1.** Die Taste I<sup>b</sup>/#1</sup> drücken.

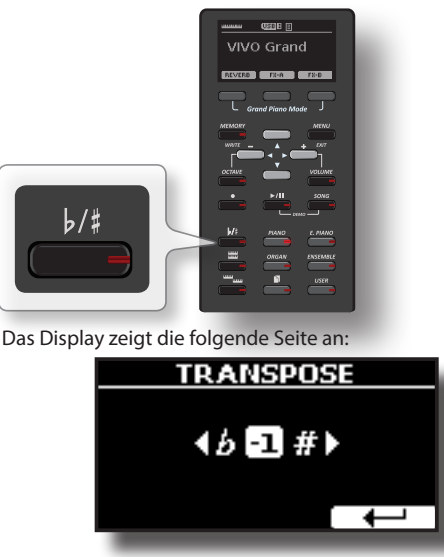

**2. Die Tasten [] [] verwenden, um den Transpositionswert zu ändern.**

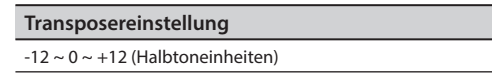

Wird ein anderer Wert als 0 eingestellt, leuchtet der  $\lceil k/4 \rceil$ Tastenanzeiger und die Tastatur ist transponiert.

#### **MEMO (Speicher)**

Dieser Parameter kann auch ausgewählt werden, indem die Taste [MENU] SETTING→TRANSPOSE gedrückt wird.

### <span id="page-29-1"></span>**Stimmverschiebung eines Tastaturbereichs in Oktavschritten**

Die Oktav-Funktion ist ein nützlicher Parameter, durch den die Tonhöhe des ausgewählten Bereichs in Oktavschritten geändert werden kann (12 Halbtöne auf einmal).

**1. Die Taste "OCTAVE" betätigen für den Zugang zur Seite drücken.**

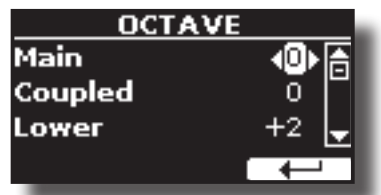

- **2. Die Tasten [] [] verwenden, um den Tastaturbereich auszuwählen.**
- **3. Die Tasten [] [] verwenden, um die gewünschte Oktave für diesen Bereich einzustellen.**

### <span id="page-29-2"></span>**Einstellung der Lautstärke für jeden Bereich**

Für die Einstellung der gesamten Lautstärke von VIVO S1, den "VOLUME"-Knopf betätigen. Wenn Sie die Lautstärke eines einzelnen Bereichs einstellen müssen, folgen Sie den nachstehenden Schritten:

**1. Die Taste "VOLUME" drücken.**

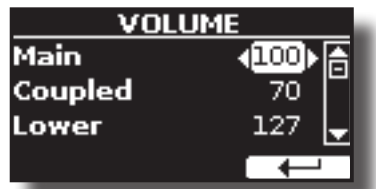

- **2. Die Tasten [] [] verwenden, um den Tastaturbereich auszuwählen, den Sie ändern möchten.**
- **3. Die Tasten [] [] verwenden, um die gewünschte Lautstärke für diesen Bereich einzustellen.**

### <span id="page-29-4"></span>**Einstellung der Tastaturreaktion (Key Touch)**

Falls die Tastaturreaktion nicht den Erwartungen entspricht, kann sie eingestellt werden. Es können bis zu vier dynamische Reaktionen ausgewählt werden.

**1. Die Taste [MENU/EXIT] drücken und die Funktion SETTINGKEYBOARD TOUCH über die Tasten [], [] und [] auswählen. Siehe ["Cursor-Bewegung und Einstellen der](#page-19-1)  [Parameterwerte" \(S. 20\)](#page-19-1).**

Die folgende Seite wird angezeigt.

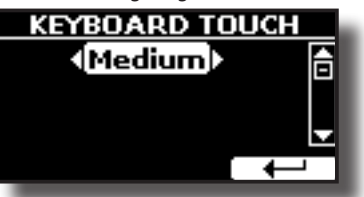

**2. Die Tasten [] [] verwenden, um die gewünschte dynamische Reaktion auszuwählen.**

Es stehen folgende Einstellungen zur Verfügung:

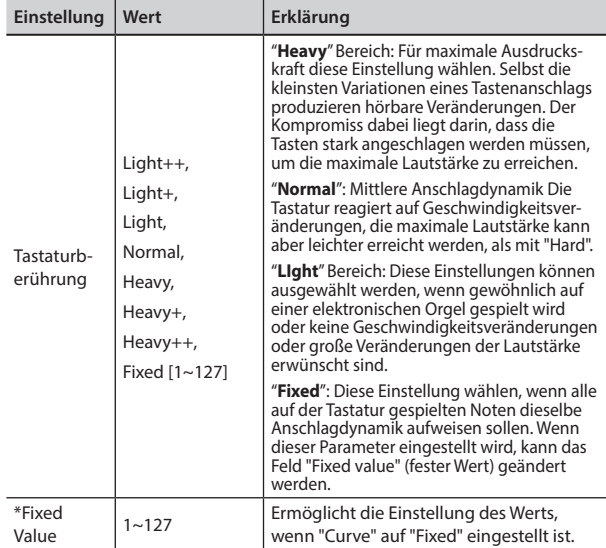

<span id="page-30-0"></span>[\*] Dieser Parameter kann nur bearbeitet werden, wenn der "Keyboard Touch" Parameter auf "Fixed" eingestellt ist.

### **Einstellung des AUDIO IN Eingangslevels**

Das Eingangslevel der angeschlossenen Audio-Quelle kann über den Parameter "AUDIO INPUT Level" eingestellt werden.

**1. Die Taste [MENU/EXIT] drücken und die Funktion SETTINGAUDIO INPUT über die Tasten [], [] und [] auswählen. Siehe ["Cursor-Bewegung und Einstellen der](#page-19-1)  [Parameterwerte" \(S. 20\)](#page-19-1).**

Die folgende Seite wird angezeigt.

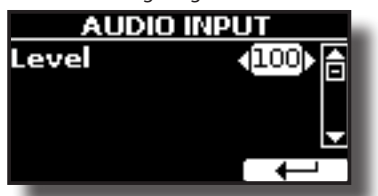

**2. Die Tasten [] [] verwenden, um das gewünschte AUDIO IN Level einzustellen.**

### <span id="page-30-1"></span>**Master Equalizer**

Der Equalizer bietet die Möglichkeit, die Niederfrequenz oder Hochfrequenz des Klangs zu erhöhen oder zu reduzieren. Die Master EQ Parameter einstellen, um bei der Verwendung der verschiedenen Wiedergabesysteme, Kopfhörer oder einem externen Lautsprechersystem den bestmöglichen Klang zu erhalten.

**1. Die Taste [MENU/EXIT] drücken und EFFECTSMASTER EQ auswählen**

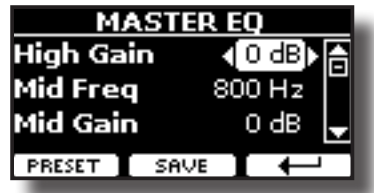

**1. Die Tasten [], [] für die Auswahl des Parameters betätigen und die Tasten[] [] für die Einstellung des Werts verwenden.**

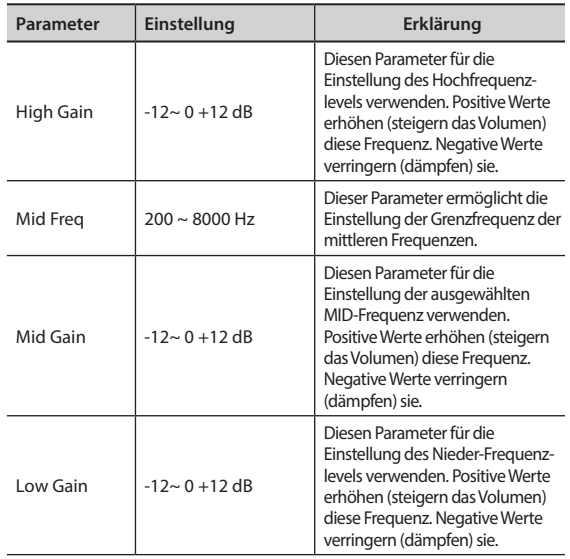

### **Voreinstellungen Master Equalizer**

VIVO S1 Hat einige Voreinstellungen, die in bestimmten Situationen nützlich sein können oder auf jeden Fall eine gute Startbasis sind. Man kann mit einer Voreinstellung beginnen und sie bis

zum gewünschten Resultat personalisieren, um sie dann im User Abschnitt zu speichern.

**1. Auf der Seite "MASTER EQ" die Funktionstaste "PRESET" drücken.**

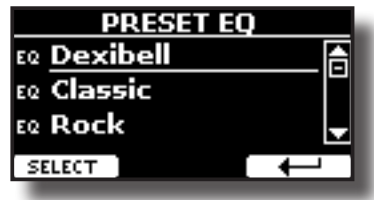

- **2. Die Tasten [], [] verwenden, um die gewünschte Voreinstellung auszuwählen.**
- **3. Die Funktionstaste "SELECT" drücken, um die Auswahl zu bestätigen.**

Ihr "EQ" Symbol wird hervorgehoben um anzuzeigen, dass die Voreinstellung geladen wurde.

### **Speichern der User Voreinstellung**

Die notwendigen Einstellungen vornehmen, um den gewünschten Klang zu erhalten.

**1. Auf der Seite "MASTER EQ" die Funktionstaste "SAVE" drücken.**

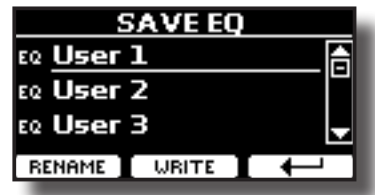

- **2. Falls gewünscht, kann durch Drücken der Funktionstaste "RENAME" die Voreinstellung benannt werden. Für Details zur Nameneingabe siehe ["Zuweisung eines bestimmten Namens" \(S. 20\)](#page-19-2).**
- **3. Die Funktionstaste "WRITE" drücken, um die Voreinstellung zu speichern.**

Das Display zeigt eine Bestätigungsmeldung an:

### <span id="page-30-2"></span>**Wiederherstellung der Werkseinstellungen (Factory Reset)**

Mit der folgenden Funktion können die ursprünglichen Werkseinstellungen von VIVO S1 wieder aufgerufen werden.

#### **WARNUNG**

Alle Daten werden gelöscht. Vorab ein Backup aller Einstellungen auf einem USB-Speicher ausführen.

**1. Die Taste [MENU/EXIT] drücken und die Funktion FACTORY RESET mithilfe der Tasten[], [] und [] auswählen. Siehe ["Cursor-](#page-19-1)[Bewegung und Einstellen der Parameterwerte" \(S. 20\).](#page-19-1)**

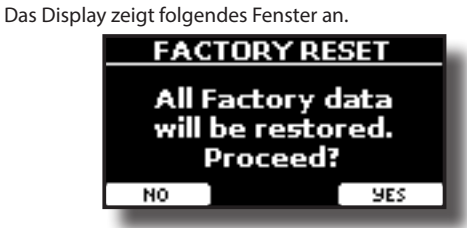

**2. Zum Fortfahren die Funktionstaste "YES" drücken.** Die Meldung "Complete" informiert darüber, dass VIVO S1 initialisiert wurde.

# <span id="page-31-0"></span>**13 Übung mit Song Player**

Dieser Abschnitt erklärt, wie im internen Speicher oder im USB-Speicher (im Handel erhältlich) gespeicherte Audio-Lieder abgespielt werden können. Zum Üben kann mit dem Lied im Hintergrund gespielt werden.

VIVO S1 gibt die folgenden Dateiarten wieder:

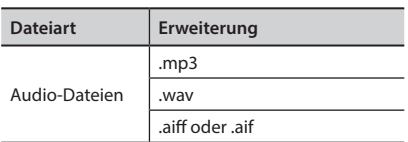

### <span id="page-31-1"></span>**Ein Lied wiedergeben**

### <span id="page-31-3"></span>**Ein Lied laden**

**1. Die Taste [SONG] drücken. Die Anzeigetaste leuchtet.**

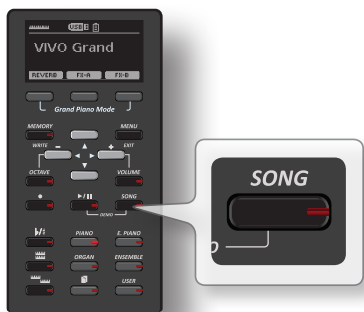

Das Display zeigt die Lied-Hauptseite an und der Name des aktuellen Lieds wird angezeigt, wenn es schon geladen wurde.

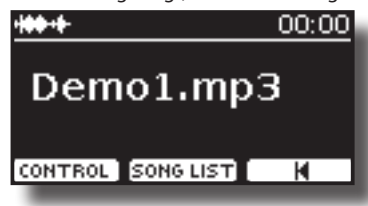

2. Die Funktionstaste "SONG LIST" betätigen. Das Display zeigt die Inhalte des internen Liederspeichers.

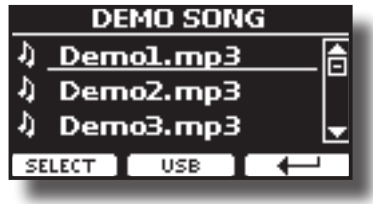

### **Laden vom internen Liederspeicher**

- **1. Die Tasten [] [] verwenden, um durch die Dateien zu blättern und das zu ladende Lied auszuwählen.**
- **2. Die Funktionstaste "SELECT" drücken, um das zum Üben gewünschte Lied zu laden.**

### **Laden vom USB-Speicher**

**1. Einen USB-Speicher einfügen, der Lieder enthält. Siehe ["Anschluss eines USB-Speichers \(im Handel erhältlich\)" \(S.](#page-15-2)  [16\)](#page-15-2).**

<span id="page-31-2"></span>**2. Zur Anzeige des Inhalts des USB-Speichers die Funktionstaste "USB" drücken.**

Das Display zeigt die Inhalte des USB-Speichers an.

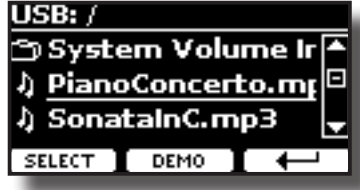

- **3. Die Tasten [][] verwenden, um durch Dateien und Ordner zu blättern.**
- **4. Falls sich das gewünschte Lied in einem Ordner befindet, muss zuerst dieser Ordner ausgewählt und dann die Funktionstaste "OPEN" gedrückt werden, um seinen Inhalt anzuzeigen und das Lied auszuwählen. Falls ein Ordner unabsichtlich geöffnet wurde, die Funktionstaste " " drücken, um auf eine höhere Ebene zurückzukehren.**
- **5. Die Funktionstaste "SELECT" drücken, um das zum Üben gewünschte Lied zu laden. Das Liedsymbol ist hervorgehoben, um das ausgewählte Lied anzuzeigen.**

### **Das geladene Lied wiedergeben**

**1.** Die Taste [ $\blacktriangleright$ /ll] drücken.

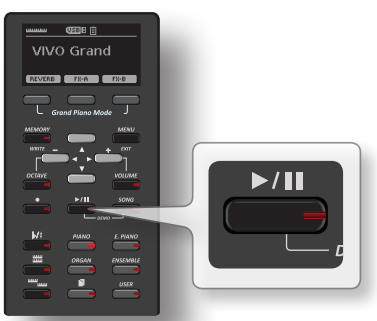

Die Leuchte der Taste [>/II] leuchtet und das Lied wird abgespielt.

**2.** Für eine Pause der Wiedergabe erneut die Taste  $\frac{1}{2}$ **drücken.**

Die Taste [>/II] wird dunkel.

**3. Für die Rückkehr zum Anfang des Lieds die Funktionstaste [**\$**] drücken.**

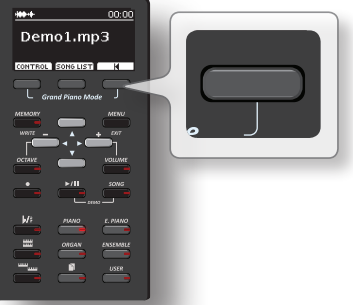

**4. Erneut [**\*-,**] drücken, um die Wiedergabe fortzusetzen.**

### <span id="page-31-4"></span>**Nützliche Liedsteuerungen**

VIVO S1 besitzt nützliche Liedsteuerungen für die Einstellung von Lautstärke, Zurückspulen oder Schnellvorlauf innerhalb des aktuell gewählten Lieds, usw.

**1. Das Lied laden, das wiedergegeben werden soll. Siehe ["Ein Lied wiedergeben" \(S. 32\)](#page-31-1).**

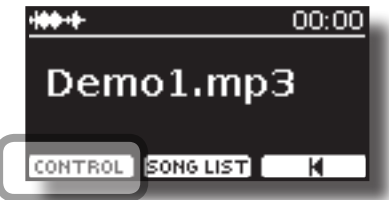

**2. Auf der Lied-Hauptseite die Funktionstaste "CONTROL" drücken.**

Das Display zeigt Folgendes an:

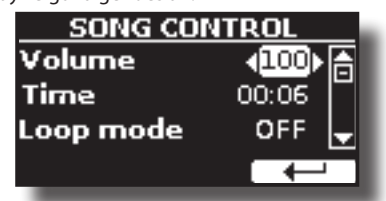

- **3.** Die Tasten [▲][▼] verwenden, um den Steuerparameter **auszuwählen.**
- **4. Die Tasten [] [] drücken, um die Einstellung auszuwählen.**

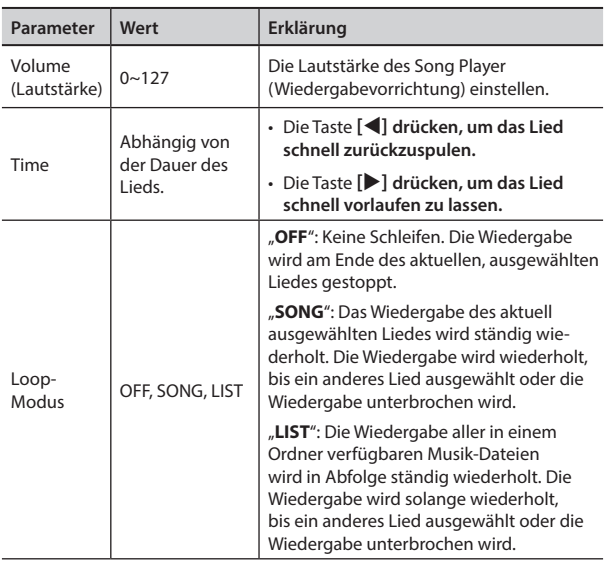

# <span id="page-33-0"></span>**14 Aufzeichnung Ihres Spiels**

Das Digital-Piano ermöglicht die Aufnahme einer Performance, die intern oder auf einer USB-Speichervorrichtung gespeichert wird.

Aufnahme und Wiedergabe eines gespielten Stücks auf dem Instrument kann eine gute Übung sein.

### **Als Audio-Daten aufzeichnen**

Die Performance wird als Audio-Daten aufgezeichnet. Das aufgezeichnete Lied kann auf dem Computer, Handy oder jeglichem Audio-Player verwendet werden.

#### **ANMERKUNG**

Für diese Aufzeichnungsmethode muss ein USB-Drive (separat erhältlich) an den USB-Speicher-Port angeschlossen werden (S. [16](#page-15-2)).

### <span id="page-33-1"></span>**Aufzeichnung Ihrer Musik als Audio-Daten (WAVE).**

Diese nützliche Funktion ermöglicht professionelle Stereo-Qualitätsaufzeichnungen.

 Die Lieder können auch direkt über einen tragbaren Musik-Player und unter Verwendung eines Computers wiedergegeben werden.

Die Aufnahmen werden im externen USB-Speicher gespeichert (im Handel erhältlich).

Zusätzlich dazu, ermöglicht das Digital-Piano VIVO S1 die Aufzeichnung aller an die AUDIO IN Buchse angeschlossenen Vorrichtungen. Es kann eine Audio-Basis von einem an den AUDIO IN Stecker angeschlossenen externen Player wiedergegeben, mit dem Piano überspielt und dann diese Performance aufgezeichnet werden.

#### **ANMERKUNG**

• Für die Aufzeichnung der Performance wird ein USB-Speicher benötigt (im Handel erhältlich).

#### **Format-Spezifikationen Audio-Recorder**

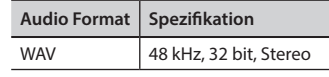

### **Vor der Aufzeichnung**

- **1. Den USB-Speicher anschließen, auf dem die Audio-Daten gespeichert werden sollen. Siehe ["Anschluss eines USB-](#page-15-2)[Speichers \(im Handel erhältlich\)" \(S. 16\)](#page-15-2).**
- **2. Alles, was aufgenommen werden soll, vorbereiten: die Tonart und den Tastaturmodus auswählen, die für die Aufzeichnung verwendet werden sollen. Siehe ["Tonartauswahl" \(S. 21\).](#page-20-3)**

### **Start/Stopp der Aufzeichnung**

- **3. Die Taste [ ] (Rec) drücken, um die Aufzeichnung zu starten.** Die Tastenanzeige [<sup>●</sup>] leuchtet und VIVO S1 beginnt alles aufzuzeichnen, was auf der Tastatur gespielt wird.
- **4.** Am Ende des Liedes die Taste[ ] (Rec) drücken, um die **Aufzeichnung zu stoppen.**

Die Aufzeichnung stoppt und am Display wird eine Bestätigungsmeldung angezeigt.

Die Audio-Datei ist im "Aufzeichnung"-Ordner im USB-Speicher gespeichert.

#### **ANMERKUNG**

Der USB-Speicher darf während der Liedaufzeichnung oder vor der Anzeige der Bestätigungsmeldung am Ende der Aufzeichnung nicht vom Gerät getrennt werden.

#### **Bezüglich der Aufzeichnungsdaten**

Die Audio-Dateien werden im "Aufzeichnung"-Ordner im USB-Speicher gespeichert.

Sollte der "Aufzeichnung"-Ordner nicht existieren, wird er bei der ersten Aufzeichnung automatisch erstellt.

Die Lieder werden mit einer unterschiedlichen fortlaufenden Nummer gespeichert: rec\_0001.wav, rec\_0002.wav und so weiter.

### **Abhören der Aufzeichnung**

#### **5. Die Taste [**\*-,**] drücken, um das Lied anzuhören.**

Sollte neu aufgezeichnet werden, die Schritte ab Schritt 4 wiederholen.

#### **ANMERKUNG**

Den USB-Speicher immer sicher abmelden, bevor er physisch aus der USB-Buchse abgezogen wird. Vor dem Abziehen des USB-Speichers die Funktion "USB REMOVE" verwenden. Siehe ["Sicheres Entfernen des USB-Speichers" \(S. 17\)](#page-16-4).

### **Aufzeichnung der Performance auf einer Existierenden Audio-Basis (Overdub)**

Dies ist eine in der Audio-Aufzeichnung verwendete Technik. Während des Abhörens einer existierenden Audio-Basis kann eine neue Performance mitgespielt werden. Alles zusammen wird dann als neues Lied aufgezeichnet.

- **1. Den USB-Speicher anschließen, auf dem die Audio-Daten gespeichert werden sollen. Siehe ["Anschluss eines USB-](#page-15-2)[Speichers \(im Handel erhältlich\)" \(S. 16\)](#page-15-2).**
- **2. Alles, was aufgenommen werden soll, vorbereiten: die Tonart und den Tastaturmodus auswählen, die für die Aufzeichnung verwendet werden sollen. Siehe ["Tonartauswahl" \(S. 21\).](#page-20-3)**
- **3. Eine existierende Audio-Basis laden. Siehe ["Ein Lied](#page-31-3)  [laden" \(S. 32\)](#page-31-3).**
- **4. Die Taste [ ] (Rec) drücken, um die Aufzeichnung zu starten.**
- **5. Die Taste [**\*-,**] drücken, um die Audio-Basis als Hintergrund abzuspielen.**
- **6. Währenddessen die eigene Performance spielen.**
- **7. Am Ende des Liedes die Taste [ ] (Rec) drücken, um die Aufzeichnung zu stoppen.** Die Aufzeichnung stoppt und am Display wird eine Bestätigungsmeldung angezeigt.
- **8. Die Taste [**\*-,**] drücken, um das Lied anzuhören.**

# <span id="page-34-0"></span>**15 Arbeiten mit den Speichern**

Die Verwendung der Speicher geht viel schneller, als das Aufrufen einer der Funktionen von VIVO S1, Änderung der Einstellungen usw. während dem Spielen.

VIVO S1 bietet 80 Speicher, die es ermöglichen, fast alle Einstellungen (oder Aufzeichnungen) zu speichern, die an der vorderen Bedientafel und auf den verschiedenen Displayseiten ausgeführt werden. Zusätzliche Speicher können direkt von einem USB-Speicher importiert werden.

### **Struktur und Speicher Set**

Die erstellten Speicher werden im internen Speicher-Set oder einem externen Speicher-Set, das vorab im USB-Speicher gespeichert wurde, gespeichert. Somit können verschiedene Speicher-Sets vorbereitet werden, eins für Hochzeiten, eins für Firmenveranstaltungen, ein drittes für Jubiläen, usw.

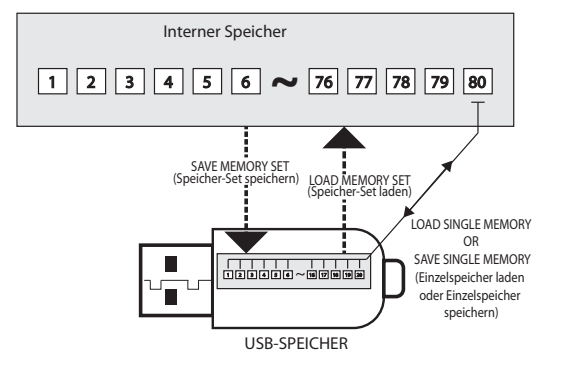

### <span id="page-34-2"></span>**Speichern der Einstellungen im internen Speicher**

- **1. Alle Einstellungen so ändern, wie sie gespeichert werden sollen.** 
	- Für Details über gespeicherte Einstellungen siehe S. [41.](#page-40-1)
- **2. Die Taste [MEMORY/WRITE] drücken und gedrückt halten, bis das Display Folgendes anzeigt:**

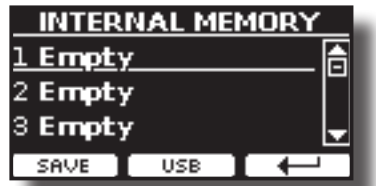

Die Leuchte der Taste [MEMORY/WRITE] bleibt eingeschaltet und die Liste des Internen Speichers wird angezeigt.

#### **MEMO (Speicher)**

Diese Funktion kann auch durch Drücken der Taste [MENU]  $\rightarrow$  MEMORY $\rightarrow$  WRITE ausgewählt werden.

- **3. Die Tasten [][] verwenden, um den Cursor in die Liste und die Position zu bewegen, in der der Speicher ersetzt werden soll.**
- **4. Zur Bestätigung die Funktionstaste "SAVE" drücken.** Das Display ändert die Anzeige in:

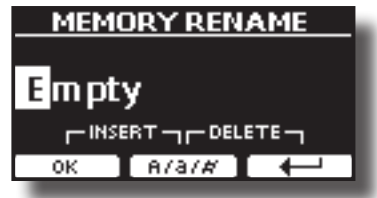

- <span id="page-34-1"></span>**5. Falls der neue Speicher benannt werden soll, siehe ["Zuweisung eines bestimmten Namens" \(S. 20\)](#page-19-2) für Details**
- **6. Die Funktionstaste "OK" drücken, um die Daten zu speichern.**

Die Daten werden gespeichert und die Liste des Internen Speichers wird angezeigt.

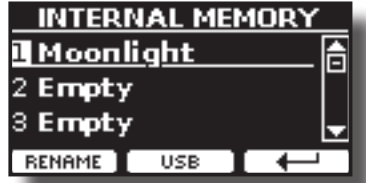

### **Aufrufen Ihrer Einstellungen aus dem Internen Speicher**

**1. Die Taste [MEMORY/WRITE] drücken.** 

Die Tastenanzeige [MEMORY/WRITE] bleibt fest eingeschaltet und die Liste des Internen Speichers wird angezeigt.

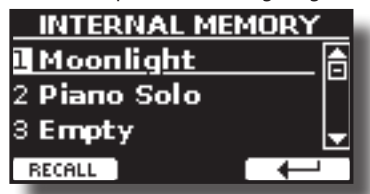

#### **MEMO (Speicher)**

Diese Funktion kann auch durch Drücken der Taste [MENU] → MEMORY→RECALL ausgewählt werden.

- **2. Die Tasten [][] verwenden, um den Cursor in die Liste zu bewegen und die Speicherdaten auszuwählen, die aufgerufen werden sollen.**
- **3. Die Funktionstaste "RECALL" drücken, um die Daten abzurufen.**

Die Daten sind aufgerufen und auf dem Display werden die hervorgehobenen Speicherdaten angezeigt.

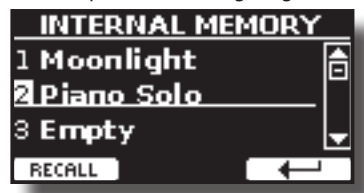

### **Speichern Ihrer Einstellungen im USB-Speicher (im Handel erhältlich)**

- **1. Den USB-Speicher anschließen, auf dem der Speicher gespeichert werden sollen. Siehe ["Anschluss eines USB-](#page-15-2)[Speichers \(im Handel erhältlich\)" \(S. 16\)](#page-15-2).**
- **2. Alle Einstellungen so ändern, wie sie gespeichert werden sollen.**
- **3. Die Taste [MEMORY/WRITE] drücken und gedrückt halten, bis das Display Folgendes anzeigt:**

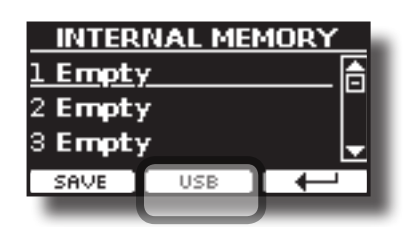

Die Liste des Internen Speichers wird angezeigt.

#### **MEMO (Speicher)**

Diese Funktion kann auch durch Drücken der Taste [MENU] →MEMORY→WRITE ausgewählt werden.

#### **4. Die Funktionstaste [USB] drücken, um den Zielspeicher auszuwählen..**

Das Display zeigt eine Liste aller Dateien und Ordner an, die sich auf der eben angeschlossenen USB-Speichervorrichtung befinden.

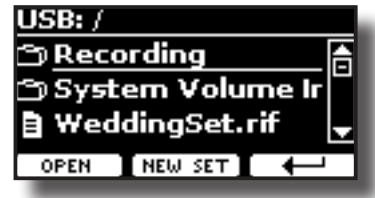

Jetzt kann gespeichert werden:

- **in einem vorher gespeicherten Speicher-Set. Ab Schritt (5) fortfahren.**
- **In einem neuen Speicher-Set Siehe ["Speichern des Neuen](#page-35-0)  [Speicher-Sets"](#page-35-0) unten.**

### **Speichern in einem vorher gespeicherten Speicher-Set.**

**5. Die Tasten [][] verwenden, um durch die Dateien und Ordner zu blättern und das Speicher-Set auszuwählen.**

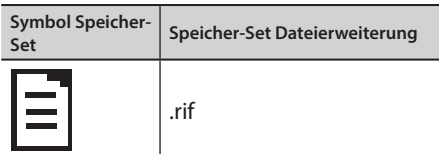

Die Funktionstaste "OPEN" drücken, falls auf einen Ordner zugegriffen werden soll.

Falls ein Ordner unabsichtlich geöffnet wurde, die Taste [ $-$ ] drücken, um auf eine höhere Ebene zurückzukehren.

**6. Die Funktionstaste "OPEN" drücken, um das Speicher-Set aufzurufen.**

Das Display zeigt die Liste der Speicherdaten im Speicher-Set an.

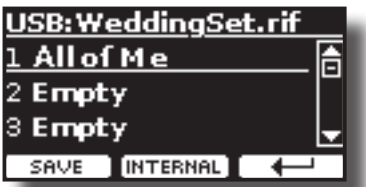

- **7. Die Tasten [][] verwenden, um den Cursor in die Liste und die Position zu bewegen, in der der Speicher ersetzt werden soll.**
- **8. Zur Bestätigung die Funktionstaste "SAVE" drücken.** Das Display ändert die Anzeige in:

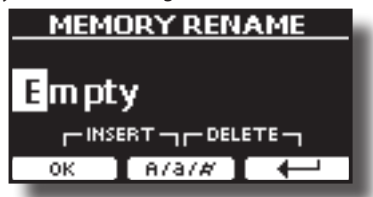

- **9. Falls der neue Speicher benannt werden soll, siehe ["Zu](#page-19-2)[weisung eines bestimmten Namens" \(S. 20\)](#page-19-2) für Details**
- **10. Die Funktionstaste "OK" drücken, um die Daten zu speichern.** Die Daten werden gespeichert und die Speicherliste wird angezeigt.

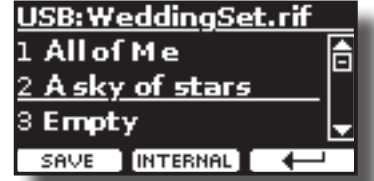

### <span id="page-35-0"></span>**Speichern des Neuen Speicher-Sets**

**1. Die Funktionstaste "NEW SET" drücken, um ein leeres Speicher-Set zu erstellen.**

Auf dieser Seite kann eine neue Speicher-Set-Liste erstellt werden, deren Name automatisch von VIVO S1 ausgewählt wird.

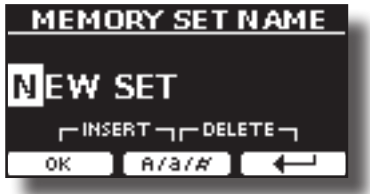

- **2. Falls das neue Speicher-Set benannt werden soll, siehe ["Zu](#page-19-2)[weisung eines bestimmten Namens" \(S. 20\)](#page-19-2) für Details**
- **3. Die Funktionstaste "OK" drücken, um den Namen zu bestätigen.**

Das Display zeigt den Inhalt des eben erstellten, neuen Sets an.

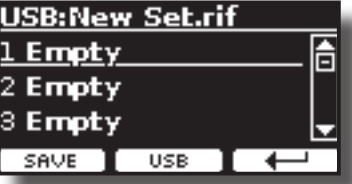

- **4. Die Tasten [][] verwenden, um den Cursor in der Liste in die Position zu bewegen, in der der Speicher geschrieben werden soll.**
- **5. Zur Bestätigung die Funktionstaste "SAVE" drücken.** Das Display ändert die Anzeige in:

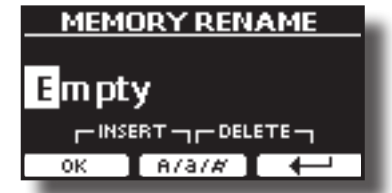

VIVO S1 schlägt einen Speichernamen vor.

- **6. Falls der neue Speicher benannt werden soll, siehe ["Zu](#page-19-2)[weisung eines bestimmten Namens" \(S. 20\)](#page-19-2) für Details**
- **7. Die Funktionstaste "OK" drücken, um die Daten zu speichern.** Die Daten werden gespeichert und die Speicherliste wird angezeigt.

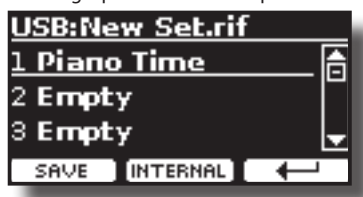

### <span id="page-36-0"></span>**Aufrufen der Einstellungen aus einem USB-Speicher**

**1. Einen USB-Speicher an VIVO S1 anschließen. Für Details siehe S. [16.](#page-15-2)**

Im Symbolfeld der Hauptseite erscheint ein USB-Symbol. Siehe ["Hauptseite" \(S. 19\).](#page-18-1)

### **2. Die Taste [MEMORY/WRITE] drücken.**

Die Tastenanzeige [MEMORY/WRITE] bleibt fest eingeschaltet und die Liste des Internen Speichers wird angezeigt.

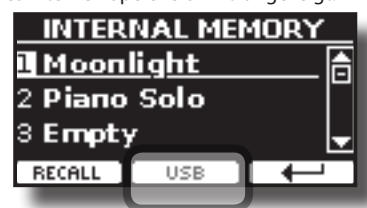

#### **MEMO (Speicher)**

Diese Funktion kann auch durch Drücken der Taste [MENU] →MEMORY→RECALL ausgewählt werden.

### **3. Die Funktionstaste "USB" drücken.**

Das Display zeigt eine Liste aller Dateien und Ordner an, die sich auf der eben angeschlossenen USB-Speichervorrichtung befinden.

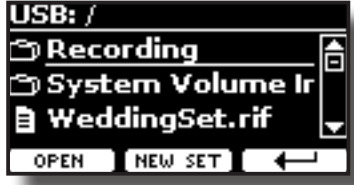

**4. Die Tasten [][] verwenden, um durch die Dateien und Ordner zu blättern und das Speicher-Set auszuwählen.**

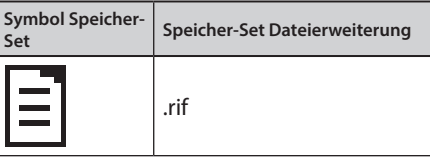

Die Funktionstaste "OPEN" drücken, um auf einen Ordner zuzugreifen.

Falls ein Ordner unabsichtlich geöffnet wurde, die Taste [ $\leftarrow$ ] drücken, um auf eine höhere Ebene zurückzukehren.

**5. Die Funktionstaste "OPEN" drücken, um das ausgewählte Speicher-Set zu öffnen.**

Das Display zeigt die Speicherliste an:

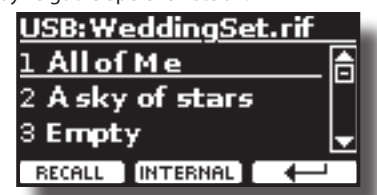

- **6. Die Tasten [][] verwenden, um den Cursor in die Liste zu bewegen und die Speicherdaten auszuwählen, die aufgerufen werden sollen.**
- **7. Die Funktionstaste "RECALL" drücken, um die Daten abzurufen.**

Die Daten sind aufgerufen und auf dem Display werden die hervorgehobenen Speicherdaten angezeigt.

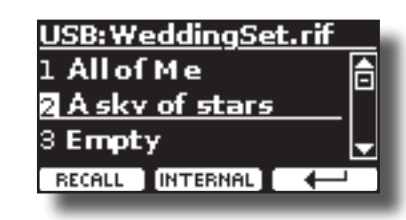

#### **MEMO (Speicher)**

Um erneut die Internen Speicherdaten anzuzeigen, die Funktionstaste "INTERNAL" drücken.

### **Neubenennung eines Speichers**

Mit dieser Funktion kann der Name eines ausgewählten Speichers geändert werden.

- **1.** Die Taste [MENU] drücken und MEMORY→RENAME anwählen.
- Die Liste des Internen Speichers wird angezeigt:

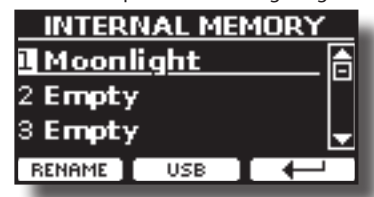

- **2.** Die Tasten [▲][▼] verwenden, um den Cursor in der Liste auf die **Position zu bewegen, in der der Speicher neu benannt werden soll.**
- **3. Zur Bestätigung die Funktionstaste "RENAME" drücken.** Das Display ändert die Anzeige in:

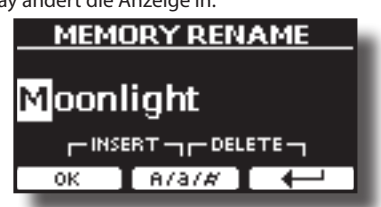

- **4. Die Tasten [][] und [][] verwenden, um den Speicher neu zu benennen. Siehe ["Zuweisung eines bestimm](#page-19-2)[ten Namens" \(S. 20\)](#page-19-2) für Details.**
- **5. Die Funktionstaste "OK" drücken, um den Namen zu bestätigen.**

Die Daten werden neu benannt und die Liste des Internen Speichers wird angezeigt.

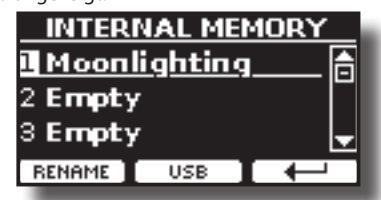

### **Export eines Speicher-Sets in den USB-Speicher**

Mit dieser Funktion wird das Interne Speicher-Set in den USB-Speicher exportiert (im Handel erhältlich)

Diese Funktion ist nützlich, um spezielle Sets für jedes Ereignis zu erstellen und sie bei Bedarf zu importieren.

Diese Funktion kann auch für den Backup der Internen Speicher verwendet werden.

**1. Einen USB-Speicher an VIVO S1 anschließen. Für Details siehe S. [16.](#page-15-2)**

Im Symbolfeld der Hauptseite erscheint ein USB-Symbol. Siehe ["Hauptseite" \(S. 19\)](#page-18-1).

<span id="page-37-0"></span>**2.** Die Taste [MENU] drücken und MEMORY→EXPORT SET anwählen.

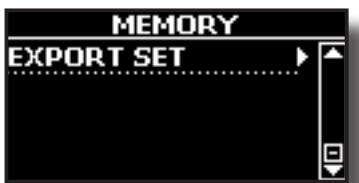

Das Display zeigt eine Liste aller Dateien und Ordner an, die sich auf der eben angeschlossenen USB-Speichervorrichtung befinden.

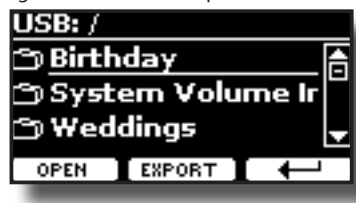

**3. Die Tasten [][] verwenden, um durch die Ordner zu blättern und den Zielordner auszuwählen.**

Die Funktionstaste "OPEN" drücken, um auf einen Ordner zuzugreifen.

Falls ein Ordner unabsichtlich geöffnet wurde, die Taste [ $\leftarrow$ ] drücken, um auf eine höhere Ebene zurückzukehren.

**4. Die Funktionstaste "EXPORT" drücken, um die Auswahl zu bestätigen.**

Das Display ändert die Anzeige in:

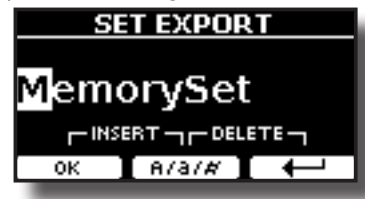

VIVO S1 schlägt einen Speicher-Set-Namen vor

- **5. Falls das Speicher-Set benannt werden soll, siehe ["Zuweisung eines bestimmten Namens" \(S. 20\)](#page-19-2) für Details**
- **6. Die Funktionstaste "OK" drücken, um das Speicher-Set zu exportieren.**

Der Vorgang wird durch eine Meldung bestätigt.

#### **ANMERKUNG**

Den USB-Speicher immer sicher abmelden, bevor er physisch aus der USB-Buchse abgezogen wird. Vor dem Abziehen des USB-Speichers die Funktion "USB REMOVE" verwenden. Siehe ["Sicheres Entfernen des USB-Speichers" \(S. 17\)](#page-16-4).

### **Import eines Speicher-Sets aus dem USB-Speicher**

Mit dieser Funktion können Sets vom USB-Speicher (im Handel erhältlich) in den Internen Speicher importiert werden.

**1. Einen USB-Speicher, der Speicher-Sets beinhaltet, an VIVO S1 anschließen. Für Details siehe S. [16](#page-15-2).**

Im Symbolfeld der Hauptseite erscheint ein USB-Symbol. Siehe ["Hauptseite" \(S. 19\)](#page-18-1).

**2.** Die Taste [MENU] drücken und MEMORY→IMPORT SET **anwählen.**

Das Display zeigt eine Liste aller Dateien und Ordner an, die sich auf der eben angeschlossenen USB-Speichervorrichtung befinden.

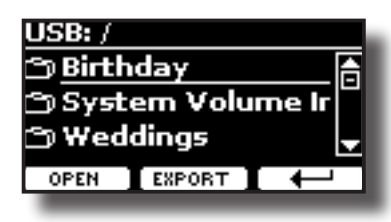

**3. Die Tasten [][] verwenden, um durch die Ordner zu blättern und das zu importierende Speicher-Set auszuwählen.**

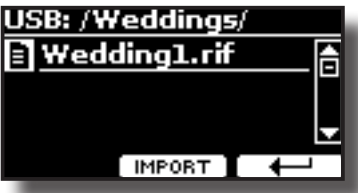

Die Funktionstaste "OPEN" drücken, um auf einen Ordner zuzugreifen.

Falls ein Ordner unabsichtlich geöffnet wurde, die Taste  $[$  $\leftarrow$ ] drücken, um auf eine höhere Ebene zurückzukehren.

**4. Die Funktionstaste "IMPORT" drücken, um die Auswahl zu bestätigen.**

Eine Meldung wird bestätigen, dass das Speicher-Set importiert wurde.

#### **ANMERKUNG**

Den USB-Speicher immer sicher abmelden, bevor er physisch aus der USB-Buchse abgezogen wird. Vor dem Abziehen des USB-Speichers die Funktion "USB REMOVE" verwenden. Siehe ["Sicheres Entfernen des USB-Speichers" \(S. 17\)](#page-16-4).

<span id="page-38-0"></span>VIVO S1 ist auch für die direkte Verbindung mit Ihrem Mac oder PC durch den USB-Bus konzipiert. Sie können viele handelsübliche Softwareanwendungen für die Sequenzierung, Notation, etc. verwenden.

Für die Verbindung von VIVO S1 mit Ihrem PC, siehe ["Anschluss von](#page-15-1)  [VIVO S1 an den Computer" \(S. 16\)](#page-15-1).

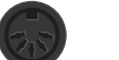

### **MIDI-Verbindungsmöglichkeiten**

Sie können auch Geräte, wie Tastaturen, die mit einem MIDI-Anschluss ausgestattet sind, verbinden, um Nachrichten zu übermitteln oder zu empfangen.

Dazu können Sie eine im Handel erhältliche **USB MIDI-Schnittstelle**, die mit dem USB-Speicher-Port von VIVO S1 verbunden ist, verwenden. Siehe ["Anschluss einer USB](#page-16-3)  [-MIDI-Schnittstelle \(im Handel erhältlich\)" \(S. 17\)](#page-16-3).

### **Vier programmierbare MIDI -Bereiche**

VIVO S1 verfügt über vier getrennt programmierbare MIDI-Bereiche. Für jeden Bereich können ein MIDI-Kanal, der Tastaturbereich, die Anpassung der Oktave, Transposition und viele andere Parameter gewählt werden.

#### **MEMO (Speicher)**

Die Einstellungen für die Bereiche können im Speicher gespeichert werden. Siehe ["Arbeiten mit den Speichern" \(S.](#page-34-1)   $35$ ).

#### **MEMO (Speicher)**

Um die MIDI-Einstellungen bei der Verwendung von Bereichen zu erleichtern, steht ein speziell eingerichtetes MIDI SET, die sog. "KeyboardZone" (der Tastaturbereich) zur Verfügung. Siehe ["MIDI SET" \(S. 48\)](#page-47-2).

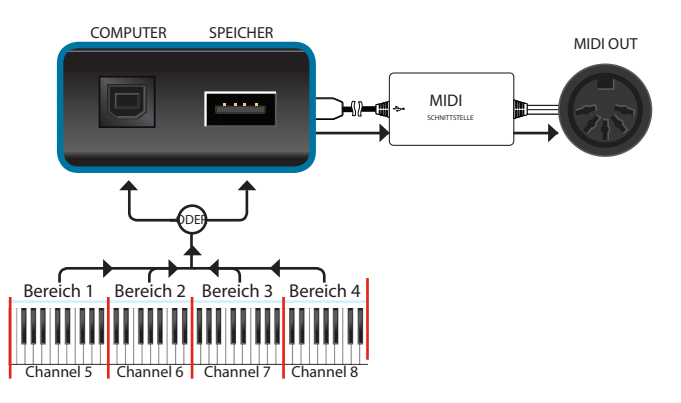

### **Konfigurieren der MIDI-Bereiche**

**1.** Die Taste [MENU] drücken und MEMORY→SETTING anwählen.

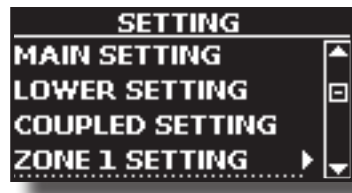

**2. Mithilfe der [][]-Tasten die ZONE auswählen, die konfiguriert werden soll und die Taste [] drücken.**

<span id="page-38-1"></span>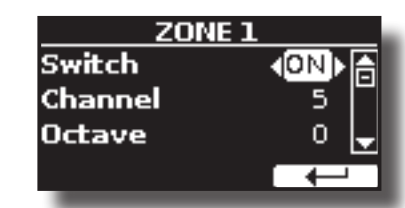

Im oberen Beispiel wurde der Bereich "ZONE" gewählt.

- **3. Mithilfe der [][]-Tasten den Parameter auswählen.**
- **4. Die Tasten [][] verwenden, um den Wert einzustellen.** Kurzbeschreibung der Konfigurationsparameter für den MIDI-Bereich:

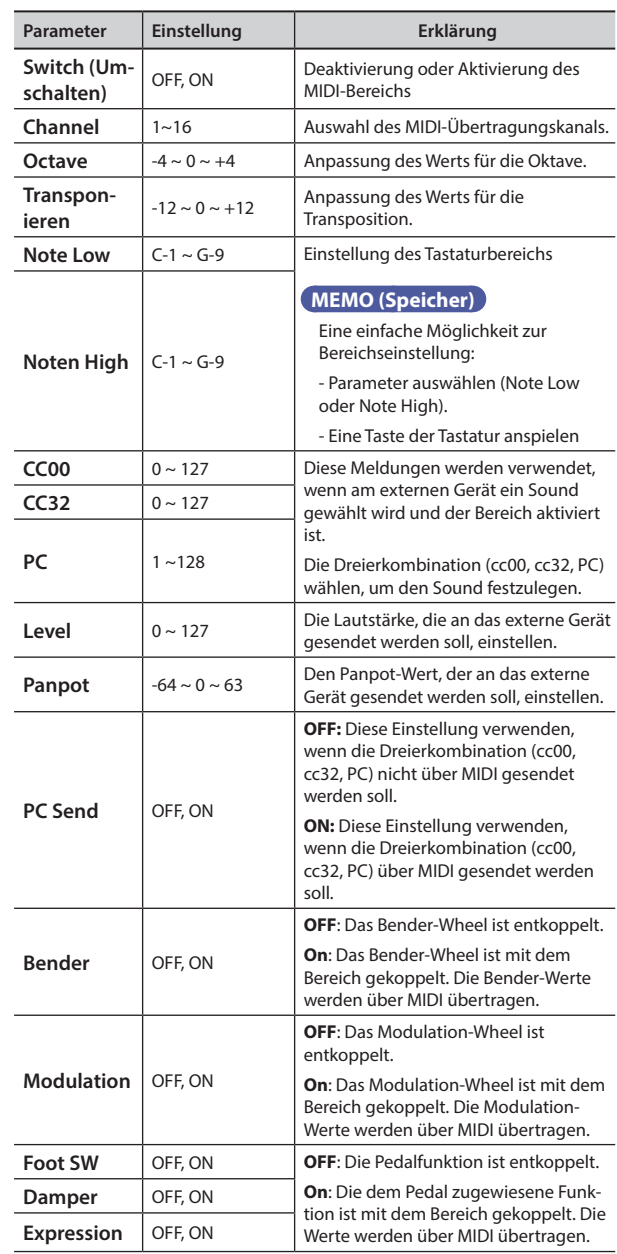

# <span id="page-39-0"></span>**17 Spielen mit Audio-Hintergrundtracks**

Dank der X MURE® Applikation und VIVO S1 können die bevorzugten Melodien gespielt werden, während ein Audio-Pattern gesteuert wird.

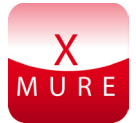

X MURE® ist ein DEXIBELL® Software-Produkt

### **WAS IST X MURE**

- X-MURE eine Applikation von iPhone oder IPad.
- Unter Verwendung des "Harmony Poly Fragmentor", weltweit erster Algorithmus, der "Audio Tracks" in Echtzeit ändert, ermöglicht "X MURE" das Spielen von Musik direkt auf dem iPad/ iPhone oder mit einem über USB verbundenen Instrument.
- • "X MURE" verwendet keine Klangerzeuger, virtuelle Instrumente oder "Standard-MIDI-Dateien", sondern basiert ausschließlich auf von reellen Instrumenten aufgezeichnete Audio-Tracks. Daher simuliert es nicht die Realität.... es ist Realität.

### **WAS KANN MAN MIT X MURE MACHEN**

- Die X MURE Audio Patterns durch das Spielen der Live-Akkordfolge von VIVO S1 steuern
- Die bevorzugten Musikstücke unter Verwendung unzähliger Musikgenres neu arrangieren oder einen völlig neuen Lied Hit kreieren.

### **WAS WIRD FÜR DIE VERWENDUNG VON X MURE BENÖTIGT**

- VIVO S1 Digital-Piano.
- Apple iPad Anschluss-Kit (Kameraanschlüsse von Apple Inc.).
- USB-Kabel (Typ A-Vaterteil Typ B-Vaterteil: im Handel erhältlich).
- Audio-Kabel (3.5 mm Stecker).
- Die X MURE Applikation vom App Store herunterladen.

### **Verbindung des Mobilgeräts**

**1. Das iPad über einen USB iPad Kameraanschluss und ein USB-Kabel mit VIVO S1 verbinden.** 

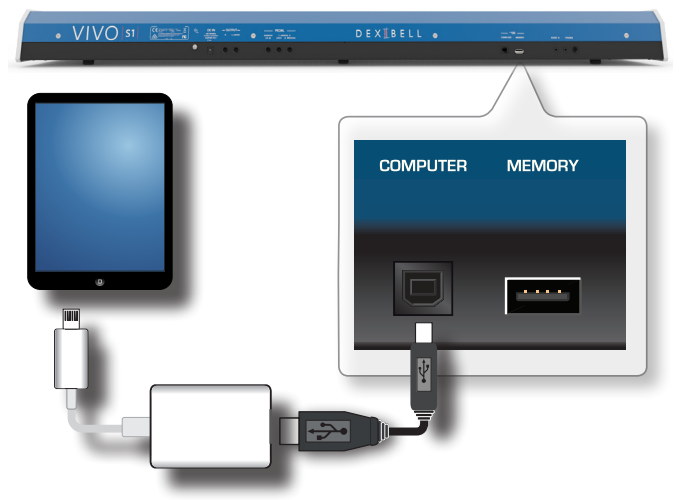

- **2. Den Knopf [VOLUME] (Lautstärke) zur unteren Position drehen, um die Lautstärke zu minimieren.**
- **3. Die INPUT-Buchse von VIVO S1 auf der linken unteren Vorderseite an den Ausgang des Mobilgeräts anschließen. Siehe ["Anschluss von Digital-Player Vorrichtungen" \(S. 16\).](#page-15-3)**

### **Spielen mit der X MURE Applikation**

- **1. VIVO S1 und das iPad einschalten.**
- **2. Das X MURE Symbol auf dem iPad berühren, um die App zu öffnen.**

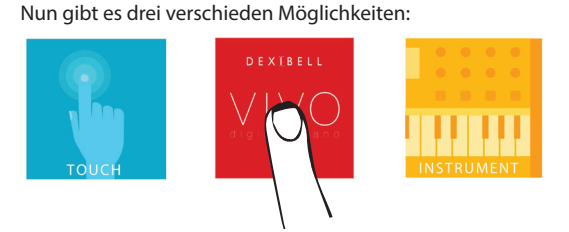

**3. Das Dexibell VIVO Symbol berühren, um die maximale Leistung mit VIVO S1 zu erhalten.** 

Die folgende Seite wird angezeigt:

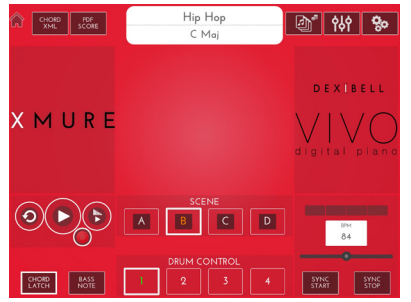

- **4. Eine Note auf der Tastatur spielen, um X MURE mitzuteilen, welcher Bereich verwendet wird, um es zu steuern.**
- **5. An X MURE den Audio-Pattern auswählen, der wiedergegeben werden soll..**
- **6. Das Symbol Play der X MURE Applikation berühren.** Der Pattern beginnt mit der Wiedergabe.

#### **MEMO (Speicher)**

 Für den Start und Stopp der Wiedergabe des Pattern kann ein Pedal verwendet werden. Siehe ["CONTROL" \(S. 43\).](#page-42-4)

- **7. Akkorde auf der Tastatur spielen. Der Audio-Pattern folgt der Akkordfolge.**
- **8. An X MURE Die Symboltaste "A", "B", "C", "D" berühren, um eine andere Szene auszuwählen.**

#### **MEMO (Speicher)**

 Für die Auswahl einer anderen Szene kann ein Pedal verwendet werden. Siehe ["CONTROL" \(S. 43\)](#page-42-4).

**9. An X MURE Die Symboltaste "1", "2", "3", "4" berühren, um ein anderes Schlagzeug Pattern auszuwählen.** 

#### **MEMO (Speicher)**

 Für die Auswahl eines anderen Schlagzeug Patterns kann ein Pedal verwendet werden. Siehe ["CONTROL" \(S. 43\).](#page-42-4)

### <span id="page-40-0"></span>**18 MENÜ Optionen (Erweiterter Abschnitt)**

L

VIVO S1's [MENU] Taste ermöglicht den Zugriff zu den verfügbaren Parametern und Funktionen.

### **Allgemeines Verfahren**

**1. Die Taste [MENU] betätigen.** Das Display ändert die Anzeige in:

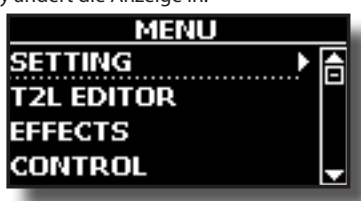

- **2. Die Tasten [] [] für die Auswahl des Zugriffs auf die gewünschte Funktionsgruppe verwenden.**
- **3. Die Taste [] drücken, um auf die Displayseite zuzugreifen, auf der die Parameter der ausgewählten Gruppe bearbeitet oder die ausgewählten Steuerbefehle ausgeführt werden können.**

Für weitere Details über die Parameterauswahl siehe ["Cursor-](#page-19-1)[Bewegung und Einstellen der Parameterwerte" \(S. 20\)](#page-19-1).

Es stehen folgende Parameter und Funktionen zur Verfügung

### **Parametergruppe**

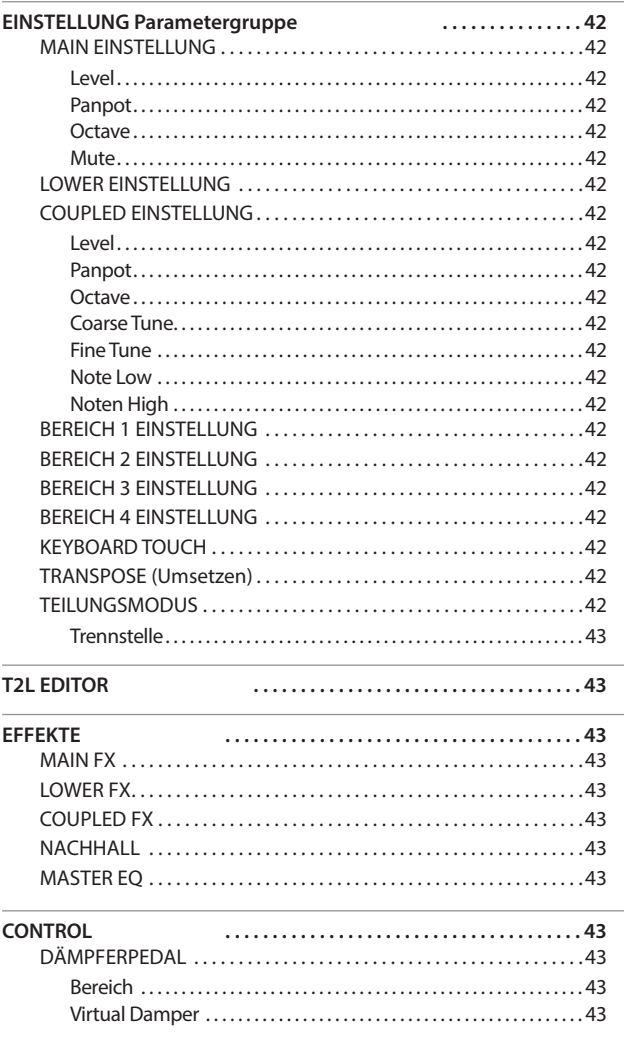

<span id="page-40-1"></span>![](_page_40_Picture_376.jpeg)

### **MENÜ Optionen (Erweiterter Abschnitt)**

<span id="page-41-0"></span>![](_page_41_Picture_478.jpeg)

### **ANMERKUNG**

Die Parameter können in verschiedenen Speicherbereichen gespeichert werden. Die nachfolgende Tabelle zeigt an, wie der Bereich, in dem sie gespeichert sind, gefunden werden kann.

![](_page_41_Picture_4.jpeg)

### **EINSTELLUNG Parametergruppe**

![](_page_41_Picture_6.jpeg)

**[MENU] Taste → SETTING** 

In dieser Parametergruppe kann auf die wichtigen Einstellungen des Digital-Pianos zugegriffen werden.

![](_page_41_Picture_9.jpeg)

X **MAIN EINSTELLUNG**

Hier können die Parameter bezüglich des Main Bereichs bearbeitet werden.

<span id="page-41-2"></span>![](_page_41_Picture_479.jpeg)

#### **LOWER EINSTELLUNG**

Beinhaltet die Parameter des Bereichs Lower (Unterer Bereich) der Tastatur.

<span id="page-41-1"></span>Dieselben Einstellungen wie für den Bereich Main. Siehe oben.

#### X **COUPLED EINSTELLUNG**

Beinhaltet die Parameter für den Coupled (gekoppelten) Teil.

![](_page_41_Picture_480.jpeg)

- **BEREICH 1 EINSTELLUNG**
- **BEREICH 2 EINSTELLUNG**
- **BEREICH 3 EINSTELLUNG**
- **BEREICH 4 EINSTELLUNG**

Siehe ["USB MIDI-Tastatursteuerung" \(S. 39\)](#page-38-1).

X **KEYBOARD TOUCH**

<span id="page-41-3"></span>Siehe ["Einstellung der Tastaturreaktion \(Key Touch\)" \(S. 30\).](#page-29-4)

#### $\blacktriangleright$  **TRANSPOSE (Umsetzen)**

Diese Funktion ermöglicht das Transponieren der Tonhöhe von VIVO S1 in Halbtonschritten. Je nach Einstellungsmodalität wird die Transposition an allen Abschnitten oder nur an einer Einstellung angewandt. Für weitere Details siehe ["Transponieren der Tonhöhe](#page-29-3) 

[der Tastatur" \(S. 30\).](#page-29-3)

#### X **TEILUNGSMODUS**

Mit diesem Parameter kann die Trennstelle der Tastatur eingestellt werden.

#### **MEMO (Speicher)**

Dieser Parameter kann auch ausgewählt werden, indem die

**Taste [ <u>I</u>n 1994** ] gedrückt und gedrückt gehalten wird, bis die folgende Seite auf dem Display angezeigt wird :

<span id="page-42-0"></span>![](_page_42_Picture_380.jpeg)

![](_page_42_Picture_381.jpeg)

### **T2L EDITOR**

![](_page_42_Picture_4.jpeg)

**IMENU] Taste → T2L EDITOR** 

Siehe ["Personalisierung der Klänge" \(S. 27\)](#page-26-1).

### **EFFEKTE**

**[MENU] Taste → EFFECTS** 

Das Instrument beinhaltet zwei Multi-Effekt (FX-A und FX-B) Prozessoren, die für die Bearbeitung jegliches Tastaturbereichs verwendet werden können.

![](_page_42_Picture_10.jpeg)

#### **MAIN FX**

Diese Auswahl ermöglicht den Zugriff auf die Displayseiten, wo die Effekt-Parameter des Bereichs Main von VIVO S1 eingestellt werden können.

![](_page_42_Picture_13.jpeg)

Für Details bezüglich der Effekt-Parameter siehe "Effekt-Typen und Parameter", S. [49](#page-48-1).

Für weitere Details bezüglich der Auswahl von FXs und der entsprechenden Parameter, siehe Abschnitt ["Klang-Effekte" \(S.](#page-25-1)  [26\)](#page-25-1)

#### **EXECUTE:** LOWER FX

Beinhaltet die Effekt-Parameter des Bereichs Lower der Tastatur. Dieselben Einstellungen wie für den Bereich Main. Siehe oben.

#### $\triangleright$  **COUPLED FX**

Beinhaltet die Effekt-Parameter des Bereichs Coupled der Tastatur. Dieselben Einstellungen wie für den Bereich Main. Siehe oben.

#### **NACHHALL**

Siehe ["Hinzufügen eines Nachklangs zum Klang" \(S. 26\)](#page-25-2).

#### **MASTER EQ**

Siehe ["Master Equalizer" \(S. 31\)](#page-30-1).

### <span id="page-42-4"></span>**CONTROL**

![](_page_42_Picture_25.jpeg)

[MENU] Taste → CONTROL

Diese Parametergruppe bezieht sich auf die Pedale und weist Schaltsteuerungen zu. VIVO S1 ermöglicht die Verwaltung und Zuweisung verschiedener Funktionen an die an die PEDAL-Steckdose angeschlossenen Pedale. Siehe ["Anschluss der Pedale"](#page-14-1)  [\(S. 15\).](#page-14-1)

Hier können Funktionen zugewiesen werden

![](_page_42_Picture_29.jpeg)

### <span id="page-42-1"></span>DÄMPFFRPFDAL

![](_page_42_Picture_31.jpeg)

![](_page_42_Picture_382.jpeg)

<span id="page-42-3"></span><span id="page-42-2"></span>

![](_page_42_Picture_34.jpeg)

### **MENÜ Optionen (Erweiterter Abschnitt)**

<span id="page-43-0"></span>![](_page_43_Picture_440.jpeg)

### <span id="page-43-1"></span>**PEDAL ZUWEISUNG 2**

![](_page_43_Picture_3.jpeg)

![](_page_43_Picture_441.jpeg)

#### X **EXPRESSION PEDAL**

![](_page_43_Picture_6.jpeg)

![](_page_43_Picture_442.jpeg)

### <span id="page-43-2"></span>**Erklärung Pedalfunktionen**

![](_page_43_Picture_443.jpeg)

### **TUNING**

![](_page_43_Picture_11.jpeg)

[MENU] Taste → TUNING

![](_page_43_Picture_13.jpeg)

<span id="page-43-3"></span>**MASTER TUNE** 

![](_page_43_Picture_444.jpeg)

![](_page_43_Picture_445.jpeg)

#### <span id="page-44-0"></span>**Einige Informationen über den Master Tune**

Klaviere werden standardmäßig mit einer A 440 Tonhöhe abgestimmt, die im frühen 19. Jahrhundert als Reaktion auf die vielen verschiedenen Standards angewandt wurde. Die Tonhöhen um die A 415 in den späten 1700er und frühen 1800er Jahren haben sich während der späten 1800er Jahre auf A 435 erhöht. Auch wenn A 440 der eigentliche Standard ist, verwenden einige Orchester, vor allem in Europa einen höheren Tonhöhen-Standard wie A 444.

#### **STIMMUNG**

![](_page_44_Picture_4.jpeg)

Moderne Pianos sind mit einer temperierten Tonleiter gestimmt, die "Equal Stretch" genannt wird und in der jedes Paar benachbarter Tonhöhen durch denselben Abstand getrennt werden.

In unterschiedlichen Musikstilen werden unterschiedliche Tonleitern verwendet. Die moderne Tonleiter der westlichen Kultur unterscheidet sich in einer anderen Art und Weise von der älteren klassischen Musik. Zur Zeit Bachs basierten die Tonleitern auf der Note A mit etwa 415 Hz. In der Zeit von Händel betrug die Frequenz A 422.5 Hz, heute hingegen 440.0 Hz.

![](_page_44_Picture_407.jpeg)

- **1. Die bevorzugte temperierte Stimmung auswählen.**
- **2. Die Funktionstaste "RECALL" drücken, um die Tonleiter zu laden.** Die temperierte Stimmung wird aufgerufen.
- **Bearbeiten der Equal Flat-, Equal Stretch- oder Vivo Stretch-Tonleiter** Die Equal Flat-, Equal Stretch- oder Vivo Stretch-Tonleiter auswählen:

Nun wird die Funktionstaste "EDIT" angezeigt.

**1. Die Funktionstaste "EDIT" drücken, um die Tonleiter zu programmieren.**

![](_page_44_Picture_408.jpeg)

- **2. Für die Auswahl einer Note die Tasten [][] oder eine Taste der Tastatur drücken.**
- **3. Mithilfe der[][]-Tasten oder dem Knopf [DATA ENTRY] (Dateneingabe) die Abstimmung des ausgewählten Tons ändern.**
- **4. Die Funktionstaste [HERTZ/CENT] drücken, um die Abstimmung in Schritten von 1/100 von cent zu ändern.**

![](_page_44_Picture_17.jpeg)

![](_page_44_Picture_409.jpeg)

**5. Die Funktionstaste "WRITE" drücken, um die Tonleiter zu speichern.** Die folgende Seite wird angezeigt:

![](_page_44_Picture_410.jpeg)

- **6. Mithilfe der Tasten [][] die USER-Tonleiter wählen, für welche die Tonleiter gespeichert werden soll.**
- **7. Die Funktionstaste "WRITE" drücken, um die Tonleiter zu speichern.** Eine Bestätigungsmeldung wird angezeigt.

**Falls eine andere Stimmung als Equal Temperament gewählt wird:**

**1. Falls eine andere Stimmung als Equal Temperament gewählt wird, wie Pythagorea, Mean-Tone, Werckmeister III, Kimberger III und Just Major und Minor Tonskala, kann der Grundton spezifiziert werden:**

![](_page_44_Picture_25.jpeg)

![](_page_44_Picture_26.jpeg)

**2. Die Funktionstaste "ROOT NOTE" drücken, falls die Grundnote bestimmt werden soll.**

![](_page_44_Picture_28.jpeg)

**3. Die Grundnote auswählen.**

![](_page_44_Picture_411.jpeg)

<span id="page-45-0"></span>**4. Die Funktionstaste " " drücken, um auf die vorherige Seite zurückzukehren.**

**Falls eine der USER Tonleitern ausgewählt wurden:**

![](_page_45_Picture_3.jpeg)

**1. Die Funktionstaste "EDIT" drücken, um die Tonleiter zu programmieren.**

![](_page_45_Picture_323.jpeg)

- **2. Für die Auswahl einer Note die Tasten [][] oder eine Taste der Tastatur drücken.**
- **3. Mithilfe der Tasten [][] die Abstimmung des ausgewählten Tons ändern.**
- **4. Die Funktionstaste [HERTZ/CENT] drücken, um die Abstimmung in Schritten von 1/100 von cent zu ändern.**

![](_page_45_Picture_324.jpeg)

- **5. Die Funktionstaste "WRITE" drücken, um die Tonleiter zu speichern.** Eine Bestätigungsmeldung wird angezeigt.
- **6. Die Funktionstaste " " drücken, um auf die vorherige Seite zurückzukehren.**

![](_page_45_Picture_12.jpeg)

**[MENU] Taste → MEMORY** 

![](_page_45_Picture_14.jpeg)

![](_page_45_Picture_15.jpeg)

Für die Erklärung dieses Abschnitts siehe ["Arbeiten mit den](#page-34-1)  [Speichern" \(S. 35\).](#page-34-1)

### **USB REMOVE**

 $[MEMU]$  Taste  $\rightarrow$  USB REMOVE

Vor dem Abziehen des USB-Speichers diese Funktion verwenden, um ihn sicher zu entfernen. Siehe ["Sicheres Entfernen des USB-Speichers" \(S.](#page-16-4)  [17\)](#page-16-4).

### <span id="page-45-1"></span>**AUDIO INPUT**

[MENU] Taste AUDIO INPUT

![](_page_45_Picture_22.jpeg)

#### X **LEVEL**

![](_page_45_Picture_325.jpeg)

### <span id="page-45-2"></span>**MIDI**

![](_page_45_Picture_26.jpeg)

[MENU] Taste → MIDI

Mit dieser Gruppe können die MIDI-Parameter konfiguriert werden. Die MIDI-Daten können zwischen VIVO S1 und der Sequencer-Software übertragen werden.

![](_page_45_Picture_29.jpeg)

Nachfolgend eine kurze Erklärung der Tastaturbereiche von VIVO S1:

![](_page_45_Picture_326.jpeg)

- **1. Die benötigten Parametergruppen auswählen (Reception, Transmission und Global).**
- **RECEPTION**

![](_page_45_Picture_34.jpeg)

Es können die MIDI-Empfangsparameter vom Bereich Main, Coupled und Lower konfiguriert werden. Außerdem können die erhaltenen MIDI-Meldungen für die Speicher verwaltet werden.

<span id="page-46-0"></span>**1. Den Bereich auswählen, der bearbeitet werden soll (Main, Coupled und Lower).**

![](_page_46_Picture_2.jpeg)

Im oberen Beispiel wurde der Tastaturbereich Main gewählt.

![](_page_46_Picture_547.jpeg)

![](_page_46_Picture_548.jpeg)

2. Wenn der Bereich "Memory" gewählt wurde, erscheint die folgende Seite:

![](_page_46_Picture_7.jpeg)

![](_page_46_Picture_549.jpeg)

#### $\blacktriangleright$  **TRANSMISSION**

![](_page_46_Picture_10.jpeg)

Es können die MIDI-Übertragungsparameter vom Bereich Main,

Coupled und Lower konfiguriert werden. Außerdem können die übertragenen MIDI-Meldungen für die Speicher verwaltet werden. Bei Wahl der Funktion "Common" können Sie wählen, ob die MIDI-Meldungen "Active Sensing" gesendet werden sollen oder nicht.

**1. Den Bereich auswählen, der bearbeitet werden soll (Main, Coupled und Lower).**

![](_page_46_Picture_14.jpeg)

Im oberen Beispiel wurde der Bereich Main gewählt.

![](_page_46_Picture_550.jpeg)

![](_page_46_Picture_551.jpeg)

2. Wenn der Bereich "Memory" gewählt wurde, erscheint die folgende Seite:

![](_page_46_Picture_19.jpeg)

![](_page_46_Picture_552.jpeg)

<span id="page-47-1"></span>**3.** Wenn der Bereich "Common" gewählt wurde, erscheint die folgende Seite:

![](_page_47_Picture_2.jpeg)

![](_page_47_Picture_354.jpeg)

#### **MIDI SET**

<span id="page-47-2"></span>MIDI Sets sind Speicher für MIDI Einstellungen. VIVO S1 bietet vier MIDI Set Speicher.

Das erste MIDI-Set, "**Dexibell**" genannt, kann nur gelesen werden und ermöglicht die Wiederherstellung der MIDI Werkseinstellungen. Die anderen drei Speicher ermöglichen das Speichern und Aufrufen der MIDI-Konfigurationen.

Das zweite MIDI Set namens "KeyboardZone" ist schreibgeschützt und stellt eine schnelle Möglichkeit zur Konfiguration der MIDI-Kanäle unter Verwendung der Zonen sicher.

![](_page_47_Picture_8.jpeg)

- **1. Die Tasten [][] verwenden, um das MIDI Set auszuwählen und die Funktionstaste "RECALL" betätigen, um es zu laden.**
- **2. Die Funktionstaste "SAVE" drücken, um auf die SAVE MIDI SET Seite zuzugreifen.**
- **SAVE MIDI SET**

![](_page_47_Picture_12.jpeg)

**1. Die Tasten [][] verwenden, um den MIDI Set Speicher auszuwählen und die Funktionstaste "WRITE" betätigen, um die Konfiguration zu speichern.**

**GLOBAL** 

![](_page_47_Picture_15.jpeg)

Diese Parameter ermöglichen die Einstellung einiger globaler Aspekte des Pianos

Diese Parameter werden automatisch im globalen Speicherbereich von VIVO S1 gespeichert.

![](_page_47_Picture_18.jpeg)

<span id="page-47-0"></span>![](_page_47_Picture_355.jpeg)

### **SOUND LIBRARY**

[MENU] Taste → SOUND LIBRARY

Die entsprechende Sound Library kann in den Speicher von VIVO S1 eingelesen und verwendet werden. Für Details siehe ["Zusätzliche Klänge"](#page-23-1)   $(5.24)$ .

### **FACTORY RESET**

#### [MENU] Taste → FACTORY RESET

Mit dieser Funktion können die ursprünglichen Werkseinstellungen von VIVO S1 wieder aufgerufen werden. Siehe ["Wiederherstellung der](#page-30-2)  [Werkseinstellungen \(Factory Reset\)" \(S. 31\).](#page-30-2)

### **VERSION INFO**

### [MENU] Taste → VERSION INFO

Auf dieser Seite wird die Nummer der Version des Betriebssystems von VIVO S1 angezeigt.

### <span id="page-48-1"></span><span id="page-48-0"></span>**Effekt-Arten und Parameterliste**

### **1: Thru**

Der Effektprozessor wird umgangen.

### **2: EP Tremolo**

Dieses Effekt moduliert zyklisch in Frequenz (Speed) und Amplitude (Intensity), um dem Klang Tremolo hinzuzufügen. Dies ist der typische E-Piano Effekt.

![](_page_48_Picture_567.jpeg)

### **3: Equalizer**

-<br>Dies ist ein Vier-Band Stereo Equalizer (low, mid x 2, high).

![](_page_48_Picture_568.jpeg)

### **4: Vibrato**

Vibrato ist ein musikalischer Effekt, der aus einer regulären, pulsierenden Veränderung der Tonhöhe besteht. Es wird verwendet, um der instrumentalen Musik Ausdruck zu verleihen.

![](_page_48_Picture_569.jpeg)

### **5: Flanger**

Dieser Effekt gibt ein bedeutendes Crescendo und Bewegung der Tonhöhe an den Klang. Er produziert einen metallischen Resonanz-Effekt.

![](_page_48_Picture_570.jpeg)

![](_page_48_Picture_571.jpeg)

### **6: Chorus**

Dieser Effekt verleiht dem Klang Substanz und Wärme, indem die Verzögerungszeit des Eingangsignals moduliert wird. Dem Klang kann mehr Amplitude vermittelt werden, durch ein Offset der Phase des rechten und linken LFOs voneinander.

![](_page_48_Picture_572.jpeg)

### **7: Phaser**

Dieser Effekt erzeugt ein Crescendo durch Phasenverschiebung. Dies ist bei E-Piano Klängen sehr effektiv. Dem Klang kann mehr Amplitude vermittelt werden, durch ein Offset der Phase des rechten und linken LFOs voneinander.

![](_page_48_Picture_573.jpeg)

### **8: Reverb**

Dieser Effekt fügt dem Klang einen Nachklang hinzu, indem ein akustischer Freiraum wie ein Zimmer, ein großer Saal oder ein Stadion simuliert werden.

![](_page_48_Picture_574.jpeg)

### **9: Delay**

 Der Verzögerungseffekt wird für die Echo-Simulierung verwendet (Wiederholung).

![](_page_49_Picture_550.jpeg)

### **10: Cross Delay**

Cross Delay ermöglicht die Erstellung einer erweiterten Stereo-Verzögerung.

Jedes Echo kann vom Quellsignal zum gegenüberliegenden Kanal gesendet werden (das Echo des linken Kanals wird rechts gehört).

![](_page_49_Picture_551.jpeg)

### **11: Triple Tap Delay**

Der Triple Tap Delay produziert drei Verzögerungsklänge: Mitte, links und rechts.

![](_page_49_Picture_552.jpeg)

### **12: Rotary**

Rotary ist ein typischer Effekt, der durch die Rotation der Lautsprecher erzeugt wird; diese Rotation erzeugt einen Larsen-Effekt. Er verleiht die Klang Weite.

![](_page_49_Picture_553.jpeg)

### **13: Tremolo**

Dieses Effekt moduliert zyklisch in Frequenz (Speed) und Amplitude (Intensity), um dem Klang Tremolo hinzuzufügen.

![](_page_49_Picture_554.jpeg)

### **14: Tremolo Pan**

Dieser Effekt ist ähnlich dem Tremolo. Er schließt einen zusätzlichen Parameter mit ein, der die Phase zwischen dem linken oder rechten Kanal angibt.

![](_page_49_Picture_555.jpeg)

### **15: Overdrive**

Dieser Effekt wurde entwickelt, um wie ein alter, laut aufgedrehter Röhrenverstärker zu arbeiten und zu klingen. Er ist nützlich für Hard Rock und ähnliche Musikgenres.

![](_page_49_Picture_556.jpeg)

### <span id="page-50-1"></span><span id="page-50-0"></span>**S1 Tonliste**

![](_page_50_Picture_880.jpeg)

![](_page_50_Picture_881.jpeg)

 $\overline{a}$ 

### <span id="page-51-0"></span>**u 20 Fehlerbehebung**

![](_page_51_Picture_244.jpeg)

# <span id="page-52-0"></span>**21 Spezifikationen**

![](_page_52_Picture_257.jpeg)

**ANMERKUNG**

Im Interesse des Produkts können die Spezifikationen und Beschreibungen ohne vorherige Ankündigung geändert werden.

# <span id="page-53-0"></span>**22 Index**

#### **Symbols**

![](_page_53_Picture_562.jpeg)

![](_page_53_Picture_563.jpeg)

#### **C**

![](_page_53_Picture_564.jpeg)

**D**

![](_page_53_Picture_565.jpeg)

#### **E**

![](_page_53_Picture_566.jpeg)

![](_page_53_Picture_567.jpeg)

![](_page_53_Picture_568.jpeg)

### **L**

![](_page_53_Picture_569.jpeg)

#### **M**

![](_page_53_Picture_570.jpeg)

### **N** NACHHALL . . **[43](#page-42-0)** Netzteil . . **[14](#page-13-1)**

### **O**

![](_page_53_Picture_571.jpeg)

#### **Q**

**S**

![](_page_53_Picture_572.jpeg)

### Sound Library . . **[24](#page-23-0)** Speicher Arbeiten mit den Speichern **[35](#page-34-0)** Aufrufen der Einstellungen aus dem Internen Speicher **[35](#page-34-0)** Aufrufen der Einstellungen aus einem USB-Speicher **[37](#page-36-0)** Export des Internen Speicher-Sets in<br>den USB-Speicher 37 den USB-Speicher **[37](#page-36-0)** Import des Speicher-Sets vom USB-Speicher in den Internen Speicher **[38](#page-37-0)** Neubenennung eines Speichers **[37](#page-36-0)** Speichern der Einstellungen im internen Speicher **[35](#page-34-0)** SPEICHER . . **[46](#page-45-0)** Speichern Speichern der Einstellungen im internen Speicher **[35](#page-34-0)** Speichern der Einstellungen im USB-Speicher **[35](#page-34-0)** Spezifikationen . . **[53](#page-52-0)** STEUERUNGEN . . **[43](#page-42-0)** STIMMUNG . . **[45](#page-44-0)**

### **T** T2L EDITOR . . **[43](#page-42-0)** T2L-Modellierung . . **[27](#page-26-0)** Tastaturreaktion (Key Touch) Einstellung der Tastaturreaktion **[30](#page-29-0)**

![](_page_54_Picture_171.jpeg)

### **U**

![](_page_54_Picture_172.jpeg)

![](_page_54_Picture_173.jpeg)

÷.

 $\mathsf{Z}$ 

### DEXTBELL

### **DEXIBELL**<br>ist eine Marke von

**PROEL SPA** (Weltweiter Hauptsitz) 64027 Sant'Omero (TE) - ITALIENFax +39 0861 887865 P.I. 00778590679 N.Reg.AEE IT 08020000002762

> info@dexibell.com www.dexibell.com